# BT<br/>node Programming<br/> — An Introduction to BT<br/>nut Applications

Number 1.4

Jan Beutel, Philipp Blum, Matthias Dyer Clemens Moser, Mustafa Yücel, Philipp Stadelmann Computer Engineering and Networks Laboratory ETH Zurich 8092 Zurich, Switzerland {beutel,blum,dyer,moser,yuecel}@tik.ee.ethz.ch

with contributions of

Marc Langheinrich, Jonas Wolf Institute for Pervasive Computing ETH Zurich 8092 Zurich, Switzerland {langhein,wolfj}@inf.ethz.ch

The BTnode Project November 19, 2006

# Contents

| 1        | Intr                              | roduction                                                       | 1  |  |  |  |  |  |  |
|----------|-----------------------------------|-----------------------------------------------------------------|----|--|--|--|--|--|--|
|          | 1.1                               | 1 The BTnodes and the BTnut System Software 1                   |    |  |  |  |  |  |  |
|          | 1.2                               | Intended Audience                                               | 2  |  |  |  |  |  |  |
|          | 1.3                               | Hard- and Software Requirements                                 | 2  |  |  |  |  |  |  |
|          | 1.4                               | Reference Documents                                             | 3  |  |  |  |  |  |  |
| <b>2</b> | First Steps in BTnode Programming |                                                                 |    |  |  |  |  |  |  |
|          | 2.1                               | Introduction                                                    | 5  |  |  |  |  |  |  |
|          | 2.2                               | Development Tools                                               | 5  |  |  |  |  |  |  |
|          |                                   | 2.2.1 Compilation                                               | 5  |  |  |  |  |  |  |
|          |                                   | 2.2.2 Simulation and Debugging                                  | 6  |  |  |  |  |  |  |
|          |                                   | 2.2.3 Project Management                                        | 6  |  |  |  |  |  |  |
|          |                                   | 2.2.4 Embedded Target Connection                                | 6  |  |  |  |  |  |  |
|          |                                   | 2.2.5 Documentation Tools                                       | 6  |  |  |  |  |  |  |
|          | 2.3                               | Notes on the BTnode Hardware Architecture                       | 7  |  |  |  |  |  |  |
|          | 2.4                               | BTnut System Software Resources                                 | 9  |  |  |  |  |  |  |
|          | 2.5                               | First steps in BTnode programming – Using the avr-gcc toolchain | 12 |  |  |  |  |  |  |
| 3        | Device-Level Programming 19       |                                                                 |    |  |  |  |  |  |  |
|          | 3.1                               | Introduction                                                    | 19 |  |  |  |  |  |  |
|          | 3.2                               | Off-chip resource: Setting and Clearing LEDs                    | 19 |  |  |  |  |  |  |
|          | 3.3                               | On-chip resource: The Analog to Digital Converter               | 21 |  |  |  |  |  |  |
|          | 3.4                               | Writing interrupt routines: Hardware Timers                     | 22 |  |  |  |  |  |  |
|          | 3.5                               | Protecting shared data and resources                            | 23 |  |  |  |  |  |  |
| 4        | Programming with Threads 27       |                                                                 |    |  |  |  |  |  |  |
|          | 4.1                               | Introduction                                                    | 27 |  |  |  |  |  |  |
|          | 4.2                               | Creating Threads                                                | 27 |  |  |  |  |  |  |
|          | 4.3                               | The Terminal                                                    | 30 |  |  |  |  |  |  |
|          | 4.4                               | Events                                                          | 32 |  |  |  |  |  |  |
| <b>5</b> | $\mathbf{Em}$                     | bedded Debugging                                                | 33 |  |  |  |  |  |  |
|          | 5.1                               | Introduction                                                    | 33 |  |  |  |  |  |  |

| CONTENTS | CONTENTS | 5 |
|----------|----------|---|
|----------|----------|---|

|   | 5.2         | Tools                                         | 33 |  |  |  |
|---|-------------|-----------------------------------------------|----|--|--|--|
|   |             | 5.2.1 Debugging techniques for the BTnode     | 34 |  |  |  |
|   | 5.3         | AVR Simulation                                | 35 |  |  |  |
|   | 5.4         | The OS-Tracer                                 | 36 |  |  |  |
| 6 | Cor         | nmunication Using Bluetooth                   | 41 |  |  |  |
|   | 6.1         | Introduction                                  | 41 |  |  |  |
|   | 6.2         | Discovery of Bluetooth devices                | 41 |  |  |  |
|   | 6.3         | Creating Connections and Sending Data Packets | 45 |  |  |  |
| 7 | Inte        | erfacing to Handheld Devices                  | 49 |  |  |  |
|   | 7.1         | Introduction                                  | 49 |  |  |  |
|   | 7.2         | RFCOMM                                        | 49 |  |  |  |
|   | 7.3         | AT Commands                                   | 52 |  |  |  |
|   | 7.4         | Sending an SMS Message using AT Commands      | 55 |  |  |  |
| Α | Sof         | tware Versions Used                           | 59 |  |  |  |
| в | B Solutions |                                               |    |  |  |  |

| Date         | Section        | Who      | Changes                                                                       |
|--------------|----------------|----------|-------------------------------------------------------------------------------|
| Mar 2, 2005  |                | jb       | Initial Version 0.1                                                           |
| Mar 24, 2005 | 2, 3           | jb, pb   | Initial drafts of 2st and 2nd exercise done                                   |
| Mar 30, 2005 | 3              | jb       | Added input from beta-testers, ready for distribution                         |
| May 10, 2005 | 1, 6           | jb, cm   | Edits after Clemens first import, added BTnode developer kit to introduction  |
| May 12, 2005 | all            | jb,cm,md | Fixed graphics and rest of 5 and 6, prep for first release                    |
| Mar 21, 2006 | 1              | jb       | Minor updates                                                                 |
| Mar 24, 2006 | 1,2,appendix   | jb       | Finished chapter 1 and 2 draft for SS2006                                     |
| Apr 5, 2006  | 2              | jw       | Added bootloader                                                              |
| Apr 5, 2006  | 1,2,4,appendix | jb       | Minor changes to chapter 2. Checked all solutions and moved some files around |
| Apr 6, 2006  | 1              | ml       | Added Marc's superb introduction modification                                 |
| Apr 19, 2006 | 2              | jb       | Replaced 115200 by 57600 (default baudrate)                                   |
| May 29, 2006 | 6              | jb,cm    | Bluetooth updates for 2006, created version 1.3                               |
| Nov 13, 2006 | 7              | my       | Added chapter 7                                                               |

Table 1: Revision History

 $\mathbf{iv}$ 

# Chapter 1

# Introduction

### 1.1 The BTnodes and the BTnut System Software

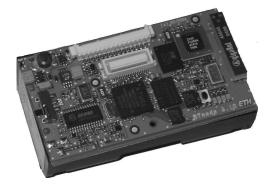

Figure 1.1: The BTnode rev3.

The *BTnode* is an autonomous wireless communication and computing platform based on a Bluetooth radio and a microcontroller. It serves as a demonstration platform for research in mobile and ad-hoc connected networks (MANETs) and distributed sensor networks. The BTnode has been jointly developed at ETH Zurich by the Computer Engineering and Networks Laboratory (TIK) and the Research Group for Distributed Systems. Currently, the BTnode is primarily used in the NCCR-MICS research projects<sup>1</sup>

In addition to its Bluetooth radio, the latest BTnode revision (rev3) also features a low-power radio identical to the one used on the Berkeley Mica2 Motes<sup>2</sup>, allowing it to interact with both Mica2-based nodes and previous, Bluetooth-only revisions of the BTnode. Both radios can be operated simultaneously or be independently powered off completely when not in use, considerably reducing the idle power consumption of the device.

BTnodes run an embedded systems OS from the open source domain, called  $Nut/OS^3 Nut/OS$  is designed for the Atmel ATmega128 microcontroller (which is used on the BTnodes) and intentionally kept very simple. According to the Nut/OS homepage, it features:

- Non preemptive cooperative multi-threading
- Events
- Periodic and one-shot timers

<sup>1</sup>See www.mics.org.

 $<sup>^2</sup> See \texttt{www.xbow.com/Products/Product_pdf_files/Wireless_pdf/6020-0042-05\_A\_MICA2.pdf.}$ 

<sup>&</sup>lt;sup>3</sup>See www.ethernut.de/en/software.html.

- Dynamic heap memory allocation
- Interrupt driven streaming I/O

In order to use Nut/OS on the BT nodes, a set of BT node-specific drivers have been added, and in particular a Bluetooth stack for its on-board Bluetooth radio. These three pieces form together the *BTnut system* software.

In this tutorial, we will learn how to use the BTnut system software to deploy sensor node applications on the BTnode wireless sensor node platform.

# 1.2 Intended Audience

This tutorial originated in the Embedded Systems lecture, a graduate course taught at the Department of Information Technology and Electrical Engineering, ETH Zurich. It requires basic knowledge of Cprogramming and embedded systems and should give an overview of the capabilities of networked embedded systems and their key properties. However, apart from its usage in the lecture, this tutorial provides a basic introduction to programming on the BTnode platform, so it should also be beneficial to the occassional computer scientist not versed in all things electrical.

Each chapter comes with a set of exercises that are supposed to get you accustomed to basic, everyday tasks of an embedded engineer. The order in which the exercises are performed is not of crucial importance, and whole chapters can be left out to suit the individual needs (e.g., computer scientists might want to skip those concerning hardware issues). However, we suggest that you perform the exercises in the order given to minimize unforeseen complications.

# 1.3 Hard- and Software Requirements

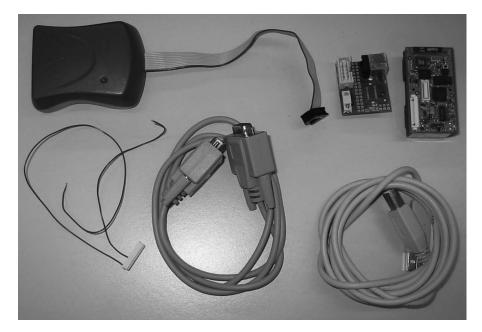

Figure 1.2: The BTnode development kit. The minimal set of tools consists of the three items on the very right: a BTnode, a USB programming board, and a USB cable. Additionally, some exercises require the use of an ISP programmer, a serial cable, and a 15-Pin Molex breakout cable (left half).

To be able to do all of the practical exercises in this tutorial, you will need a complete BTnode developer kit (see Figure 1.2) consisting of: a BTnode rev3; a usbprog USB programming adapter; an ISP programmer (we

 $\mathbf{2}$ 

#### 1.4. REFERENCE DOCUMENTS

suggest the Atmel ATAVRISP or alternatively the ATAVRISP MK2 programmer); serial and USB cables; a 15-Pin Molex breakout cable; and the software, documentation and tools contained on the BTnode CDROM (see Figure 1.3). However, a number of exercises can also be performed with a minimal subset of these tools, namely a BTnode, the USB programming adapter, and a USB cable.

For a complete listing of software tools and their versions used in this tutorial, please see appendix A. The tutorial assumes that the necessary development tools (avr-gcc toolchain, avr-libc, an ISP programming utility if you use the ISP programmer, eclipse and CDT) are installed and working correctly. For details on the installation and configuration of the development tools see the BTnode online resources available at www.btnode.ethz.ch.

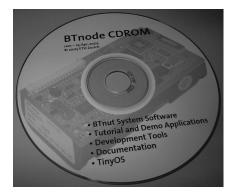

Figure 1.3: The BTnode CDROM.

## **1.4** Reference Documents

Should you ever need more information than what is given here in this tutorial, feel free to browse the following sites for details on the individual pieces of the puzzle:

• The BTnode platform reference – with support documents, installation instructions for the development tools and source software, mailing lists and various links.

www.btnode.ethz.ch

- The home of Nut/OS the BTnut operating system core. www.ethernut.de
- $\bullet$  Open source development tools for the AVR platform

www.openavr.com

- Open source tools for the development on Atmel AVR, Windows platform installer winavr.sourceforge.net
- Atmel AVR product family www.atmel.com/products/avr
- Atmel AVR related developer information application notes, links and tools. www.avrfreaks.net
- A nice avr-gcc tutorial (in german) www.mikrocontroller.net/wiki/AVR-GCC-Tutorial

- Bluetooth Special Interest Group all about the standardization, applications and reference documents.
  - www.bluetooth.org
- **Technical BTnode/BTnut support** For technical questions concerning BTnut and the BTnode platform please inquire to the mailing list:

mailto:btnode-development@list.ee.ethz.ch

# Chapter 2

# First Steps in BTnode Programming

### 2.1 Introduction

In this chapter, we will step you through the basic knowledge about development tools, software structure and reference documentation necessary to start developing your own applications on the BTnode platform. This is explained, using a pre-configured toolchain setup on Windows, although other host platforms and tool setups are possible too (Linux and MacOS X). For detailed instructions on the tool installation, please refer to the online documentation and links listed under section 1.4 and the software versions listed in appendix A.

# 2.2 Development Tools

For basic software development you will need an editor, a compiler-assembler-linker toolchain, a standard library and an in-system programming software to upload the compiled program to your embedded target. There are many other tools that can make life easier when projects are getting larger and debugging more difficult. The selection of tools introduced here should provide you with a basic overview and understanding to define the right set of tools for your personal project needs.

#### 2.2.1 Compilation

The tools introduced here are freely available and are based on GNU GCC and the AVR libc which is a Free Software project whose goal is to provide a high quality C library for use with GCC on Atmel AVR microcontrollers. Together, avr-binutils, avr-gcc, and avr-libc form the heart of the Free Software toolchain for the Atmel AVR microcontrollers. They are further accompanied by projects for in-system programming software (uisp, avrdude), simulation (simulavr) and debugging (avr-gdb, avr-insight, AVaRICE).

These tools are available packaged as a Windows installer in the WinAVR project which we will use as a reference. There are numerous other distributions of the avr-gcc toolchain available as well as different (commercial) compilers for the Atmel AVR family.

A thorough introduction to the internals of such a compiler toolchain as used in embedded systems can be found in Appendix A: Assemblers, Linkers and the SPM Simulator of [4]. Manuals for the avr-binutils, avr-gcc and avr-libc are packaged with the respective distribution or available online (see section 1.4).

The following example illustrates a sample compilation, linkage with startup code and libraries as well as transformation into a machine uploadable format of a sample application called test.c:

```
avr-gcc -c -mmcu=atmega128 -D__BTNODE3__-I../.include test.c -o test.btnode3.o
avr-gcc test.btnode3.o ../../lib/btnode3/nutinit.o -L../../lib/btnode3 -mmcu=atmega128 -o test.btnode3.elf
avr-size test.btnode3.elf
text data bss dec hex filename
36920 1708 314 38942 981e test.btnode3.elf
avr-objcopy -O ihex test.btnode3.elf test.btnode3.hex
```

#### 2.2.2 Simulation and Debugging

When project size increases and especially in critical situations specialized simulation and debugging tools can be of great benefit. There are numerous tools available (avr-gdb, JTAG tools, Atmel AVR Studio, GNU dwarf parser, avr-insight, Avrora, simulavr) serving different purposes, of which a selection will be introduced in chapter 5.

#### 2.2.3 Project Management

The basic utility used in most build environments is GNU make. The make utility automatically determines which pieces of a large program need to be recompiled, and issues commands to recompile them. This is a very convenient way to avoid retyping long lines of parameters on the command line.

Different editors with syntax higlighting and project management features can be used for C based AVR development. The most common are Eclipse, Emacs, Programmers Notepad and AVR Studio. Especially Eclipse in conjunction with CDT (C/C++ Development Tools) is a very powerful tool that allows C-indexing, project management, integration of a make build environment, debugging, version control and much more.

Version control such as with CVS (Concurrent Version System) or Subversion is helpful for keeping track of changes and sharing source code among team members.

#### 2.2.4 Embedded Target Connection

The software on an embedded system is typically programmed once during manufacturing onto a resident internal memory from where it is then executed. Software changes are frequent during development but infrequent during the lifetime of a product.

For uploading code to the flash memory of the ATmega128l (in-system programming) a serial uploader software (uisp, avrdude, uploader tools in AVR Studio) and an appropriate programmer (hardware) is necessary.

Although basic debugging can be performed via general purpose IOs and LEDs, verbose terminal output is generally preferred. For this a RS-232C serial connection is necessary between the embedded target (BTnode) and a PC. This can be done using a serial level shifter (e.g. Maxim MAX3232) or a USB-serial converter (e.g. Silabs CP2101).

In addition to uploading code using in-system programming as described above, the ATmega128l features a bootloader section as well as JTAG uploading and debugging support (see chapter 5 for further information on JTAG). The bootloader section in the flash memory can be used to re-program the user section of the flash memory once such a bootloader has been installed. See exercise 14 for further information.

#### 2.2.5 Documentation Tools

The primary source for information for any hard- or software system are its manuals, typically accompanied by release information, changelogs, readme file and known errata.

The internet is a general resource for developers and project management. More specific mailing lists and archives offer discussion forums on specific topics, such as the avr-libc library usage and development or on BTnode specific issues.

Large online project management such as http://www.sourceforge.net offer many services such as electronic bug tracking systems, version control, web visualization, nightly builds, software distribution and general project management.

Single projects typically extract documentation from source code. This can be done by tools such as javadoc or doxygen to automatically generate up-to-date online documentation.

### 2.3 Notes on the BTnode Hardware Architecture

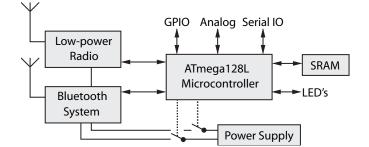

Figure 2.1: BTnode rev3 hardware overview.

**System Core** – The BTnode System Core consists of an Atmel ATmega1281 microcontroller, clocks and SRAM memory.

- Atmel ATmega128l 4 kB EEPROM, 64 kB SRAM, 128 kB Flash
- $\bullet\,$  System clock 32 kHz real time clock and 7.3728 MHz system clock
- 5 processor power modes
- External data cache 3x60 kByte low power SRAM
- Four LED's for easy debugging
- In-system programming through serial ISP programmer, JTAG or resident bootloader

**Bluetooth Radio** – Zeevo ZV4002 Bluetooth radio running HCI firmware. It is connected to the AT-mega128l through a UART interface.

**Low-Power Radio** – Chipcon CC1000 radio operating at 868 MHz. Other operating frequencies can be used according to the CC1000 documentation (433-915 MHz). Both an integrated monopole antenna, an external wire and an external coaxial connector (MMCX type) are possible though assembly options. The default assembly variant is the internal monopole antenna and operation in the 868 MHz ISM band.

**Power Supply** – The standard power supply are 2-cell AA batteries. The common range for these is 2-3 V DC when either primary or rechargeable batteries are used. The primary boost converter has a nominal input range of 0.5-3.3 V DC. Alternatively 3.6-5 V can be supplied through the VDC\_IN pin available on the external connectors J1 and J2.

- Primary supply Linear Technologies LTC3429, 600mA max., input 0.5-3.3 V to 3.3 V
- Alternate supply Linear Technologies LT1962, 300mA max., input 3.6-5.0 V to 3.3 V
- Switchable power-groups for IO, Bluetooth and LPR radio
- Battery charge indicator
- On/Off switch for the primary power supply

A detailed hardware reference is available though the BTnode website (see section 1.4).

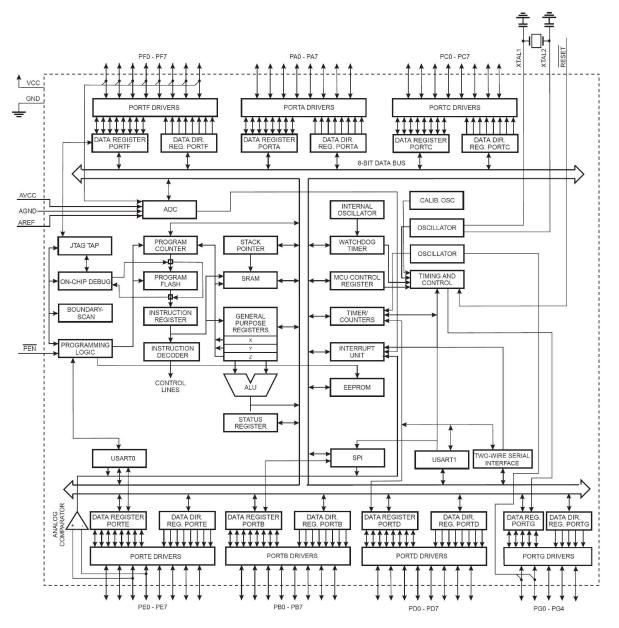

Figure 2.2: Atmel ATmega128l microcontroller core and peripheral block diagram.

**Exercise 1** Find the BTnode rev3.20 Schematic and the ATmega128l Processor Manual pdf files [1]. Browse the schematic and find the latch (Texas Instruments SN74LVC573A) used to multiplex the extended SRAMs (AMIC LP62S2048) data and address bus. Which ports of the processor are used to connect to the latch? Which ports are used to connect to the memory?

Browse for the second latch used to multiplex the LEDs and switchable power supplies. Which port/pin on the ATmega1281 maps to which function (LED/power switches) here? Which are the control lines used for the latch? Draw a sample output waveform for the microcontroller pins used, that switch the LEDs on and off.

What are the problems arising from this hardware setup for a software system, especially in the case of an operating system with concurrency (multiple drivers/tasks/threads)? How would you implement a software driver for this functionality? Why is SBI/CBI (set bit and clear bit) not sufficient in this case?

#### 2.4. BTNUT SYSTEM SOFTWARE RESOURCES

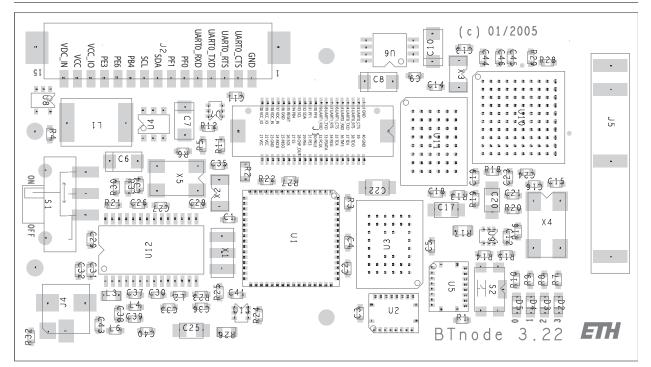

Figure 2.3: BTnode rev3 top assembly and connector pinout.

# 2.4 BTnut System Software Resources

First, we will make you familiar with the development environment and the tool flow. The exercises in this section are based on using Eclipse and CDT, yet they can also be performed using other project management environments and editors.

#### Explanation Getting to know the BTnut system software release:

The BTnut software is released in both a binary snapshot and sourcecode format. The most recent releases can be downloaded from sourceforge.net.

- The btnode\_snap\_btnode3\_binary contains an out-of-the-box pre-compiled library package for AVR binary and documentation, ready for usage with the avr-gcc toolchain and the demo applications included.
- The package btnut\_system contains all BTnut and Nut/OS sources. It requires to compile the BTnut system software and install the documentation prior to the compilation of applications.

The releases are numbered even and are based on the following CVS tag and date:

BTnut snapshot and release -- REL\_VERSION = 1.6

Nut/OS -- NUT\_SNAPSHOT = 200X-XX-XX

and compiles against the following avr libc:

AVR Libc -- avr-libc 1.4.3

The BTnut pre-compiled snapshot contains 5 directories, app for the applications, doc for documentation, extras for hardware specific drivers other than the BTnode, include for all headerfiles and lib for the pre-compiled libraries.

9

The first task to be performed on the BTnut system software will be to set up a working environment within Eclipse.

**Exercise 2** Open the C/C++ perspective in Eclipse. Create a new project called btnut\_snap\_X.X by selecting "Standard Make C Project" from the pull-down menu. Be sure to set the correct binary parser on the second screen of the new project wizard (select ELF parser and GNU ELF parser, and enter avr-addr2line and avr-c++filt) and set the correct compiler (avr-gcc) in the discovery options tab to select the correct cross-development tools for the AVR platform.

Now import the btnode\_snap\_btnode3\_binary package by selecting Import, Archive File into this project. As a final task, you will need to configure the project with the correct include paths for the C/C++ parser: Open the project properties and insert the btnut\_snap/include,  $(PATH_TO_AVR_GCC_TOOLS)/avr/include and <math>(PATH_TO_AVR_GCC_TOOLS)/lib/gcc/avr/3.4.5/include to the projects include paths.$ 

**Exercise 3** Open the bt-cmd.c file in the app/bt-cmd folder and go to the line where btn\_led\_init(1); is called. Highlight the function name, then press F3 to open the functions Declaration from the appropriate header file. Right click the function name again and search for All References in the Workspace.

Be sure to switch to the C/C++ Perspective in Eclipse and open the C/C++ Projects View (see figure 2.4).

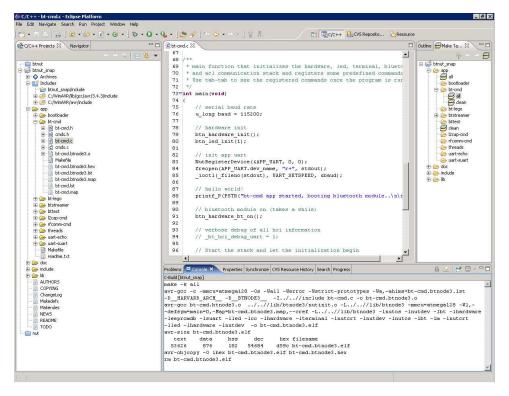

Figure 2.4: The C/C++ perspective with the C/C++ Projects view on the left, a file editor in the top, console view in the bottom middle and the Make Target view open on the right.

**Exercise 4** Open the BTnut System Software Reference (online version: BTnut API on http://www.btnode.ethz.ch, or local in doc/html) in a web browser and open the file

btnode/include/led/btn-led.h

from the File List. Read the documentation provided for the btn\_led\_init() and btn\_led\_add\_pattern() functions.

#### $\mathbf{10}$

#### 2.4. BTNUT SYSTEM SOFTWARE RESOURCES

**Exercise 5** Go back to the bt-cmd.c file and add a new led pattern for the LED heartbeat using btn\_led\_add\_pattern in line 103. While typing the function name btn\_led\_add\_pattern press CTRL-SPACE to invoke Eclipse's Content Assist function and complete the line with the correct arguments to create a dual blinking LED pattern using these parameters:

pattern = BTN\_LED\_PATTERN\_HALF
arg = 0
speed = 10
nr = BTN\_LED\_INFINITE

**Exercise 6** Check the documentation available in the datasheets, application notes, mailing list archives, Nut/OS webpage, Avrfreaks forum, tool resources, etc... to get an overview on the different compilers, libraries, programming variants and hardware programmers available for the Atmel AVR family.

**Exercise 7** Open the avr-libc Manual (online version available on the avr-libc webpage). Find the mathematics functions in the avr-libc and check what functions are supported. Compare this selection to the CPU description found in the ATmega128l Manual and the instruction set of the ATmega128l found in the AVR Instruction Set Manual. Don't forget to read the available footnotes to learn about device specific options.

Think about what functions you would like to use to implement certain algorithms. Why are function such as tan() present, but simple multiply and divide operations are missing? How would you implement a fixed point division or even floating point operations for the AVR?

In addition check the FAQ found in the avr-libc Manual Related Pages documentation (especially entry 2) and the General Utilities Module of the avr-libc Manual for information on further functions like div(), qsort and rand().

Are there other libraries and languages available for the AVR family? Search for possible solutions on the web.

**Optional Exercise 8** When linking an application for a microcontroller a startup or initialization code needs to be integrated that controls the bootup and initialization procedure and sets the system into a default state after power-on. This behavior can be specifically controlled by a memory map and init sections. For an introductory documentation of the most common compiler flags and build steps, read through the Demo Projects Module in the avr-libc Manual.

This topic is very complex. So we will generally use a pre-configured set up from the BTnut build system to integrate the (hardware dependant) correct startup code and memory map.

**Optional Exercise 9** In addition to the ChangeLog and README files provided with the BTnut System Software, the project management environment on http://sourceforge.net/projects/btnode has a Tracker and Tasks section to track bugs, requests for enhancements (RFEs), support requests etc. Check these locations to learn more about development issues and possible caveats. If you discover a bug either enter it into sourceforge.net or post them on the BTnode mailing list.

Now you have gained an overview of the BTnut System Software, developing in Eclipse and know how to navigate code and search for documentation.

```
Explanation BTnut Configuration Options:
```

The BTnut System Software uses a GNU make based build system. The basic configuration is done in a file Makerules and parameters are defined in Makedefs and can be overridden by setting them as environment variables:

```
BURN = avrdude
BURNPORT = /dev/ttyS0
BURNFLAGS = -pm128 -cavrispv2 -P$(BURNPORT) -s
Alternatively you can use usp with the settings:
BURN = uisp
BURNPORT = /dev/ttyS0
BURNFLAGS = -dprog=stk500 -dpart=atmega128 -dserial=$(BURNPORT) \\
--wr_fuse_e=0xFF --wr_fuse_h=0x00 --wr_fuse_l=0xBF
# Defines for btnode3 platform
MCU.BTNODE3 = atmega128
ARCH.BTNODE3 = avr
HWDEF.BTNODE3 = -D__HARVARD_ARCH__ -D__BTNODE3__
#DEFS.BTNODE3 = $(HWDEF.BTNODE3)
DEFS.BTNODE3 = -DNUTTRACER $(HWDEF.BTNODE3)
#DEFS.BTNODE3 = -DNUTTRACER -DNUTTRACER_CRITICAL $(HWDEF.BTNODE3)
#DEFS.BTNODE3 = -DNUTDEBUG $(HWDEF.BTNODE3)
```

Here, you can select parameters for the default programming interface and define debugging verbosity. We will make use of these features in later chapters of this tutorial.

# 2.5 First steps in BTnode programming – Using the avr-gcc toolchain

We will now use the tools to compile and upload a first program to the BTnode.

**Explanation** *ISP Programming Variants*: There are numerous software and hardware components that allow ISP programming of an Atmel AVR microcontroller.

The default tool supported by Atmel is AVR Studio which offers a graphical user interface, simulation and project management capabilities. To use it for programming of an AVR only, open the tool and select the **Program AVR** entry from the **Tools Menu**. Be sure to select the correct device (ATmega128) in the **Program Tab**, do not change the fuse bit settings and select the right Communications Settings (Auto) in the Advanced Tab (see figure 2.5). When continuing from the command line be sure to close AVR Studio.

There are numerous command line tools for ISP programming as well. These are often more convenient than the GUI based tools. You have already used **avrdude** which also supports a GUI on windows.

For further informations such as using the bootloader function read the Atmel Applications Notes AVR109: Self Programming, AVR910: In-System Programming and AVR911: AVR Open-source Programmer.

**Exercise 10** Open a command line shell and check if your avr-gcc toolchain is installed and working correctly. First check the versions of the avr-gcc toolchain by entering avr-as --version, avr-gcc -v and avr-ld -v. Furthermore we will test avrdude -v (optional also uisp --version) that we will later use to upload code to the ATmega1281.

**Optional Exercise 11** To see specific hints and help on the toolchain, execute the tools with the --help parameter from the command line or the man pages (unix) to get detailed online help.

 $\mathbf{12}$ 

| * AVRStudio                              | _ <del>_</del> <del>/</del> ×                                                                                   |
|------------------------------------------|----------------------------------------------------------------------------------------------------|
| Elle Project View Tools Debug Help       |                                                                                                    |
|                                          | ■ ▲ ▲ ≫ ≫ ★ 手手   田   ● ●   日   ● ● ● ● ● ● ● ● ● ● ● ● ● ●                                                      |
| Trace Disabled 💽 🛠 🖓 🕁 🛧 🛙 🗰 🍟 🍾         | um la constante de la constante de la constante de la constante de la constante de la constante de la constante |
| Workspace 🛛 🔺 🗙                          |                                                                                                    |
|                                          |                                                                                                    |
|                                          |                                                                                                    |
|                                          | Program Fuses LockBits Advanced Board Auto                                                                      |
|                                          | Device                                                                                                    |
|                                          | ATmega128 Erase Device                                                                                          |
|                                          | Programming mode                                                                                                |
|                                          | ISP     Erase Device Before Programming     Parale/High Votage Serial     Verify Device After Programming       |
|                                          | Flash                                                                                                    |
|                                          | C Use Current Simulator/Emulator FLASH Memory                                                                   |
|                                          | Input HEX File C:\ecipse\ESworkspace\binut_snap\apy\bit                                                         |
|                                          | Program Venty Read                                                                                              |
|                                          | EEPROM                                                                                                    |
|                                          | C Use Current Simulator/Emplator EEPROM Memory                                                                  |
|                                          | C Input HEX File                                                                                                |
|                                          | Program Verily Read                                                                                             |
|                                          |                                                                                                    |
|                                          | Setting device parameters, serial programming mode . DK                                                         |
|                                          | Entering programming mode 0K<br>Reading fuses 0xFF, 0x008E 0K                                                   |
|                                          | Leaving programming mode OK                                                                                     |
|                                          |                                                                                                    |
| • I                                      |                                                                                                    |
| Loaded plugin STK500                     |                                                                                                    |
| output                                   |                                                                                                    |
| <b>F</b>                                 |                                                                                                    |
|                                          |                                                                                                    |
|                                          |                                                                                                    |
|                                          |                                                                                                    |
|                                          |                                                                                                    |
|                                          |                                                                                                    |
| ( ( ) » Build Messages / Find in Files / |                                                                                                    |
|                                          | CAP NUM SCRL                                                                                                    |

Figure 2.5: AVR Studio offers a graphical frontend to programming, simulation and project management functions.

Exercise 12 Now connect a BTnode to your PC using a usbprog board and a USB cable (see figure 2.6). Further connect an Atmel ATAVRISP programmer to the usbprog board and to a serial port on your PC. The default settings are /dev/ttySO for programming through an ATAVRISP and /dev/ttyUSBO for debugging through the serial port of the BTnode. (If in doubt about the right serial port for debugging use the List\_USB2UART script on windows or check /var/log/messages on linux.).

Try to communicate with the ATAVRISP and the ATmega1281 on the BTnode:

avrdude -pm128 -cavrispv2 -P/dev/ttyS0

**Explanation** Using the USB-UART adapter board: The usbprog rev2 board is used for a breakout of all pins available on connector J1. Furthermore it contains a USB to UART converter (Silabs CP2101) that is used to connect the debug UART of the ATmega128l to a PC (default usage). A dedicated connector for ISP programming is also available on the usbprog board. Also when using the USB connection, the BTnode is remotely powered from the PC to save battery power.

Be sure to orient the usbprog board correctly as shown in figure 2.6. The board goes above the power switch of the BTnode with the two mounting holes matching those on the BTnode. If in doubt about the right serial port for debugging use the List\_USB2UART script on windows or check /var/log/messages on linux.

**Exercise 13** Now upload a first pre-compiled application to your BTnode. Download the newest example application file bt-cmd.btnode3.hex from the BTnode project sourceforge.net file release page. Open a command line shell. In this step you will two use avrdude commands that are executed by the ISP programmer: erase and upload. First erase any programs present in the flash memory of the ATmega128l using erase:

avrdude -pm128 -cavrispv2 -P/dev/ttyS0 -e

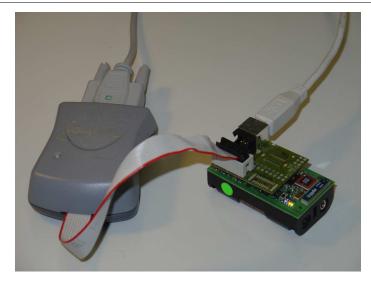

Figure 2.6: Debugging a BTnode using a USB connection to a serial port and ISP programming with the Atmel ATAVRISP.

Then program the new application code from an Intel Hex file format to the BTnode using upload:

avrdude -pm128 -cavrispv2 -P/dev/ttyS0 -D -V -s -U flash:w:bt-cmd.btnode3.hex:i

The -D flag disables the auto-erase function, the -V flag disables auto-verify and the -s flag requires safemode. You can add the -v flag to receive more verbose output. Observe the LEDs on the BTnode for output from your first uploaded program.

**Explanation** *Installing the bootloader*: Download the newest bootloader file bootloader.btnode3.hex from the BTnode project sourceforge.net file release page. To install the bootloader, proceed to upload this program code to the BTnode using the ISP programmer as described analogously for bt-cmd.btnode3.hex in exercise 13. Now your BTnode is ready to receive software flash reprogramming instructions.

To compile your own bootloader, navigate to the btnut\_system/btnut/app/bootloader folder. Compile the bootloader by executing make btnode3. You should now have a file called bootloader.btnode3.hex.

**Optional Exercise 14** An alternative to using the ISP programmer is using a bootloader on the BTnode that can emulate ISP behaviour. The bootloader may or may not be installed on your BTnode but can be built from source code and installed using the method introduced in the previous exercise. See the explanation box below for more information.

As of now [April 2006], the bootloader is not fully compatible with avrdude, so we will need to use the uisp tool. Again, open your shell to the location where you have placed bt-cmd.btnode3.hex.

Now, to upload the program code:

- 1. press and hold the reset button on the BTnode
- 2. execute the upload command below
- 3. release the reset button on the BTnode

uisp -dprog=stk500 -dpart=atmega128 -dserial=/dev/ttyS0 --upload if=bt-cmd.btnode3.hex

If you can't find the reset button, see figure 2.7. If you get strange error messages while programming, try to disconnect and reconnect the USB cable.

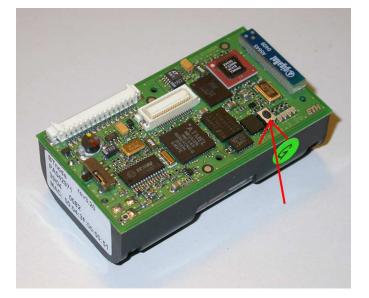

Figure 2.7: BTnode reset button

**Exercise 15** Erase the bt-cmd application on the BTnode. Open a terminal programm to the serial port you have connected your usbprog board with 57.6k, 8N1, no handshake to observe the terminal output from the BTnode.

Upload the simple application uart-echo.btnode3.hex with uart output to the BTnode. As soon as the uart-echo application responds, you can type and see the response on the LEDs. This time use the auto-erase function and auto-verify on avrdude:

avrdude -pm128 -cavrispv2 -P/dev/ttyS0 -s -U flash:w:uart-echo.btnode3.hex:i

#### WARNING: DO NOT USE OTHER LOW-LEVEL COMMANDS WHEN IN-SYSTEM PRO-GRAMMING UNLESS YOU KNOW WHAT YOU ARE DOING AS IT COULD DAMAGE THE MICROCONTROLLER!.

**Exercise 16** Now go back to the bt-cmd application in Eclipse that we modified earlier and save the changes we have made. Open a command line shell on this directory. Compile the bt-cmd application by entering:

make btnode3

Then upload the newly compiled application to the BTnode with:

make btnode3 upload

Observe the different LED heartbeat compared to the pre-compiled bt-cmd.btnode3.hex we uploaded earlier. Check the terminal program for output. Hit Tab twice to get a selection of commands possible in the bt-cmd application. Explore the different functions available in this demo application. Try to locate different BTnodes by issuing bt inquiry sync. **Explanation** The bt-cmd demo application: The bt-cmd demo application is a brief example of how to use the Bluetooth radio and protocol stack. Once the application has booted and is ready on a serial terminal with 57.6k, 8N1, no handshake you can check the list of available commands by hitting Tab twice.

There are NutOS/BTnode and Bluetooth specific commands (if called without arguments they will show hints on the correct syntax, where applicable).

 $\mathtt{bt} - \mathtt{bluetooth\ radio\ commands}$ 

 $led - toggle \ LED \ patterns$ 

bat – get the battery status

nut – show OS system information

log – BTnut logging features

For reference on Bluetooth [3] see the support documents and links provided on the BTnode web-page (see section 1.4).

**Exercise 17** To simplify the building and uploading we will now create Make Targets in Eclipse that you can execute with a single click.

Open the Make Targets View (Window  $\rightarrow$  Show View  $\rightarrow$  Other  $\rightarrow$  Make) and navigate to the app/bt-cmd folder. Right click onto this folder and select Add Make Target. Alternatively you can create different targets by entering make arguments such as all, btnode3, version or clean.

Then use these Make Targets to automatically build and upload selected applications from within Eclipse. You can observe the progress and console output from the respective views.

**Exercise 18** Right click onto the bt-cmd.c file in the C/C++ Projects View and select Compare With Local History to see the changes you have made earlier.

**Exercise 19** Create a new folder in the app directory and copy the bt-cmd/Makefile to this folder. Create (or alternatively copy and rename) a new application.c file in this folder. Be sure to edit the project name in the Makefile.

Now you are ready to program your first own project using BTnut.

**Explanation** Resetting the work environment to initial conditions: The pre-compiled BTnut snapshot used in this tutorial can be obtained from http://sourceforge.net/projects/btnode, section Files. Download the btnut\_snap\_btnode3\_binary\_x.x.tar.gz file and unpack it to a location of your choice. Now create a new Standard C/C++ Project in Eclipse and import the files from the btnut\_snap\_avrbinary archive.

**Optional Exercise 20** In order to stay up to date on the bleeding edge development codebase of BTnut you will need to check out the most current version from the CVS repository on sourceforge.net. Open the CVS Repository Exploring perspective in Eclipse and create a new CVS repository:

16

Host: btnode.cvs.sourceforge.net Repository path: /cvsroot/btnode User: anonymous Connection type: pserver

The check out the CVS HEAD of the module btnut as a Standard Make C Project. You can check for changes to the most current CVS tag HEAD or to other dates and tags by seleting Compare With... or Replace With....

Before building the demo applications in the app directory you will need to check out a release of Nut/OS either by executing make nut\_cvs\_sources in the btnut directory or by checking it out from CVS into a parallel project as described above (host btnode.cvs.sourceforge.net, repository /cvsroot/ethernut, module nut. The build the BTnut libraries first by executing make clean and make all in the btnut directory.

# Chapter 3

# **Device-Level Programming**

### 3.1 Introduction

The goal of this session is to familiarize the reader with some peculiarities of programming microcontrollers that have a rich set of peripherals. After going through the tutorials and exercises, you should be able to understand and write simple drivers which allow you to use these peripherals efficiently. To work through the whole chapter takes you approximately four hours, without the optional exercises about two hours.

In this session, we will avoid using library functions and operating system support as far as possible. The reason is that you should be able to really understand what is going on instead of using some black-box functionality. Clearly, this type of programming is often a bit cumbersome. But you will enjoy the comfort and convenience of an operating system that you will learn to use in the next session all the more.

In Section 3.2, the use of off-chip resources is explained using the example of the LEDs on the BTnodes. In Section 3.3, the reader learns how to use the analog-digital converter of the ATmega128 as an example for an on-chip resource. In Section 3.4, we introduce interrupts. The final Section 3.5 deals with critical sections that are required to protect shared data.

### 3.2 Off-chip resource: Setting and Clearing LEDs

As a first example, we now use the LEDs on the BTnode. The reason for this choice is that for any further work with the BTnodes, we need some kind of feedback from the programs we implement. The LEDs are an *off-chip* resource. Unfortunately, accessing the LEDs is a bit tricky and requires some "hacks", which are explained in the following.

The address bus of the ATmega128 is 16 bit wide and it is mapped to the ports A (lower 8 bits) and C (upper 8 bits). The address bus is mainly needed to access the external SRAM (AMIC\_LP62S2048), but at the same time it is also connected to the LEDs via a latch. To set or clear LEDs, the bits that determine whether the LEDs should be on or off have to be put on the address bus. Then the latch is enabled, i.e. it samples the value on the address bus. After a while, the latch is disabled, i.e. it holds the previously samples value. The following function does exactly this:

```
void write_led(u_char value) {
   volatile u_char * pointer;
   u_char dummy;
   // compute the pseudo-address that contains the values for the LEDs
   pointer = (u_char *) ( ((u_short)value) << 8);
   // force the compiler to write this pseudo-address to the address-bus
   dummy = *pointer;
   // now enable the latch</pre>
```

```
PORTB |= 1<<PB5;
// wait a moment
asm volatile ("nop" ::);
// disable the latch, i.e. hold the value
PORTB &= ~(1<<PB5);</pre>
```

#### Explanation volatile:

Note the keyword volatile before the declaration of pointer. It tells the compiler that code lines containing pointer should not be optimized at all. This is necessary because the compiler does not know anything about external off-chip resources like the LEDs. Thus it cannot understand why we compute the variable dummy, which is never used afterwards. If volatile were omitted, the compiler would simply ignore such "nonsense" statements.

#### Explanation Accessing special purpose registers:

The names of special purpose registers are defined in the hardware/btn-hardware.h header file and in header files included therein. These names can be used like variables. For example you may read the content of the PORTB register using

u\_char current\_portb = PORTB;

Similarly, you can write to such a register in the same way as you write to a variable, e.g.

PORTB = Oxff;

sets all bits of the PORTB register to one.

Most often however, you only want to read or write a single bit of a special purpose register. This can be done by using the bitwise *and* / *or* operators. The names of individual bits are also defined in the header files. But these names cannot be used like variables, they are simple aliases for the position of the corresponding bit within a register. For example PB5 is an alias for 5 since the PB5 bit is the fifth bit within the PORTB register (counted from the left starting with 0). Examples:

if (PORTB & (1<<PB5)) // checks whether the PB5 bit is set PORTB |= 1<<PB5; // sets the PB5 bit to one PORTB &= ~(1<<PB5); // clears the PB5 bit</pre>

**Exercise 21** To check whether you have understood how LEDs are controlled, use the BTnode schematics to figure out the value needed to switch on the blue LED. Explain the computation of pointer.

As a start, we write a program that blinks with the blue LED. The main routine thus looks as follows:

```
#include <hardware/btn-hardware.h>
```

```
int main(void) {
   DDRB |= 1<<DDB5;
   while (1) {
        // toggle the blue LED
        // wait a second
   }
   return 0;
}</pre>
```

```
5
```

Explanation Configuring the direction of IO ports:

The line before the infinite loop configures the fifth bit of the DDRB register. DDRB stands for Data Direction Register of Port B and this operation declares the fifth pin of port B to operate as an output pin. After this line, you are free to use the write\_led function shown above. See pages 63ff in the ATmega128 manual for a detailed explanation.

}

**Exercise 22** Complete now the program sketched above. In order to see what your program does, you will have to implement a **pause** function. Do this using a loop that increments a counter variable.

**Optional Exercise 23** Once your program is running, try to estimate the clock frequency of the ATmega128. Do this by counting the operations in the loop of your pause function. **HINT:** Look at the list file (<program name>.lst) which has been created by the compiler. Even without understanding any assembler at all you can find your function by searching for its name. You can identify the loop by looking at the labels (".L6:", for example) and the branch instructions ("brlo .L6", for example). Assume that all assembler instructions take one cycle to execute.

### 3.3 On-chip resource: The Analog to Digital Converter

The ATmega128 microcontroller contains an on chip analog to digital converter (ADC), whose detailed description can be found on pages 231 to 247 of the ATmega128 manual. As for all on-chip resources, the ADC can be configured by writing to special purpose registers, its status and the conversion result can be accessed by reading from special purpose registers. In the case of the ADC, the two 8 bit registers called ADMUX and ADCSRA are used for configuration and status. The two 8 bit registers called ADCH and ADCL are used to deliver the conversion result.

As we now know how to use the LEDs, we can start writing more complex programs. We now want to sample the battery power and show the result using the LEDs. The solution should look as follows:

#### #include <hardware/btn-hardware.h>

```
int main(void) {
    int battery_power;
    DDRB |= 1<<DB5;
    while (1) {
        battery_power = get_battery_voltage();
        // if battery_power below 1000mV, switch on red LED
        // if battery_power between 1000mV and 2000mV, switch on yellow LED
        // if battery_power above 2000mV, switch on green LED
        // wait a second
        // switch on blue LED
        // wait a second
    }
    return 0;
}</pre>
```

We now have a more detailed look at the function get\_battery\_voltage. Its skeleton looks as follows:

```
int get_battery_voltage(void) {
    // configure ADMUX
    ADMUX |= 1<<MUX0;
    ADMUX |= 1<<MUX1;
    // configure ADCSRA register such that the conversion
    // is as slow as possible and the ADC is enabled
    // start conversion and wait for result
    // read (and convert ?) result
}</pre>
```

In a first step, the ADMUX register is configured. As you can see in the manual, page 244, all bits are cleared at startup and we only have to write the bits which we want to be one. Looking at BTnode schematics, we

see that the BAT\_SENSE signal is connected to pin 3 of port F. From the manual, page 239 we know that this pin is the third channel of the ADC and table 98 on page 244 tells us that we have to set the bits MUX1 and MUX0 from the ADMUX register to sample the voltage from channel three. We leave the ADLAR bit cleared. The REFS1 and REFS0 bits are left cleared because we use the external voltage reference connected to the AREF pin of the ATmega128.

#### WARNING: DO NOT USE OTHER SETTINGS FOR THE REFSX BITS, IT COULD DE-STROY THE MICROCONTROLLER!.

**Exercise 24** Now its your turn to configure the ADCSRA register. For maximal precision, we want the slowest conversion speed. We do not use interrupts and we want to do a single conversion.

After having configured the ADC, the conversion can be started. This is done setting the ADSC bit of the ADCSRA register. This bit is automatically cleared when the conversion is completed. Wait for this condition and then read the result from the ADCL and the ADCH register.

Determine the values you expect from the ADC for a battery voltage of 1 volt and 2 volts, knowing that the reference voltage is 3300 millivolts, the ADC delivers 10 bit values and the BAT\_SENSE signal is half the battery voltage (see schematics).

**HINT:** If your conversion result is always zero, make sure that (i) you either have batteries in your BTnode or you have connected the battery contacts to an external power supply and that (ii) the power switch is on (if connected to the USB cable, the BTnode is also powered if this switch is off, but then the BAT\_SENSE signal is 0).

# 3.4 Writing interrupt routines: Hardware Timers

In this section, the program from the previous section is modified such that it periodically samples the battery voltage in a timer interrupt routine. The advantage is that now the microcontroller can do other work in parallel. The processor load created by the timer interrupt is measured using an IO pin and the oscilloscope.

#### Explanation Hardware Timers:

Another type of on-chip resources are timers. In principle, timers are counters that are incremented automatically. By the use of configuration registers, the speed of incrementing the timers can be adjusted and whenever the timers overflow or reach a specified value, they trigger an interrupt.

#### Explanation Interrupt Service Routines (ISR):

Interrupts are used to execute a function, the so-called interrupt service routine. The normal program flow (the main function, in our case) is interrupted and the interrupt service routine is executed. As soon as it terminates, the normal program flow is resumed exactly at the position where it was interrupted.

Timer interrupts can thus be used to execute some periodic functionality without having to spend the whole processing time on waiting. An example is shown here:

```
#include <hardware/btn-hardware.h>
#include <dev/irqreg.h>
static void timer3IRQ(void *arg) {
    // switch on green led
}
int main(void) {
    // register interrupt service routine
    NutRegisterIrqHandler(&sig_OVERFLOW3, timer3IRQ, 0);
```

```
// configure the speed of the timer
TCCR3B |= 1<< CS30;
TCCR3B |= 1<< CS32;
// enable the interrupt at overflows of the timer
ETIMSK |= 1<< TOIE3;
while (1) {
    // toggle the blue led
    // wait a second
}
return 0;
```

}

In addition to the main routine, the interrupt service routine (ISR) timer3IRQ is defined. At the very begin of main, timer3IRQ is registered as the service routine for the sig\_OVERFLOW3 interrupt, that is for the event that timer 3 overflows.

After registering the ISR, the timer is configured. The CS30 and CS32 bits of the TCCR3B register are set to configure the speed of the timer. In this case, the timer is incremented every 1024 clock cycles (see page 135 of the manual). The timer does not have to be started, it is always active. However, the generation of interrupts when the timer overflows has to be enabled. This is done by setting the TOIE3 bit of the ETIMSK register.

**Exercise 25** We now will modify the previous program, such that the battery power is sampled in a timer ISR. Use timer 3 in such a way that the battery power is sampled approximately once every two seconds. The ISR displays the sampled result on the LEDs, but in contrast to the previous program, it does not wait and switch on the blue LED. **HINT:** To adjust the interval of the ISR, you can change the prescaler (CS3x bits) and/or set the timer manually to a non-zero value after every overflow.

**Optional Exercise 26** Modify the program from the previous exercise using the clear timer on compare match (CTC) mode of the hardware timer, which is described on page 121 and 131ff. Also use the ISR to display the result of the battery power sampling using the LEDs as in the previous example.

In a real-world program, often a large number of different interrupts are used to service multiple peripherals at the same time. By default, interrupts are blocked while an ISR is executing, thus different interrupts can block each other. Therefore the careful programmer aims at keeping ISRs as short as possible.

**Optional Exercise 27** Measuring the execution time of an ISR can be done as follows: On a free IO pin of the ATmega128, we generate a rising edge at the begin of the ISR and a falling edge at the end. The time that the IO pin is high can then be measured on an oscilloscope. For example we may use pin 0 of port F, which is a good choice since it is accessible as pin 6 on the 15-pin-connector of the BTnode, as you can verify on the BTnode schematics. Connect this pin and ground (e.g. from pin 1 of the 15-pin-connector) to the oscilloscope. Set up pin 0 of port F as an output pin using the DDRF register. How long takes your ISR to execute? How much of the processing power is thus used for sampling the battery power every two seconds? **HINT:** If you only have an analogue oscilloscope, you may have to decrease the interval of the ISR drastically (e.g. 10ms is a good value) in order to display the generated waveform properly.

### 3.5 Protecting shared data and resources

In this section, the program from the previous section is extended to write measured data to the terminal. It is explained why this should not be done from interrupt context. Thus the sampled data has to be shared by the ISR, which determines the battery voltage and the main routine, which prints it to the terminal. It is explained why this shared data has to be protected from uncoordinated concurrent access by multiple flows of control and how this can be done.

The ATmega128 has also two serial interfaces, so called Universal Asynchronous Receiver Transmitter (UART) units. The UART1 is used to connect the ATmega128 to the Bluetooth module. The UART0 can be used to write ASCII text to the terminal, which is a program running on the host computer. Writing text to the terminal can be done using the well-known printf function from the avr-libc. Most standard conversion strings (e.g. d for signed integers) and special characters (e.g. n) can be used, but not all. For example the float conversion (df) is not implemented.

```
int variable = 13;
```

```
printf("Hello world, ");
printf("my lucky number is %d\n",variable);
```

The printf function writes a formatted string to the standard output stream. But before using printf, we have to setup the standard output stream explicitly, that is we have to define that we want to link the standard output to the UARTO. This can be done using a routine like to following:

```
#include <hardware/btn-hardware.h>
#include <stdio.h> // freopen
#include <io.h> // _ioctl
#include <dev/usartavr.h> // NutRegisterDevice, APP_UART, UART_SETSPEED
void init_stdout(void) {
    u_long baud = 57600;
    btn_hardware_init();
    NutRegisterDevice(&APP_UART, 0, 0);
    freopen(APP_UART.dev_name, "r+", stdout);
    _ioctl(_fileno(stdout), UART_SETSPEED, &baud);
}
```

To read data from the terminal, you can use the function fscanf.

**Optional Exercise 28** Write a program, that samples the battery voltage once every two seconds using a timer ISR. Instead of displaying the result on the LEDs, print it to the terminal from within the ISR. Measure the execution time of the ISR using the oscilloscope.

The measurement of the execution time of the ISR shows that printf takes a lot of time. We have discussed before that ISRs should be as short as possible. Therefore we want to do the printing of the sampled battery voltage from the main routine. Of course we want to print every measurement result exactly once.

**Exercise 29** Rewrite the program from Ex. 28 such that the battery voltage is sampled in the ISR but that the printing of the result is done in the main routine. To do this, you have to think about some communication mechanism between the two flows of control.

**Optional Exercise 30** Instead of printing the result from reading the ADCL and ADCH registers directly, print it in millivolts. **HINT:** Remember that an unsigned short variable overflows at 65536, thus be careful about the data types you use.

The program you have written probably works just fine. But if you would have a lot of time to observe its behavior (or if you are "lucky"), you would notice that sometimes strange values are printed on the terminal.

 $\mathbf{24}$ 

#### 3.5. PROTECTING SHARED DATA AND RESOURCES

#### Explanation Corruption of Unprotected Data:

If two flows of control, e.g. the main routine and an ISR access a piece of data, its value can become corrupted. Assume that the ISR writes to a 16 bit variable which is read by the main routine. Assume that its value at some point of time is 0x00ff. Now the main routine first reads the upper byte, that is 0x00, and then the ISR is executed. The ISR may increment the variable to 0x0100. After the ISR has terminated, the main routine continuous reading the variable and reads the lower byte as 0x000. Now the main routine has read the variable as 0x0000, which is far off the real value of either 0x00ff or 0x0100.

This problem can be solved by using *critical sections*, that is by protecting the access of a shared variable in the main routine from being interrupted by an ISR. The other way round is no problem, since an ISR cannot be interrupted by the main routine.

#### Explanation Enabling and Disabling Interrupts:

To protect a piece of code from being interrupted, you can disable interrupts globally using the function cli(). To reenable interrupts, you can use the function sei(). These instructions clear and set the I-bit of the SREG register, which is the main status register of the ATmega128 microcontroller.

**Exercise 31** Protect the shared data that is used in your program from Ex. 28. Do this by implementing the functions EnterCritical and ExitCritical. Make sure that ExitCritical does not enable interrupts if they were disabled before EnterCritical.

**Optional Exercise 32** Not all data access conflicts are so easily visible as the shared variable from Ex. 28. For example our implementation of the write\_led function has a problem of this kind too. Explain why and fix it.

# Chapter 4

# **Programming with Threads**

### 4.1 Introduction

In this chapter, we introduce the BTnut operating system (OS). In comparison with the exercises of the previous chapter, this has two main consequences:

- Complicated programs can be divided into a set of threads. Programming a single thread is much easier than programming the whole functionality in a single program. The coordination of the execution of these threads is done by the operating system. It is the main focus of this chapter to introduce the API of the BTnut OS for creating, executing and terminating threads, as well as for the communication and coordination of such threads.
- You do not have to read hardware schematics and manuals when you want to use resources since we now can use library functions. In this chapter you will use such functions for accessing the LEDs and the terminal. Also for the analog to digital converter we have used in the last chapter such library functions would be available, see the dev/adc.h header for a description. There is even a function btn\_bat\_measure, doing exactly what we have done manually (see hardware/btn-bat.h).

Section 4.2 deals with the creation of threads. Section 4.3 introduces a special thread provided by the BTnut OS, called "terminal". This thread is used to allow interactive control of a BTnut application. In Sect. 4.4, *events* are introduced as a means of coordination and communication between threads.

# 4.2 Creating Threads

First we look at how threads are defined.

#### Explanation Creating Threads:

Threads are functions. For example, the main routine is a thread, which is started automatically after startup. Additional threads have to be declared using the THREAD macro. An example defining the thread my\_thread is shown below.

```
THREAD(my_thread, arg) {
   for (;;) {
      // do something
   }
}
```

Functions that are used as threads are supposed to never return, thus to loop endlessly. The second argument of the THREAD macro, called **arg** here, is a void pointer and can be used to pass an argument of arbitrary type to the thread when it is created.

The thread my\_thread is now defined, but it has to be started before it becomes active.

#### Explanation Running Threads:

A thread can be activated by any other thread, e.g. by the main routine. This is done using the command NutThreadCreate.

```
#include <sys/thread.h>
#include <sys/timer.h>
int main(void) {
    if (0 == NutThreadCreate("My Thread", my_thread, 0, 192)) {
        // Creating the thread failed
    }
    for (;;) {
        // do something
    }
}
```

The first parameter defines a name for the thread, the second parameter is the name of the function we have defined before. The third argument is a pointer, which is passed to the thread function (the second argument arg of the THREAD macro); we do not use this feature here and thus an arbitrary value can be used. The last argument is the size of the stack that is allocated for the thread. This stack is used for local variables and for passing arguments when calling subroutines. If this value is chosen too large, the system may run out of heap memory. If it is chosen too small, the thread overwrites memory that is used otherwise, which results in unpredictable behavior. See page 31 for a method to check whether your stack size is correctly chosen. For now, just use 192 and you will be fine.

Some threads are already defined by the operating system. For example there is a thread that controls the LEDs.

#### Explanation LED Thread:

Instead of controlling the LEDs directly as we have done in the Ch. 3, we can use the LED API of the BTnut OS. To do this, we have to include the led/btn-led.h header file and then we can initialize the LEDs using btn\_led\_init. This function has a single argument and if this is not 0, then it starts the LED thread. The LED thread allows you to display dynamic patterns on the LEDs with a single command, i.e. using btn\_led\_add\_pattern or btn\_led\_heartbeat. See the BTnut system software reference for a detailed description of these commands. By default, the LED thread starts to blink with the blue LED after initialization.

We still can switch on and off LEDs individually using the commands btn\_led\_set and btn\_led\_clear. Both functions have the number of the LED as their single argument. The LED thread will remember the pattern it was showing before LEDs are switched on manually and restart displaying the pattern after all these LEDs are cleared again manually.

#### Explanation NutThreadYield:

The BTnut OS is a cooperative multi-threading OS. In principle (we will see an exception later on), threads that run only yield the CPU to other threads when this is explicitly coded. The most simple way to do this is NutThreadYield(), a function that has no parameters. This function causes the OS to check whether other threads with higher priority are ready to run. If this is the case, the current thread is suspended, i.e. NutThreadYield does not return and the thread with the highest priority among those that are ready to run is given the CPU. If no thread with a higher priority than the current thread is ready to run, NutThreadYield returns immediately.

**Exercise 33** Write a program, that creates a thread as explained above. This thread shall repeatedly turn on the blue LED (using btn\_led\_set(0)) and switch off the red LED (using btn\_led\_clear(1)). The main routine, after having created the thread, shall do the opposite, i.e. turn on the red LED and switch off the

 $\mathbf{28}$ 

#### 4.2. CREATING THREADS

blue LED. Which LEDs are switched on? Why? Add a single NutThreadYield such that the other LED is switched on. Add a second NutThreadYield, such that both LEDs are switched on by turns (you will see both LEDs switched on, because the main routine and the thread alternate very quickly).

#### Explanation NutSleep:

There are other ways to yield the CPU to other threads than NutThreadYield. It is quite a common situation, that a thread has finished some work and now wants to pause for a while. Remember that in the last chapter, we have implemented the pause function for this purpose. But this solution had the disadvantage of blocking the CPU during the whole pause. Thus you preferably use the NutSleep function as shown below

```
#include <sys/timer.h>
THREAD(my_thread, arg) {
   for (;;) {
        // do something
        NutSleep(1000);
   }
}
```

The NutSleep function has a single parameter, which determines the number of milliseconds after which the execution of the thread shall be resumed. NutSleep yields the CPU to other threads, which can do useful work during the sleep period.

**Exercise 34** Write a program with a main routine and an additional thread. Both threads repeatedly write a message to the terminal and sleep for one second. What do you observe? What did you expect? Do not worry if the two answers do not match, you have just discovered a bug of the BTnut OS (which will be fixed soon, hopefully).

#### Explanation Thread Priorities:

In the BTnut OS, threads have a priority in the range of [0, 254], a lower value means a higher priority. The default priority is 64. You may assign the current thread a higher priority, e.g. 20, using

```
THREAD(my_thread, arg) {
    NutThreadSetPriority(20);
    for (;;) {
        // do something
    }
}
```

The thread priorities are used to decide which of several ready to run threads shall be executed. When all ready to run threads have the same priority, the threads are processed in FIFO order.

Note that changing the priority of a thread may implicitly yield the CPU to another thread. This is the case if the running thread reduces its priority and then is no longer the thread with the highest priority that is ready to run.

**Optional Exercise 35** Repeat Ex. 34 giving the additional thread a higher priority. Compare the output with what you received in Ex. 34. Repeat the experiment giving the additional thread a lower priority. What do you observe?

**Optional Exercise 36** Write a program with two threads that permanently write to the terminal using **printf** without sleeping. Describe the observed behavior and explain, why it is different from what you would expect from the theory of cooperative multi-tasking. **HINT:** Writing to the terminal is done with the speed of the UART, i.e. 115kBits per second, which is slow in comparison to the speed of the CPU. **HINT No. 2: printf** does not directly write to the UART, instead it writes to a buffer with a limited capacity (default is 64 characters).

```
Explanation Terminating Threads:
A thread can terminate itself as shown below.
THREAD(my_thread, arg) {
   for (;;) {
      // do something
      if (some condition)
           NutThreadExit()
   }
}
```

There is no easy way for some thread A to kill another thread B. Nevertheless, you will implement this functionality in Ex. 41.

### 4.3 The Terminal

We have introduced the printf and scanf functions already in the last chapter. Here we present a more convenient way to use the terminal.

#### Explanation The Terminal Thread:

The BTnut OS helps you to interact with a user via the terminal. To this purpose, a thread is created that receives input from the UART that is linked with the standard output stream (see 24) and echoes received characters. This allows you to see what you type in the terminal application running on the host computer. In summary, this thread implements a simple command line interface to the BTnode. The following program is an example for using this facility:

```
#include <stdio.h>
#include <stdio.h>
#include <dev/usartavr.h>
#include <sys/thread.h>
#include <sys/timer.h>
#include <hardware/btn-hardware.h>
#include <terminal/btn-terminal.h>

int main(void) {
    btn_hardware_init();
    btn_led_init(1);
    init_stdout();
    btn_terminal_init(stdout, "[es-ex3]$");
    btn_terminal_run(BTN_TERMINAL_NOFORK, 0);
    return 0;
}
```

After the usual initializations (for an explanation of init\_stdout, see page 24), the terminal thread is initialized with btn\_terminal\_init, the first argument links it with the UART of the standard output stream, the second argument defines the prompt of the command line (you may use any string you like). Finally, the command btn\_terminal\_run(BTN\_TERMINAL\_NOFORK, 0) starts the terminal. The function never returns, since it reuses the main routine (which is also the main thread) as the terminal thread.

**Explanation** Creating your own Terminal Commands: The terminal thread also parses the received string after you press enter and executes a function, if the string matches to a registered terminal command.

```
void square(u_char* arg) {
    int val;
    if (sscanf(arg,"%d",&val)==1) {
        printf("The square of %d is %d\n",val,val*val);
    }
    else {
        printf("USAGE: square <value>\n");
    }
}
int main(void) {
    ...
    btn_terminal_init(stdout, "[es-ex3]$");
    btn_terminal_register_cmd("square",square);
    btn_terminal_run(BTN_TERMINAL_NOFORK, 0);
    return 0;
}
```

After (this is important) the initialization of the terminal thread, the command *square* is registered with btn\_terminal\_register\_cmd. The first parameter is the string you will have to type to launch the function, which is given as the second argument. Note that functions which you want to register as a command must have the signature void <functionname>(char\* arg). The function receives the string arg as an argument. It contains the remainder of the string parsed by the terminal thread, e.g. if you type "square 7", arg is a pointer to "7".

Exercise 37 Write a program that registers the command create as a terminal command. This command takes a string argument and creates a thread with this name. This thread periodically prints its name on the terminal and then sleeps for a second. HINT: A thread can access its own name using runningThread->td\_name, which is a string, i.e. has type u\_char\*.

**Optional Exercise 38** Rewrite the program from Ex. 37 such that the first thread you start sleeps for one second, the second thread sleeps for two seconds, etc. **HINT:** For this purpose, you may use the third argument of the NutThreadCreate to pass the sleep time to the thread. Another alternative would be to use a global data structure.

#### Explanation The Nut OS commands:

The BTnut OS also offers sets of predefined terminal commands. To use them, they have to be registered. Two of these sets with the corresponding header file and the register function is given below:

```
#include <terminal/btn-cmds.h>
    btn_cmds_register_cmds();
#include <terminal/nut-cmds.h>
    nut_cmds_register_cmds();
```

The register commands have to be called after btn\_terminal\_init and before btn\_terminal\_run. btn\_cmds\_register\_cmds provides the *led* command, nut\_cmds\_register\_cmds provides the *nut* command, which has several sub-commands. For example with *nut threads*, you can print a list of all threads on your BTnode.

**Optional Exercise 39** Rewrite the program from Ex. 37 so that the create command takes a second parameter specifying the stack size of the thread that is created. Use this command and nut threads to figure

out how much stack is actually used by the threads you create. Add some local variables to these threads and/or call some dummy functions from these threads to see how this increases the amount of used stack.

### 4.4 Events

#### Explanation Sending and Receiving Events:

The coordination (synchronization) of threads can be done using BTnut events. Consider the example shown below:

```
#include <sys/event.h>
HANDLE my_event;
THREAD(thread_A, arg) {
   for (;;) {
        // some code
        NutEventWait(&my_event, NUT_WAIT_INFINITE);
        // some code
   }
}
THREAD(thread_B, arg) {
   for (;;) {
        // some code
        NutEventPost(&my_event);
        // some code
   }
}
```

Here we see two threads. Thread thread\_A executes some code and then blocks in the NutEventWait function. It only continues when either an event is posted or the timeout expires. The timeout is specified in milliseconds with the second parameter. In the example shown above, the timeout is disabled, i.e. an infinite time is specified with the macro NUT\_WAIT\_INFINITE.

**Exercise 40** Write a program with three threads (main and two additional threads) and a global variable with initial value 2. The three threads shall execute in turns, which you implement with events. One thread computes the square of the global variable, the second decrements it by one and the third multiplies it by two. All threads print the result on the terminal. When the global value has reached a value greater than 10000, all threads except the main routine terminate themselves. The main routine enters an endless loop.

**Exercise 41** Extend the program from Ex. 37 with the terminal command kill that takes the name of a previously created thread as an argument. The terminal thread shall use an event to inform the selected thread that it is supposed to kill itself.

**Optional Exercise 42** What happens if first an event is posted by some thread A and only afterwards some thread B does a NutEventWait ? What happens if multiple events are posted before another thread is ready to receive them? Are the events stored or lost? Write a program to find out.

**Optional Exercise 43** What happens if two threads are waiting for the same event? Are both threads woken up? Do thread priorities play a role? Write a program to find out.

## Chapter 5

# **Embedded Debugging**

## 5.1 Introduction

The goal of this tutorial is to get to know the different tools and techniques for embedded debugging considering the BTnode platform as example.

One of the most compelling problems for anyone programming an embedded system, is to understand what your system is doing, what resources it's using and how it interacts with the external world. Bugs occur. Fixing them is usually easier than finding them! The problem is that embedded code cannot be easily executed under a debugger, nor can it be easily traced, because of the following circumstances:

- Embedded systems are **resource constrained**. Some debugging techniques might cause too much overhead (processing, communication and memory). Applying debugging may obscure the real problem (Heisenberg effect).
- The embedded processor is connected to **peripheral hardware components** such as A/D-converters, timers, communication interfaces, interrupt controllers and general purpose I/O pins. The embedded programm closely interacts with those components which makes it hard to trace.
- Embedded system often provide very **limited access** to the resources. If all you have is four LEDs, debugging will be very hard.

## 5.2 Tools

Good mechanics have many tools; you can't fix a car with just a hammer. Like good mechanics, good programmers need to be proficient with a variety of tools. Each has a place; each has a Heisenberg effect; each has power.<sup>1</sup>

**Explanation** *Simulator with source-level debugger*: A simulator allows for early debugging and execution of algorithmic code. It does not require any target hardware. A source-level debugger lets you step through your code, stop it, and then examine memory contents and program variables.

**Explanation** *In-circuit emulator (ICE) and JTAG debugger*: An Emulator *emulates* the behavior of the real chip. ICEs allow you to replace the real chip that interacts with I/O components for better insight. JTAG debuggers directly connect to the real chip instead of replacing it. ICEs and JTAG debuggers can be used for source-level debugging.

 $<sup>^{1}</sup> The ten secrets of embedded debugging: http://www.embedded.com/showArticle.jhtml?articleID=47208538$ 

**Explanation** Simple printf statements: This is perhaps the most flexible and primitive tool. Printing out variable values and function entry/exit points allows you to discover how your program is operating. Unfortunately printf is both clumsy to use (requiring code changes and recompiling) and quite intrusive because it greatly slows execution.

**Explanation** *Operating system monitors*: Operating system monitors display events, such as task switches, semaphore activity and interrupts.

Others: Profilers, memory testers, execution tracers, coverage testers.

### 5.2.1 Debugging techniques for the BTnode

Following tools can be used to debug an AVR microcontroller. Some techniques require additional special hard- and software:

|   | Technique     | Hardware       | Software                                   |
|---|---------------|----------------|--------------------------------------------|
| 1 | Simulator     | _              | AVRStudio / AVaRICE + GDB / SimulAVR + GDB |
| 2 | ICE           | ICE40/ICE50    | AVRStudio                                  |
| 3 | JTAG debugger | JTAGICE (mkII) | AVRStudio / AVR insight                    |
| 4 | printf        | UART           | Terminal                                   |
| 5 | OS monitor    | UART           | Nut OS Tracer, Terminal                    |

**Optional Exercise 44** Open the AVRStudio and consult the AVR Studio Tools and User Guide.

- 1. Compare the features and limitations of an Emulator (ICE50) with the ones of a JTAG debugger (JTAGICE).
- 2. What is on-chip-debugging (OCD)? Which hardware is required for OCD on the BTnode?
- 3. What happens with the peripheral components of the  $\mu C$  (UART, Timers, A/D Converter) when you enter stop-mode for source-level debugging (e.g. when a breakpoint is hit)?

**Optional Exercise 45** Consider following table. Which tool(s) is/are most appropriate, in your opinion, for the given problems? Sometimes all tools can be applied in order find and fix a bug. Some with more, others with less effort. Justify your answer.

| Problem                                                  | Tool: Simulator/ | Reason |
|----------------------------------------------------------|------------------|--------|
|                                                          | JTAGICE/printf   |        |
| An algorithm that operates from memory to memory         |                  |        |
| does not behave as expected.                             |                  |        |
| The $\mu C$ communicates over one of its hardware UART   |                  |        |
| with the Bluetooth module. In general, the $\mu C$ sends |                  |        |
| a command sequence and parses the reply from the         |                  |        |
| module. The implementation of this protocol on the       |                  |        |
| $\mu C$ is erroneous and needs debugging                 |                  |        |
| You are implementing a network stack. A series of        |                  |        |
| function is called (for each network layer) to process   |                  |        |
| an incoming packet. In your current implementation,      |                  |        |
| when a packet is received, the $\mu C$ freezes somewhere |                  |        |
| in the processing. You want to find out where.           |                  |        |

## 5.3 AVR Simulation

In this section you will learn how to use AVR simulation for prototyping and source-level debugging. We introduce two simulators: *simulavr* and the *AVR Studio Simulator*. Unfortunately, both of them are quite limited, i.e. they only simulate a subset of the AVR peripherals (timers, etc.). As a consequence, applications that use Nut/OS can not be simulated. The simulator usually breaks in one of the timer interrupt routines.

**Exercise 46** Simulavr + AVR-Insight In this exercise you will learn how to start simulavr and how to connect the AVR-Insight debugger to it.

1. Create a new C file simpleio.c with the following code:

```
#include <io.h>
void delay(void){
    int i;
    for(i = 0; i < 1000; i++);
}
int main(void){
    DDRF |= _BV(0);
    for(;;){
        PORTF |= _BV(0);
            delay();
            PORTF &= _BV(0);
            delay();
        }
}</pre>
```

- 2. Compile the file manually with the debug-symbols option (-g): avr-gcc -mmcu=atmega128 -g -I/usr/pack/btnode-1.0-mo/avr/include/avr simpleio.c -o simpleio.elf
- 3. Start AVR-Insight: avr-insight&
- 4. Start simulavr as a gdb-server: simulavr -g -d atmega128 The simulator should print out something like: Waiting on port 1212 for gdb client to connect...
- 5. In order to connect Insight with the simulator, open the gdb-console (View $\rightarrow$ Console) and enter following commands:

```
file simpleio.elf
target remote localhost:1212
load
break main
continue
```

6. Congratulations: now you can step through your code, set breakpoints and watches.

#### Optional Exercise 47 AVR Studio Simulator

- 1. AVR Studio needs a different debug format. Compile the code from the last exercise with -gdwarf-2.
- 2. Open AVRStudio and open your .elf file from the File->Open File menu. A project wizard appears. Select AVR Simulator as debug platform and ATmega128 as device.

- 3. The simulator initializes and stops at the first instruction. Go to the AVR Simulator Options from the Debug menu, and set the frequency to 8.00 MHz.
- 4. In the I/O workspace window on the left side you find all the simulated resources of the AVR. Take some time to browse through the individual items. Expand the PORTF item.
- 5. Congratulations: now you can step through your code (F10), set breakpoints and watch how the ports and registers change in the workspace.

#### Optional Exercise 48 Profiling printf with AVR-Studio

Printf statements are often used for debugging. Printing out variable values and function entry/exit points allows you to discover how your program is operating. In this exercise we measure the cycle count of an example printf statement in order to get the feeling of the overhead.

1. Edit your "nutsim.c" file:

```
#include <io.h>
#include <stdio.h>
#include <stdio.h>
#include <dev/usartavr.h>
#include <hardware/btn-hardware.h>
int main(void) {
    u_long baud = 57600;
    btn_hardware_init();
    NutRegisterDevice(&APP_UART, 0, 0);
    freopen(APP_UART.dev_name, "w", stdout);
    _ioctl(_fileno(stdout), UART_SETSPEED, &baud);
    printf("UART baudrate = 57600\n");
    for(;;);
}
```

- 2. Recompile the .elf file. The simulator should automatically restart and load the new file.
- 3. Step through the code until the yellow arrow is on the printf statement. Expand the processor item in the I/O workspace. Remember the cycle count.
- 4. Proceed one step (step over). Compare the cycle counter with the previous values. How many cycles did it take?
- 5. Normally printf statements have formatted output. Replace the existing printf statement with:

6. Compare the cycle count of the formatted printf with the unformatted one.

### 5.4 The OS-Tracer

Printf is often used for debugging. However, in the previous section, we have seen that this method has a relatively large overhead. Thus, it is not suitable for tracing frequent events such as interrupts or thread switches. For such events, the *tracer tool* is more appropriate.

36

#### Explanation Tracer Tool, Interactive Mode:

The tracer tool stores information about important OS events in memory and prints this information later on the terminal for analysis purposes. Important OS events include thread switches (due to sleeps, yields, priority changes, etc.) and interrupts. In addition to the type of event, the exact system time (microsecond resolution) and additional information (e.g. which thread did a sleep) is stored.

The tracer tool can be used in various different ways. The most simple is the interactive terminal mode. To activate the tool, use

#include <sys/tracer.h>
 btn\_terminal\_register\_cmd("trace",NutTraceTerminal)

as it has been explained in the previous section.

**Preparation** The current version of the btnut binaries does not flag OS events for the tracer. Therefore the sources have to be recompiled with the +DNUTTRACER option.

- 1. Open the file Makedefs located in the folder btnut
- 2. Uncomment the line DEFS.BTNODE3 += -DNUTTRACER.
- 3. Recompile the sources (make clean install in folder btnut).

**Exercise 49** This exercise is a step-by-step tutorial for using the trace tool. First write a program that starts the LED thread, then registers the trace terminal command and then starts the terminal thread. Run this program and continue as follows:

1. Type trace, you will get the output:

[es-ex3]\$trace TRACE STATUS Mode is OFF Size is 0 contains 0 elements SYNTAX: trace [print [<size>]|oneshot|circular|size <size>|stop|mask [<tag>]]

2. Type trace oneshot and then type trace again. If you have not waited too long between the two commands, you will get something like this:

```
[es-ex3]$trace oneshot TRACE mode ONESHOT, restarted
[es-ex3]$trace TRACE STATUS
Mode is ONESHOT
Size is 500
contains 77 elements
SYNTAX: trace [print [<size>]|oneshot|circular|size
<size>|stop|mask [<tag>]]
```

Typing trace again will give you a similar status except that the contains XX elements shows an increasing number. When it has reached 500, the Mode changes to OFF again as it was before we typed trace oneshot, but now contains 0 elements is replaced by is full.

[es-ex3]\$trace TRACE STATUS Mode is OFF Size is 500 is full SYNTAX: trace [print [<size>]|oneshot|circular|size <size>|stop|mask [<tag>]]

3. In the previous step, we have filled the trace buffer with events. We now can have a look at them by typing trace print 10, which gives you an output like this:

[es-ex3]\$trace print 10

TRACE contains 500 items, printing 10 items. TAG PC/Info Time [s:ms:us]

| Thread Yie | Ld id        | lle    | 13:5    | 24:336 | Thread Slee | эp     |
|------------|--------------|--------|---------|--------|-------------|--------|
| LED        | 13:524:604   | Thread | Yield   |        | idle        |        |
| 13:581:857 | Thread Sleep |        | LED     |        | 13:582:125  | Thread |
| Yield      | idle         | 13:    | 639:392 | Thread | Sleep       | LED    |
| 13:639:659 | Thread Yield |        | idle    |        | 13:696:909  | Thread |
| Sleep      | LED          | 13:    | 697:205 | Thread | Yield       | idle   |
| 13:754:442 | Thread Sleep |        | LED     |        | 13:754:710  |        |
|            |              |        |         |        |             |        |

In the TAG column, you see the type of the recorded events. In the case shown above, all events are of type Thread Yield or Thread Sleep, the column Info shows you the name of the thread which has done a sleep or a yield and the Time column indicates at what time this was done. The time is 0 when the BTnode is booted.

4. The list of events does not allow you to quickly understand what is really going on. Therefore we now use the terminal program on the host computer to capture the terminal output in a file. Then we postprocess the trace file we have created in the previous step using Matlab. Thus start Matlab now. Type show\_trace('<the filename of the captured terminal output>'), which opens a figure like the one shown in Fig. 5.1. Be sure to use a separate log file for each trace captured. In this figure, you can see time on x-axis and three threads on the y-axis.

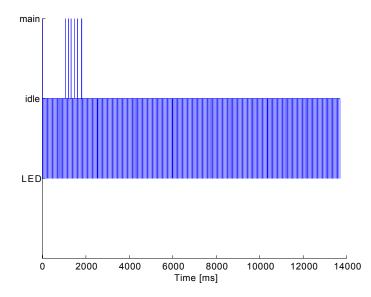

Figure 5.1: Execution of threads for the program listed in Exercise 49.

What you can see is that the BTnode spends most of the time in the idle thread. Periodically, it switches to the LED thread and a few times, the main thread was active. The LED thread is responsible for the periodic blinking of the LEDs, it becomes active approximately every 60ms and takes about 300 $\mu$ s to execute. The main thread is responsible for capturing terminal input and launching the corresponding commands. Thus if you did not type trace while the buffer was filling, you will see only one spike to the main line at the very beginning of the trace. Otherwise (as shown in Fig. 5.1) you can see a spike for every letter of trace plus one when you pressed return. Parsing a keystroke takes about 600 $\mu$ s, executing the command after pressing enter takes much longer, approximately 6ms. When looking closely at the last spike, you may note that it actually consists of several spikes. This is due to the fact, that the trace command prints the status of the trace buffer to the terminal, but cannot do so in a single shot. It fills the UART buffer until it is full, then yields execution to the idle thread and is woken up when the buffer has become empty again to write the rest of the output.

5. In the previous step we have seen, that even when the BTnode seems to do nothing really useful, several threads are executed. To understand a little bit better how this actually works, we now do another trace capturing in addition to the threads also the occurrence of interrupts. To this purpose type trace mask.

[es-ex3]\$trace mask TRACEMASK

| 0  | Critical    | Enter OFF  |
|----|-------------|------------|
| 1  | Critical    | Exit OFF   |
| 2  | Thread      | Yield ON   |
| 3  | Thread      | SetPrio ON |
| 4  | Thread      | Wait ON    |
| 5  | Thread      | Sleep ON   |
| 6  | Interrupt   | Enter OFF  |
| 7  | Interrupt   | Exit OFF   |
| 8  | Trace Star  | rt ON      |
| 9  | Trace Stop  | o ON       |
| 10 | ) User * 01 | 1          |
|    |             |            |

You get a numbered list of event types followed by either ON or OFF. Typing trace mask 6 redisplays this list, but now the event type 6, which is the begin of an interrupt service routine is set to ON. Repeat this for the event type 7. Now take a trace as explained in the previous steps, capture the event list in a file and display it using Matlab.

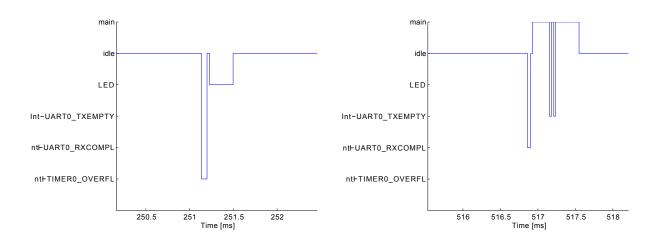

Figure 5.2: LED thread woken up by the timer interrupt. *Left:* LED thread woken up by the timer interrupt. *Right:* Main thread woken up by UART receive interrupt, causing transmit complete interrupts by echoing the terminal input.

Looking at Fig. 5.2, left side, you can see how the LED thread is triggered by the timer interrupt (Int\_TIMERO\_OVERFL). On the right side of Fig. 5.2, it is shown that the main thread is activated after the occurrence of a UART receive interrupt (Int\_UARTO\_TXCOMPL). Since the main thread echoes all received characters to the terminal, two UART transmit complete interrupts occur immediately after the activation of the main thread.

**Exercise 50** The traces captured in the previous example show that most of the time is spent in a thread called idle, which was not started by our program. What is the purpose of this thread?

**Exercise 51** When the tracing of interrupts is enabled, you can see timer interrupts. You can also see that a thread that sleeps always awakes immediately after these timer interrupts. Figure out the interval of these timer interrupts and think about what kind of restriction this implies for the NutSleep function. HINT: Remember that you can specify the sleep time in milliseconds.

buffer is printed.

Explanation Tracing a Particular Piece of Code: The interactive mode of the tracer tool is very simple to use but it does not allow to trace a particular piece of code in which you are interested. To do this, it has to be used in a different way. You may be interested in what a particular function call does. Therefore you would like to start tracing immediately before this function is executed. You can do this as shown here: #include <sys/tracer.h> int main(void) { // initializations NutTraceMaskSet(TRACE\_TAG\_INTERRUPT\_ENTER); NutTraceMaskSet(TRACE\_TAG\_INTERRUPT\_EXIT); // some code NutTraceInit(1000,TRACE\_MODE\_ONESHOT); // code you want to trace // some code } At the begin of the main routine you set the trace mask using the functions NutTraceMaskSet and NutTraceMaskClear. You find the macros that describe the types of events you want to trace in the sys/tracer.h header file. Then you start the trace using NutTraceInit immediately before the code you are interested in. The first parameter of this function determines the amount of items that are traced, the second parameter specifies whether tracing should be stopped when the trace buffer is full (TRACE\_MODE\_ONESHOT), or whether it should continuously overwrite the entries (TRACE\_MODE\_CIRCULAR), until tracing is stopped explicitly. The program shown above now automatically fills the trace buffer. You can either print it using the *trace* terminal command, or using the function NutTracePrint, which takes a single argument that determines how many trace entries shall be printed. If this argument is 0, the whole

**Exercise 52** Trace the printf function. First use a string that is shorter than the length of the buffer (default is 64, may be changed using ioctl, see the avr-gcc manual for details), then a string that is longer. Enable the tracing of interrupts. Explain what you see.

## Chapter 6

# **Communication Using Bluetooth**

### 6.1 Introduction

The Bluetooth technology is well suited to provide short-range wireless communications between electronic devices like e.g. mobile phones, laptops or PDAs. Without the need of a pre-established infrastructure, portable devices may create links and form Personal Area Networks (PANs).

This chapter addresses simple point-to-point communication between BTnodes. We will mainly concentrate on the interaction between the microcontroller and the Bluetooth radio and will – as far as possible – make use of pre-implemented data structures and functions of the BTNut system software. In doing so, the reader should gain some insight in the use of the thread/event-functionality of the Nut-OS and the low-level packet assembly routines provided by the BTnut API. To gain a certain confidence and understanding of Bluetooth communication, you can use the bt-cmd demo application.

We will have to familiarize the reader with certain details of the Bluetooth Specification [3]. In order to ease searching in the specification, all page numbers given in this tutorial refer to the page numbers of the PDF-document<sup>1</sup>.

Section 6.2 presents the basic mechanisms that are used to access the Bluetooth radio capabilities. Therefore the interface between microcontroller and Bluetooth radio is explained. As an example, we take a closer look at the inquiry procedure used to discover other nearby Bluetooth devices. In Section 6.3 you will create wireless connections to other BTnodes and transmit short text messages.

## 6.2 Discovery of Bluetooth devices

The Atmega128 microcontroller communicates with the Zeevo ZV4002 Bluetooth radio according to the principles defined in the *Host Controller Interface Functional Specification* [3].

In the following, we want to send an *Inquiry Command* to the Bluetooth controller. This command will cause the radio to enter inquiry mode and search for possible Bluetooth devices within communication range. The controller will count the total number of responding devices and collect a set of values for every single device. The value we are especially interested in is the *Bluetooth device address* of a discovered BTnode.

 $<sup>^{1}</sup>$ We don't refer to the page numbers printed on the original document, since they are **not unique**.

### Explanation Host Controller Interface HCI:

As depicted, the Host Controller Interface defines signaling and data exchange between the so-called *Blue*tooth host and the *Bluetooth controller*. The Bluetooth host can be seen as the microcontroller running the BTnut system software and driving the NutOS UART-driver. The Bluetooth controller is physically connected to the host system via the UART. The Bluetooth controller is located on the Bluetooth radio and comprises the HCI firmware, the link manager firmware and the baseband controller. *HCI commands* can be sent from the host to the controller to initiate radio communication and access configuration parameters. On the other hand, the controller uses *HCI events* to inform the host when something occurs. Finally, *HCI data packets* may be transmitted in both directions.

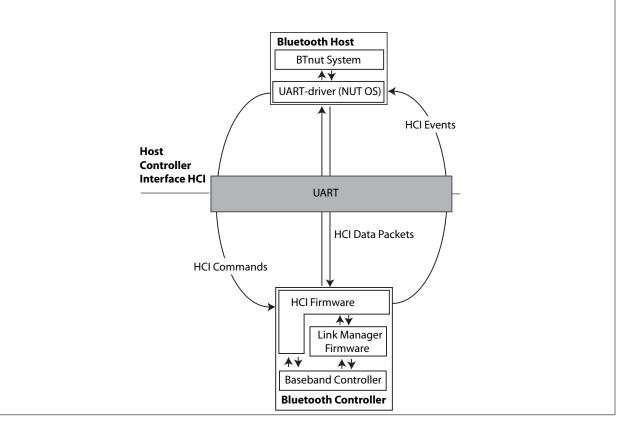

**Exercise 53** Each Bluetooth device is characterized by a unique Bluetooth device address. Find the device address (MAC) of your BTnode. How many bytes are needed to represent a Bluetooth device address?

A HCI packet is defined as shown below.

```
struct bt_hci_pkt_cmd {
    u_char type;
    u_char payload[255];
```

};

The type-parameter is needed to distinguish between command, event and data packets. For our purpose, we set type=0x01 to define a command packet. The payload-array reserves 255 bytes for the actual command packet as specified on page 509f of the Bluetooth specification [3]. It starts with a 2 byte OpCode which is divided into two fields, called Opcode Group Field (OGF) and OpCode Command Field (OCF). Note that the bit ordering of the packet definition follows the *Little Endian* format, i.e. the LSB is the first bit sent over the UART.

**Exercise 54** Open the Bluetooth specification on page 510 to figure out how HCI Command Packets are constructed in general. You will find a detailed description of the Inquiry Command on pages 531 and 532.

 $\mathbf{42}$ 

6.2. DISCOVERY OF BLUETOOTH DEVICES

Figure out, what the single entries of the following bt\_hci\_pkt\_cmd mean: struct bt\_hci\_pkt\_cmd pkt; pkt.type=0x01; pkt.payload[0]=0x01; pkt.payload[1]=0x04; pkt.payload[2]=0x05; pkt.payload[3]=0x33; pkt.payload[3]=0x33; pkt.payload[4]=0x8b; pkt.payload[5]=0x9e; pkt.payload[5]=0x9e; pkt.payload[6]=0x05; pkt.payload[7]=0x05; In marriceular, how long will this incruire last and what is the marimum num

In particular, how long will this inquiry last and what is the maximum number of Bluetooth devices that can be found like this? **HINT:** The general inquiry access code (GIAC) is 0x9E8B33 (see page 213 [3]).

A function inquiry that sends an inquiry and displays the addresses of the found Bluetooth devices should look as follows: (Don't be confused if you are not familiar with all data types and functions – they will be explained later!)

struct btstack\* stack; void inquiry (u\_char\* arg){ //define a HCI command packet struct bt\_hci\_pkt\_cmd pkt; // assemble the single bytes of the struct pkt (see previous exercise!) // INSERT YOUR CODE HERE // INSERT YOUR CODE HERE // define a "command\_response" structure struct bt\_hci\_cmd\_response wcmd; //array for the storage of the answers of max. 10 devices struct bt\_hci\_inquiry\_result inquiry\_result[10]; //initialize the cmd\_response-structure wcmd.ogfocf= ((0x01<<8)|(0x01<<2)); wcmd.cmd\_handle= 0xFFFF; wcmd.response=0; wcmd.ptr= &inquiry\_result; wcmd.block=0; //register the wcmd in the WaitQueue of the btstack \_bt\_hci\_setWaitQueue(stack,&wcmd); //send the command packet ... \_bt\_hci\_send\_pkt(stack,(u\_char\*)&pkt); printf("Starting inquiry .....\n"); //wait for the inquiry to complete // INSERT YOUR CODE HERE // INSERT YOUR CODE HERE printf("Inquiry done! \n"); // print inquiry\_result[] to the terminal // INSERT YOUR CODE HERE // INSERT YOUR CODE HERE

First of all, we need a pointer to a variable of struct btstack-type for our function to work properly. This variable stores data for numerous devices, buffers and internal states. We need this structure for the definition of the UART-transport. Furthermore, the btstack structure stores a list of "signatures" of all uncompleted commands – or more precisely – a list of pointers to bt\_hci\_com\_response-structures.

```
Explanation struct bt_hci_cmd_response:
```

```
struct bt_hci_cmd_response {
    u_short ogfocf;
    u_short cmd_handle;
    long response;
    void *ptr;
    HANDLE block;
};
```

The ogfocf is used to store the complete OpCode of the pending command. Setting the cmd\_handle to 0xFFFF indicates that this command is not referring to an open baseband connection. When events return as a response to our Inquiry Command, the number of found devices will be stored in the component long response. The addresses of the found devices (together with several other values) will be stored at the location where the void \*ptr is pointing. To indicate that our results are available, the HANDLE block will be #SIGNALED.

```
Explanation struct inquiry_result:
```

```
struct bt_hci_inquiry_result {
    bt_addr_t bdaddr;
    u_char page_scan_rep_mode :4;
    u_long cod;
    u_short clock_offset;
    short rssi;
};
```

This struct stores all the collected data of one single discovered Bluetooth device. We are only interested in the bt\_addr\_t-component. As you already found out, the bt\_addr\_t-type is equivalent to a u\_char[6].

So we only send the Inquiry with the <u>bt\_hci\_send\_pkt</u>-function, pass an address to a <u>bt\_hci\_setWaitQueue</u>-function and the result will be "automatically" stored in our prepared variables? Who is receiving and handling all the incoming events from the Bluetooth radio?

Answer: All the work is done by a THREAD called "BTStack". This THREAD ...

- invokes a blocking \_bt\_hci\_get\_pkt()-function.
- searches for a matching struct bt\_hci\_cmd\_response if an event arrives.
- dumps the payload of the event correctly.
- invokes a EventPostAsync() for the respective HANDLE.
- performs a final NutThreadYield().

You should create the "BTStack"-THREAD in your main program by calling

stack = bt\_hci\_init(&BT\_UART);

<u>44</u> } This function call simultaneously initializes the UART to the Bluetooth radio. Additionally, you should include the following header-files to ensure availability of all the functions and data types used so far:

```
#include <hardware/btn-hardware.h>
#include <terminal/btn-terminal.h>
#include <stdio.h>
                                // freopen
#include <dev/usartavr.h>
                                // NutRegisterDevice, APP_UART, UART_SETSPEED
#include <bt/bt_hci_dispatch.h> // for the setWaitQueue command
#include <sys/event.h>
                                // for NutEventWait
#include <bt/bt_hci_cmds.h>
```

**Exercise 55** Complete the inquiry function and register the command inquiry as a terminal command. Don't forget to initialize your hardware with btn\_hardware\_init() and btn\_hardware\_bt\_on(). After having successfully implemented your Inquiry command, find out which BTnodes you have discovered!

Exercise 56 Use the OS-Tracer from Chapter 5 to trace your Inquiry command and see how the BTStack fetches the single events. You can start the tracer with trace oneshot and stop it with trace stop. Read on page 532 in [3] about which event packets may arrive at the Bluetooth host and identify those events in the trace plot. Hint: For this you will need to temporarily disable the LED thread.

#### 6.3 **Creating Connections and Sending Data Packets**

One of the parameters we send to the Bluetooth Controller with our Inquiry command was the general inquiry access code (GIAC). The Bluetooth Controller rearranges the Inquiry command packet in such a way, that the packet sent over the air begins with this GIAC. Actually, all transmissions over the physical channel *have* to begin with such an access code.

With the reception of a Bluetooth address we gained some knowledge that we can exploit to access the channel once more and create a connection to another device: We have to pass this address as a parameter to a "Create-Connection-command" which in turn causes the Bluetooth Controller to initiate the Page procedure. During this procedure, the Link Manager on the Bluetooth Controller tries to establish a link level connection to another device. Therefore, messages beginning with a *device access code* DAC are generated. The DAC is derived from the paged device's Bluetooth address.

| <b>Explanation</b> <i>Terminal command</i> uartdebug:<br>The terminal command bt uartdebug 1 displays all HCI traffic on the UART. Bytes starting with a "w" are sent to the Bluetooth Controller, those starting with a "r" are received from the Controller. Events and Commands can be interpreted as follows: |  |  |         |                   |  |   |                     |          |          |  |  |
|----------------------------------------------------------------------------------------------------|--|--|---------|-------------------|--|---|---------------------|----------|----------|--|--|
| bytes 1   2   3   4   5                                                                                                    |  |  |         |                   |  |   |                     |          |          |  |  |
| HCI command packet:<br>HCI event packet:                                                                                                    |  |  | vent co | Opcode<br>de  par |  | - | ameterle<br>rameter | ngth  pa | arameter |  |  |

Exercise 57 Compile and upload the bt-cmd application. Type bt uartdebug 1. Start an bt inquiry and create a new connection to an arbitrary BTnode using the command bt con. Identify the impinging events that are caused by the bt con-command! Analyze the received ConnectionCompleteEvent to figure out if we established a synchronous (SCO) or asynchronous (ACL) connection. Hint: HCI events are listed starting on page 695 [3] according to their Event Code.

Now you should be connected with another BTnode i.e. both radios should be synchronized in terms of slot timing, frequency hopping sequence and access code to the physical channel. You can check your connections with the contable-command. As you see, a *connection handle* has been assigned to your connection. Those handles are used to identify connections between Bluetooth devices.

Once a connection is established, we want to send simple text messages to another BTnode.

#### Explanation Logical Link Control and Adaptation Protocol L2CAP:

The Logical Link Control and Adaptation Protocol (L2CAP) resides directly above the Host Controller Interface (HCI). At the L2CAP layer, communication is based on so-called *channels*. This abstraction allows multiplexing and de-multiplexing of multiple channels over a shared link. Furthermore, L2CAP carries out segmentation and reassembly of application data for higher protocol layers. The figure shows a L2CAP basic information frame (B-frame) packet, starting with 2 bytes for the *length* of the information payload. Here, the length indicates the size of the payload in bytes. Bytes number 3 and 4 represent the *channel ID*. The rest of the packet is reserved for the actual payload. Clearly, the size of the payload is limited. But for the short messages we want to send in this tutorial we won't get into conflict with those payload limits.

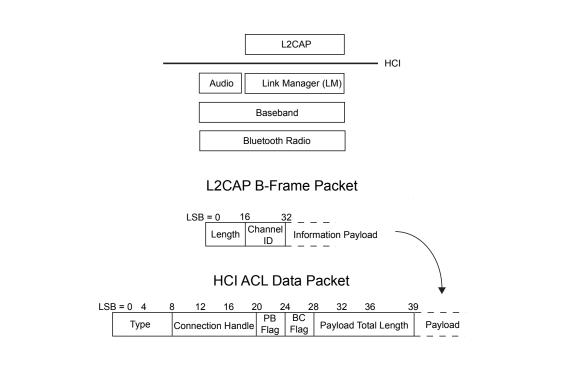

Also an HCI asynchronous connection-oriented (ACL) data packet is illustrated. To distinguish between HCI commands, events and data packets, the *type* parameter has to be set. The *packet boundary* PB flag is used to indicate the first packet (PB=2) or a continuing fragment packet (PB=1) of a higher layer message. By setting the *broadcast flag* BC=0 a point-to-point message is defined. Finally, the payload length (again in bytes) concludes the header of the HCI ACL Packet. The body of the HCI ACL Packet consists of the L2CAP B-Frame Packet in our example. More information about L2CAP can be found in [3] on pages 963ff.

In the following, we want to write a transmit function which sends a HCI ACL Data packet of the form

```
u_char hci_acl_pkt[total_size];
hci_acl_pkt[1] = ...;
hci_acl_pkt[2] = ...;
...
hci_acl_pkt[total_size] = ...;
```

We will send this packet using the function *bt\_hci\_send\_acl\_pkt* with the following signature:

As you can see, this function automatically sets the entries of the HCI ACL Packet header. However, it is

still necessary to allocate memory (total\_size) for all the entries of the hci\_acl\_pkt-packet, although the first entries don't have to be specified.

**Exercise 58** Copy the bt-cmd-application and add a new function called transmit. Register this function as a terminal command that takes a connection handle, a channel ID and a string-message as arguments. Define a hci\_acl\_pkt packet that allocates enough memory for a complete HCI ACL packet with an information payload of 20 characters and transmit it. Hint: You don't have to know any details about the bt\_hci\_pkt\_acl -struct. Just cast your hci\_acl\_pkt packet accordingly!

In order to receive short messages, the following receive-function has to be defined:

```
struct bt_hci_pkt_acl* receive(void *arg, struct bt_hci_pkt_acl *pkt, bt_hci_con_handle_t con_handle,
u_char pb_flag, u_char bc_flag, u_short len, u_long t_arrive)
{
    u_char* 12cap_hdr = pkt->payload;
    u_char* 12cap_data;
    u_short chan_id;
    chan_id = 12cap_hdr[2] | (12cap_hdr[3] << 8);
    12cap_data = &12cap_hdr[4];
    printf("message received on channel %d: %s\n", chan_id, 12cap_data);
    return pkt;
}
```

If you now define the packet

u\_char acl\_pkt[120];

a register the **receive**-function as a callback

```
bt_hci_register_acl_cb(stack, receive, (struct bt_hci_pkt_acl*)acl_pkt, NULL);
```

messages sent to your BTNode will be displayed automatically on the terminal.

**Exercise 59** Test your transmit-function by sending a short message to a SUPERVISOR-node that uses a preloaded application. Use channel 65 for sending this message. If you have implemented everything correctly so far, you will receive an acknowledgment from the SUPERVISOR-node immediately.

**Optional Exercise 60** Check if some of your neighbors have already finished exercise 59. Try to communicate with another group doing this tutorial. Optionally, try to combine commands from bt-cmd such as name, rname, role, roleset with transmit to get status information from other nodes.

## Chapter 7

# **Interfacing to Handheld Devices**

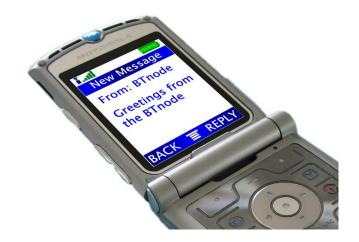

## 7.1 Introduction

In addition to the regular BTnode hardware a cellular phone with a Bluetooth interface is required for successful completion of this tutorial.

Figure 7.1 shows an overview of the Bluetooth protocol stack. On top of the Host Controller Interface (HCI) and the Logical Link Control and Adaptation Layer Protocol (L2CAP) the Bluetooth stack provides the RFCOMM protocol which emulates a serial port connection. Over such a RFCOMM connection basic *Attention Commands* (AT Commands) can be sent to control a cell phone. The topic of this tutorial covers setting up an RFCOMM connection to a cell phone and sending AT Commands to make the phone dispatch an SMS message.

Learning target of this tutorial is familiarizing with the Bluetooth Protocol Stack and working with standard protocols.

## 7.2 RFCOMM

Bluetooth is a wireless communication service sending in the 2.4 GHz Band. It is based on a centralized network topology. Nodes communicating with each other form a piconet that consists of one master and at most 7 slaves. The master initiates the transmission and the slaves respond to it. To achieve robustness against interference Frequency Hopping is applied. Once every 0.625ms the frequency is changed. Therefore transmission is partitioned into time slots of 0.625ms length. Bluetooth specifies two types of transmission schemes that can be established between different devices.

**Explanation** Synchronous Connection-Oriented (SCO): The SCO link provides a circuit-switched connection between the master and a single slave of the piconet. The service is symmetric and requires reservation of time slots at regular intervals. Therefore the master sends SCO packets at regular intervals. The specific SOC slave is allowed to respond in the subsequent time slot. SOC packets are never retransmitted therefore it is an unreliable service. It is mostly used for voice applications.

**Explanation** Asynchronous Connection-Oriented (ACL): The ACL link provides a packet-switched connection between master and all active slaves of a piconet. A slave is only allowed to transmit an ACL packet if it has been polled by the master in the previous time slot. The ACL link uses a fast acknowledgment and retransmission scheme to guarantee reliability. Since no time slots are reserved for transmission, this type of communication is usually used for non time-critical applications.

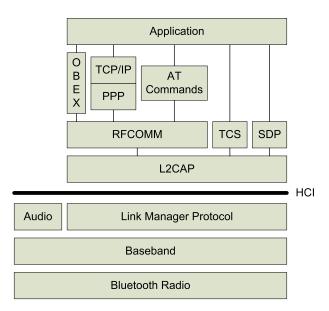

Figure 7.1: The Bluetooth Protocol Stack

The Logical Link Control And Adaption Protocol (L2CAP) has been discussed extensively in section 6.3. The focus of this tutorial is on the higher-level protocols and their application. As explained in section 6.3 the Bluetooth address is needed to establish a connection to a remote device.

**Exercise 61** Find out the Bluetooth device address of your cell phone. This can be done in two ways:

- Some manufacturers put a tag with the address printed on it on the back of the phone where the battery is inserted. The address is 12 digits long, hexadecimal formatted and usually indicated by the term BD ADDR.
- As discussed in section 6.2 Bluetooth devices can be discovered using the Inquiry Command. The application bt-cmd located in the folder app/bt-cmd/ provides all the necessary terminal commands to determine a device's Bluetooth address:
  - 1. Compile and burn the file bt-cmd.c.
  - 2. Turn on the Bluetooth radio of your cell phone and make the phone traceable. The two settings usually have to be turned on separately since this is a security mechanism to hide the phone's Bluetooth address.
  - 3. Open a terminal and start an inquiry. This will give you a couple of Bluetooth addresses.

#### 7.2. RFCOMM

4. Now you need to find out which address belongs to your phone. Use the command bt rname to read the name of a remote device. You can edit the name of your phone in the phone's Bluetooth setup. The way to do that depends on the phone's menu navigation. Some phones provide a separate menu item for Bluetooth others include it in Setup->Bluetooth or Connections->Bluetooth or a combination of them Setup->Connections->Bluetooth or even differently.

**Explanation** *Radio Frequency Communication (RFCOMM)*: RFCOMM is a simple transport protocol that emulates a serial interface (RS232) over an L2CAP link. Up to 60 simultaneous connections between two Bluetooth devices are supported.

**Explanation** *Pairing*: Pairing is a security mechanism built into Bluetooth to prevent unauthorized connections. At the first connection attempt, connection keys of 128bit length are generated out of the Bluetooth addresses of the devices and some random number. These keys are then stored for further interaction. To safely transmit the connection keys at this very first connection set up, an initializing key has to be generated which in turn is calculated out of some random number, one of the Bluetooth addresses and the Bluetooth PIN-code.

If for example a connection between two cell phones is being established, then first user A is asked to enter a PIN-code (can be arbitrary) to its phone. This code is then sent to B's phone. B is asked to enter a PIN-code as well which is sent back to A's phone. If the two PIN-codes match, then a trusted pair is formed.

**Preparation** The current version of the btnut binaries is not compatible with connections to cell phones. Therefore a patch has to be applied to the sources.

- 1. Open the file bt\_rfcomm.c located in the folder btnut/btnode/bt/
- 2. Search for case BT\_RFCOMM\_MSC\_CMD and insert the instruction NutSleep(1); on the following line.
- 3. Compile the sources (make install).

**Exercise 62** Establish an RFCOMM connection to your cell phone on channel 1. For this purpose upload the demo application rfcomm-cmd to the BTnode. It is located in the folder app/rfcomm-cmd. The following terminal commands will be needed:

- rfsession opens a connection
- rfdiscon closes a connection

To find out how to use the commands simply type the command and hit Enter. This should show you the usage. Don't panic if an error occurs during connection setup. It is nothing unusual. HINT: During the pairing process, the BTnode sends the default hard coded PIN-code 1234.

Upon successfully creating the connection, the following line is printed to the terminal.

RFCOMM Connect on dlci 2...

At this point no more functionality is provided so just close the connection. **HINT:** The connection handle **DLCI** of a connection on channel 1 is always 2.

If you have constant problems setting up the RFCOMM connection, use a longer sleep period in the preparation step e.g. NutSleep(500).

The following functions from the bt/bt\_rfcomm.h library have been used in the previous exercise to open and close an RFCOMM connection. They will be needed in exercise 63.

### Explanation $bt_rfcomm_start_session$ :

u\_char bt\_rfcomm\_start\_session(
 bt\_addr\_t bt\_addr,
 u\_char page\_scan\_rep\_mode,
 u\_short clock\_offset);

This function opens an L2CAP channel to a remote device if it has not been opened yet. The argument **bt\_addr** is the Bluetooth address of the remote device. For the other two arguments a 0 can be passed on to the function if no other knowledge available. The function returns 0x00 if channel set up was successful.

Explanation *bt\_rfcomm\_connect*:

```
u_char bt_rfcomm_connect(
    u_char channel_nr,
    BT_RFCOMM_CON_CB,
    BT_RFCOMM_RCV_CB,
    BT_RFCOMM_LINE_CB,
    BT_RFCOMM_CREDIT_CB,
    u_char credit_limit,
    void *cb_arg)
```

This function establishes an RFCOMM connection on the channel specified by channel\_nr. BT\_RFCOMM\_CON\_CB, BT\_RFCOMM\_RCV\_CB, BT\_RFCOMM\_LINE\_CB and BT\_RFCOMM\_CREDIT\_CB are callback functions. Use the value 10 for credit\_limit and the NULL pointer for the callback argument cb\_arg. The function returns 0x00 if connection set up was successful.

#### Explanation *bt\_rfcomm\_disconnect*:

u\_char bt\_rfcomm\_disconnect (u\_char dlci)

This function closes an RFCOMM connection. It expects the connection handle dlci as argument and returns 0x00 if the connection was successfully closed.

**Explanation** *Callback Function*: Callback functions are often used in protocol programming. The higher layer calls a lower layer function passing a function pointer as argument to it. This allows the lower layer to execute a function that is defined on a higher layer.

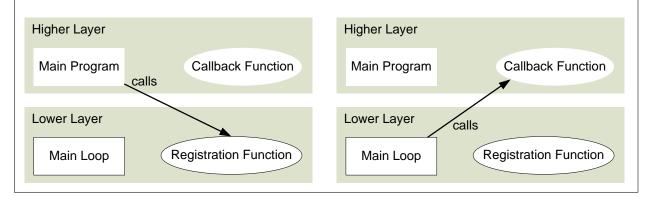

## 7.3 AT Commands

At the end of this section you will be able to send SMS messages from the BTnode. As shown in section 7.2 an RFCOMM connection can be established between a BTnode and a cell phone. Over this link, *Attention* 

 $\mathbf{52}$ 

Commands (AT Commands) can be sent (see the Bluetooth stack, figure 7.1).

#### Explanation AT Commands:

Originally, the AT Commands were developed as a specific programming language for dialup modems. Back in the early days of Microprocessors when the Apple II was booming, users had to dial the phone manually and use an acoustic coupler for modem connection. Although internal modems did not have this shortage, they lacked the ability of being universal, since a different hardware design was needed for every computer bus. A more modular approach was an external modem connected to the widely available RS232 interface. It was then, when Dale Heatherington came up with the trailblazing idea to develop an external modem that was able to receive commands over the RS232 data line. Hence the Hayes Command Set or AT Commands were created.

Mobile phone manufacturers in one way or another have adopted this command set for the built-in modems. Those modems can be accessed via Bluetooth, Infrared, USB cable or RS232 cable connection. Most of a cell phone's basic functionality AT Commands e.g. sending an SMS message are specified in [2] and standards referenced in there. However there are also vendor specific commands.

The standard AT Command format consists of the Command itself followed by a carriage return. Four different types of commands exist [6]:

The Set Format It is used to change settings of the mobile phone.

#### $AT{<}command{>}{=}{<}parameters{>}{<}CR{>}$

| where | AT                        | notifies the built-in modem that a command is being entered |
|-------|---------------------------|-------------------------------------------------------------|
|       | < command >               | the name of the command being entered                       |
|       | <parameters></parameters> | the values to be used by the command                        |
|       | < <b>CR</b> >             | the carriage return "\r"                                    |

**The Execute Format** It is similar to the Set Format but the Execute Format usually does not require any parameters and is used to obtain information about the mobile phone.

The Read Format It is used to read current settings.

```
AT<command>?<CR>
```

**Command Help** Checks whether the command is available and returns the range of the parameters.

 $AT{<}command{>}{=}?{<}CR{>}$ 

However some commands such as the send SMS command require a special line delimiter.

As mentioned in the explanation, AT Commands can be treated just like data packets that have to be sent over an RFCOMM channel. Therefore the following function can be used.

### Explanation $bt_rfcomm_send$ :

u\_char bt\_rfcomm\_send (u\_char dlci, u\_char \*data, u\_short length)

This function sends data over an existing RFCOMM channel. It expects the connection handle dlci, the data packet and its length as arguments and returns 0x00 if the sending process was successful.

Exercise 63 The goal of this exercise is to send some basic AT Commands from a BTnode to a cell phone.

1. Create a new source file and insert the contents of the rfcomm-cmd application that you used in the previous exercise.

```
#define MIN_CREDITS 10
#define MAX_CREDITS 40
void rcv_cb(u_char dlci, u_char * payload, u_short len, void *arg)
ſ
    u_short idx;
    if (len > 0) {
       printf("\n");
        for (idx = 0; idx < len; idx++)
            printf("%c ", payload[idx]);
    }
}
void con_cb(u_char dlci, u_char type, void *arg)
{
    if (type == BT_RFCOMM_CONNECT) {
        printf("RFCOMM Connect on dlci %d...\n", dlci);
        bt_rfcomm_send_credits(dlci, MAX_CREDITS - BT_RFCOMM_DEF_CREDITS);
    } else {
        printf("RFCOMM Disconnect on dlci %d...\n", dlci);
    }
}
void line_cb(u_char dlci, u_char flags, void *arg)
{
    printf("rfcomm Line status has changed: dlci: %d, flags: %02x\n", dlci, flags);
}
void credit_cb(u_char dlci, u_char credits, void *arg)
{
   printf("rfcomm Credits running low for dlci %d. Credits remaining: %d\n", dlci, credits);
    printf("rfcomm Send new credits: %d\n", MAX_CREDITS - credits);
    bt_rfcomm_send_credits(dlci, MAX_CREDITS - credits);
}
```

3. Write a function that opens an RFCOMM connection to a cell phone on channel 1 using the bt\_rfcomm\_start\_session and bt\_rfcomm\_connect functions. Include some delay after each function call, e.g. NutSleep(1000). HINT: For the callback arguments pass the names of the copied functions.

Afterwards send some general AT Commands (see below) and close the RFCOMM connections using the function bt\_rfcomm\_send in the former and the function bt\_rfcomm\_disconnect in the latter case. Parameter of the function should be the Bluetooth address. HINT: Include some delay after each AT Command, e.g. NutSleep(1000).

Register this function as a terminal command. **HINT:** Registering terminal commands has been introduced in section 4.3. Besides, it is documented in the header file btn-terminal.h, which can be looked up in the BTnut API.

```
ATDetermines the presence of a phone. Returns either OK or ERROR.AT+CGMIRequest Manufacturer IdentificationAT+CGMMRequest Model IdentificationAT+CGSNRequest Product Serial Number Identification
```

4. Compile and upload your program. Open a terminal to observe the output.

 $\mathbf{54}$ 

<sup>2.</sup> Insert the callback function definitions and the other lines printed below.

## 7.4 Sending an SMS Message using AT Commands

There are two ways to ways to send SMS messages using the AT Commands. On the one hand, there is the simple SMS text mode [5] where you can send the message as plain text:

| 1. | AT+CMGF=1                            | Set to text mode.                                                  |
|----|--------------------------------------|--------------------------------------------------------------------|
| 2. | AT+CMGS=" <phone number="">"</phone> | Send the recipient's phone number in international format          |
|    |                                      | i.e. +41                                                           |
| 3. | <message $>$                         | Send the message followed by the special line delimiter defined as |
|    |                                      | Ox1A in the ASCII code.                                            |

On the other hand, there is the more complicated protocol data unit (PDU) mode. Since the text mode is not supported by every phone, this tutorial only focuses on the PDU mode. The PDU for SMS messaging is assembled as follows.

#### 00 25 00 0B 91 14 77 14 36 21 F6 00 00 1A 47 79 B9 4C 4F BB CF 73 90 59 FE 6E 83 E8 E8 32 48 48 75 BF C9 65 17

- length of the SMS-carrier address: 00 selects the number stored on the phone's SIM card.
- message flags: use 25
- message reference number: 00 lets the phone set the reference number.
- length of the destination address (number of digits in hex format): OB
- format of the destination address: use 91 for international format i.e. +41...
- destination address: each digit of the phone number represents half of a Byte. Therefore if the length of the phone number is odd, a trailing F has to be added to complete the last Byte. The destination address is generated out of the phone number by flipping every Byte's lower and upper half. So the destination address from the example represents the phone number 41774163126. The + sign is omitted.
- protocol identifier: use 00
- data coding scheme: use 00
- length of the original message: this is the number of characters (at most 160) of the message string including spaces in hex format.
- encoded message: the original message is coded using a 7bit ASCII character set. The stream of 7bit characters is then encoded into a Byte stream to form the encoded message. The coding scheme is depicted in the following formalism.

| <b>Definitions</b><br>length of message string<br>element of message string<br>character $k$<br>character $k + 1$ | $n$ $k,  0 \le k \le n-1$ $\mathbf{X} = X_6 \dots X_0$ $\mathbf{Y} = Y_6 \dots Y_0$                                               |
|----------------------------------------------------------------------------------------------------|----------------------------------------------------------------------------------------------------|
| <b>Encoding</b><br>if $(k+1) \mod 8 \neq 0$                                                                       | $\underbrace{Y_{k \mod 8} \dots Y_0}_{k \mod 8 + 1 [\text{bit}]} \underbrace{X_6 \dots X_{k \mod 8}}_{7 - k \mod 8 [\text{bit}]}$ |
| else                                                                                                    | 1Byte<br>NULL                                                                                                    |

Using this coding scheme on the message "Greetings from the BTnode." should result in the Byte stream shown in the example.

The PDU is of type string i.e. address lengths for example have to be converted to hex strings. The message is sent in PDU mode using the following commands:

AT+CMGF=0 Set to PDU mode (set by default).
 AT+CMGS=<PDU length> Number of Bytes of the PDU minus one since the leading 0x00 does not count. In the example it were AT+CMGS=36.
 <PDU> Send the PDU followed by the special line delimiter defined as 0x1A in the ASCII code.

**Optional Exercise 64** In this exercise you are asked to implement the coding of the message as specified in the PDU mode. It is a difficult exercise. However such problems quite commonly have to be solved in embedded programming in order to comply with the different interfaces. Since this implementation is needed in the next exercise a sample solution is provided below.

Add another function to your source file that implements the 7 to 8 bit ASCII encoding. It should take the message string and a pointer to an allocated array for the encoded string as input parameters.

```
int character_value(char character)
{
   '@',' ', '!', '"', '#', '@', '%', '&', '\'', '(', ')', '*', '+', ', ', '-', '.', '/'
       '0', '1', '2', '3', '4', '5', '6', '7','8', '9', ':', ';', '<', '=', '>', '?', '@',
       'A', 'B', 'C', 'D', 'E', 'F', 'G', 'H', 'I', 'J', 'K', 'L', 'M', 'N', 'O', 'P', 'Q',
       'R', 'S','T', 'U', 'V', 'W', 'X', 'Y', 'Z', '@', '@', '@', '@', '@', '@', 'a','b',
       'c', 'd', 'e', 'f', 'g', 'h', 'i', 'j', 'k', 'l', 'm', 'n', 'o','p', 'q', 'r', 's',
       't', 'u', 'v', 'w', 'x', 'y', 'z', '0', '0', '0', '0', '0'};
   int i:
   for(i=0;i<128;i++){</pre>
       if(character == alphabet[i]){
          return i;
       }
   }
                                      //no valid character
   return -1;
}
int bin2int(char * binary)
ł
   int i;
   int sum = 0;
   int length;
   length = strlen(binary);
   for(i=0;i<length;i++){</pre>
       if(binary[i] == '1'){
          //sum += (int)pow((double)2,(double)(length-1-i));
          sum += 0x01<<(length-1-i);</pre>
       }
   }
   return sum;
}
void process_message(char * message_str, char * message)
{
   char buffer [8] = " \ 0";
   int length;
   int i;
```

```
int character = -1;
char base[8]="0";
char carry[8]="0";
char rdbuffer[8]="\0";
//init
message_str[0] = '\0';
length = strlen(message);
if(length<=15){
    strcat(message_str, "00000");
} else {
    if(length>160){
        length = 160;
    }
    strcat(message_str, "0000");
}
itoa(length, buffer, 16); //convert integer to hex string
strcat(message_str, buffer);
for(i=0;i<=length;i++){</pre>
    if(i == length){
        if(base[0] != '\0'){
            character = bin2int(base);
            itoa(character, base, 16);
            if(strlen(base)==1){
                base[1]=base[0];
                base[0]='0';
                base[2]='\setminus 0';
            }
            strcat(message_str, base);
        }
        break;
    }
    character = character_value(message[i]);
    if(character != -1){
        strcpy(buffer,"0000000");
        itoa(character, rdbuffer, 2);
        strcpy(buffer+7-strlen(rdbuffer), rdbuffer);
        if(i != 0 && i%8 !=0){
            strncpy(carry, buffer+7-i%8, i%8);
            carry[i%8] = '\0';
            strcat(carry, base);
            character = bin2int(carry);
            itoa(character, carry, 16);
            if(strlen(carry)==1){
                carry[1]=carry[0];
                carry[0]='0';
                carry[2]='\0';
            }
            strcat(message_str, carry);
            strncpy(base, buffer, 7-i%8);
            base[7-i\%8] = '\0';
        } else{
            strcpy(base, buffer);
        }
    } else{
        //ERROR: Not a valid character
    7
```

}

 $\mathbf{58}$ 

}

**Exercise 65** In this exercise you are asked to implement functionality to completely assemble a PDU of an SMS message and to send this PDU over RFCOMM to your cell phone.

- 1. Add another function to your source file. This function should take the recipient's phone number and the message string as input parameters.
- 2. In this function assemble the PDU. Use the function implemented in the previous optional exercise or the sample solution for message encoding.
- 3. Also insert the code for the necessary AT Commands to make the cell phone dispatch the SMS message. Insert a wait e.g. NutSleep(5000) after sending the PDU if you would like to observe the feedback from the phone.
- 4. Call this function in your code after you have created a connection to your cell phone.

**HINT:** These string operators can be useful: strlen, strcat and strcpy. Look up on the internet on how to use them. **HINT 2:** The standard library function itoa can be used to convert integer to string. **HINT 3:** Include the necessary libraries.

#### Explanation user\_input:

u\_char user\_input( FILE\* stream, u\_char \*buffer, u\_char count);

This function reads user input from stream.

It stops after a newline or count-1 characters have been read. The argument stream can for example be the terminal i.e. stdout. The parameter buffer is a pointer to a buffer where the input is received. It has to be allocated with enough space. The input is always null terminated. The function returns the length of the input string in the buffer.

**Optional Exercise 66** Create a simple user interface to input the message and recipient's phone number and if desired the Bluetooth address of the sending phone through the terminal. Use the user\_input function.

## Appendix A

# Software Versions Used

The Embedded Systems lecture held in spring 2006 at ETH Zurich used the following software versions:

AVR Studio 4 v412SP1 build462 Silabs CP2101 USB to UART Bridge 20050102 WinAVR 20060125 doxygen 1.4.6 Java 2 SDK 1.5.0\_06 RXTX-2.0-7pre1 javax\_comm-2\_0\_3-solsparc eclipse 3.1.2 org.eclipse.cdt.sdk-3.0.2 easyshell-1.2.0 ZOC Terminal 5.0.6 Emacs 21.2 Matlab 7.1r14

## Appendix B

## Solutions

### Chapter 2 – First Steps in BTnode Programming

**Solution 1** The external memory is connected to Port A (address and data bus) and Port C (address bus) as well as to three pins of Port G that are assigned  $WR^*$ ,  $RD^*$  and ALE functions. A transparent D-type latch is used to multiplex Port A in order to save IO space at the cost of longer access times. The BTnode rev3 further uses two pins of Port B (PB7 and PB6) to bank switch 4 banks of 60 kbytes external memory (the processor can only make use of one bank at a time).

The LED/power latch is attached to Port C. This allows to multiplex the address bus and the latch used for the LEDs and power/radio configuration onto Port C. It is controlled via pin PB5 (LATCH\_SELECT).

| Pin | Function   |
|-----|------------|
| PC0 | Blue LED   |
| PC1 | Red LED    |
| PC2 | Yellow LED |
| PC3 | Green LED  |
| PC4 | ON_VCC_IO  |
| PC5 | ON_VCC_CC  |
| PC6 | ON_VCC_BT  |
| PC7 | RESET_BT   |

The first problem from this hardware setup is that the software has to keep track of the states of the latch outputs since it is impossible to inquire the current latch state at the port outputs in software. The second problem is that the routine for driving the latch should not be interruptible yet it has to be short so that it does not interfere too much with other software components timing requirements.

Solution 2 Project setup in Eclipse follows the menu functions and is straightforward.

**Solution 3** The indexing function is a very powerful tool within Eclipse. It is much faster than global search and can discriminate definitions, declarations and references.

**Solution 4** The BTnut system software supports scheduling of different patterns at the LEDs, a simple, yet powerful userinterface on embedded systems.

**Solution 5** The Content Assist function is yet another powerful feature when using Eclipse. It allows to quickly navigate different library functions and gives quick hints to their correct usage/syntax. Use it to add an additional LED pattern to a simple BTnut application:

// hardware init
btn\_hardware\_init();

| Applications Places Desktop 🔄 🗃 🔂 🔂 🖬 xt:~/ed 🗃 xt:siem 📑 (Termin ) C/C++ -kduse Six.                                                                                                    |                                                                |
|----------------------------------------------------------------------------------------------------|----------------------------------------------------------------|
| e Edit Refactor Havigate Segrich Broject Bun vi Window Help<br>1r 🖬 📾 🗑 🗑 (⊈r Gir Gir Gir (∳r Gir (∳r Gir (∳r Gir ))                                                                                                    | E A <sup>o</sup> Team Sync. BcCVS Reposi.                      |
| Je 📾 📾 J 🕸 😰 J 🕼 • Ge Ge Ge J 🕸 • Øe 🚱 • J = 🖋   ¥7 J 😳 Ge Ge<br>J GC++ Projects B Navigator 🗢 Φ 🌚 🗄 🥜 ° ° ° °                                                                                                    | E Ar Heam Sync                                                 |
| (new Project)                                                                                                    |                                                                |
| C/Make Project Settings Define the project and 'make' builder settings                                                                                                    |                                                                |
| Define the project and 'make' builder settings                                                                                                    |                                                                |
| Set required binary parser for this project                                                                                                    |                                                                |
| Projects Make Builder Environment Error Parsers Binary Parser Discovery Options DIC++ Indexer                                                                                                    |                                                                |
| Binary Parser:                                                                                                    |                                                                |
| 🗹 Elf Parser 🗠 Up                                                                                                    |                                                                |
| HP-UX SOM Parser     Down                                                                                                    |                                                                |
| AX XCOFF32 Parser                                                                                                    |                                                                |
| El GNU El Parser<br>Binary Parser Options                                                                                                    |                                                                |
| addr2line Command:                                                                                                    |                                                                |
| avr-addr2lineBrowse                                                                                                    |                                                                |
| c++fit Command:                                                                                                    |                                                                |
| and the second second s     |                                                                |
|                                                                                                    |                                                                |
|                                                                                                    |                                                                |
|                                                                                                    |                                                                |
|                                                                                                    |                                                                |
|                                                                                                    |                                                                |
| < Back Best > Enish Cancel                                                                                                    |                                                                |
| < pace post > prise Carter                                                                                                    |                                                                |
|                                                                                                    |                                                                |
| Problems Console Properties @ Progress 13                                                                                                    |                                                                |
| 🔒 Synchronizing (Finished at 2:54 PM)                                                                                                    |                                                                |
|                                                                                                    |                                                                |
|                                                                                                    |                                                                |
|                                                                                                    |                                                                |
|                                                                                                    |                                                                |
| pplosisons Places Desistop 🗃 🐻 🔂 🗮 stved 🖼 st.sven 💷 (Termin 🕥 CC++                                                                                                    |                                                                |
| (CrC++-Edipse SDK)                                                                                                    |                                                                |
| Edit Refactor Navigate Segrich Broject Bun vi Window Help                                                                                                    | Ó.                                                             |
| Edit Refactor Nawgate Search Project Ban vi Window Help<br>- □ □ □ 3 3 3                                                                                                    | 🖸 🖉 Team Sync 陆 CVS Reposi. 🖾 CDE++ 🎝 Java                     |
| Edit Refactor Nawgate Search Project Ban vi Window Help<br>- □ □ □ 3 3 3                                                                                                    | 🔁 🖉 Team Sync 🔂 CVS Teposi 🔯 CDE++ 🛃 Java                      |
| [A1: Mapping Bargets Sayming Detect (ps. vs. gender gelp)         (************************************                                                                                                    | 🖸 🖉 Team Sync 陆 CVS Reposi. 🖾 CDE++ 🎝 Java                     |
| (China Baropie Seprit Dynamic Bar vs Broker Bath           (China Baropie Seprit Dynamic Bar vs Broker Bath           (China Baropie Seprit Dynamic Bar vs Broker Bath           (China Baropie Seprit Dynamic Bar vs Broker Bath           (China Baropie Seprit Dynamic Bar vs Broker Bath           (China Baropie Seprit Dynamic Bar vs Broker Bath           (China Baropie Seprit Dynamic Bar vs Broker Bath           (China Baropie Seprit Dynamic Bar vs Broker Bath           (China Baropie Seprit Dynamic Bar vs Baropie Seprit Dynamic Barbonic Barbonic Barb                                                                                                    | 🔁 🖉 Team Sync 🔂 CVS Teposi 🔯 CDE++ 🛃 Java                      |
| Eff. Mediar Barget Septh Doyat Br v großer Beig       Bill Bill (1 - 0)       Bill Bill (2 - 0)       Chenges Bill (1 - 0)       Chenges Bill (1 - 0) <t< td=""><td>🖸 🖉 Team Sync 陆 CVS Reposi. 🖾 CDE++ 🎝 Java</td></t<>                                                                                                    | 🖸 🖉 Team Sync 陆 CVS Reposi. 🖾 CDE++ 🎝 Java                     |
| (All And Larr Bavgles Septic Boyer, Bor vs. Broker, Bor vs. Broker, Bor vs. B      | 🖸 🖉 Team Sync 陆 CVS Reposi. 🖾 CDE++ 🎝 Java                     |
| EAT. Margor Bavegas Sagers Douct (pr. v. grode poly)     Contract control (pr. v. grode poly)       EAT. Margor Bavegas Sagers Douct (pr. v. grode poly)     Control (pr. v. grode poly)       EAT. Margor (pr. v. grode poly)     Control (pr. v. grode poly)       Control (pr. v. grode poly)     Control (pr. v. grode poly)       Control (pr. v. grode pol                                                                                                    | 🖸 🖉 Team Sync 陆 CVS Reposi. 🖾 CDE++ 🎝 Java                     |
| Contract Service     Contract Service     Contract     Contract Service     Contract Service     Contract Service     Contract     Contract     Contrac           | 🖸 🖉 Team Sync 陆 CVS Reposi. 🖾 CDE++ 🎝 Java                     |
| EAT. Margor Bavegas Sagers Douct (pr. v. grode poly)     Contract control (pr. v. grode poly)       EAT. Margor Bavegas Sagers Douct (pr. v. grode poly)     Control (pr. v. grode poly)       EAT. Margor (pr. v. grode poly)     Control (pr. v. grode poly)       Control (pr. v. grode poly)     Control (pr. v. grode poly)       Control (pr. v. grode pol                                                                                                    | 🖸 🖉 Team Sync 陆 CVS Reposi. 🖾 CDE++ 🎝 Java                     |
| Control Barry Barry          | 🖸 🖉 Team Sync 陆 CVS Reposi. 🖾 CDE++ 🎝 Java                     |
| Contract Superior Law and Contract Superior Law and Contract Supe          | 🖸 🖉 Team Sync 陆 CVS Reposi. 🖾 CDE++ 🎝 Java                     |
| And and a second of a second of a sec          | 🖸 🖉 Team Sync 陆 CVS Reposi. 🖾 CDE++ 🎝 Java                     |
| Contract Sector 2 (Contract Sector 2 (Contract          | 🖸 🖉 Team Sync 陆 CVS Reposi. 🖾 CDE++ 🎝 Java                     |
| Andard Security Security Control of the Property Control of the Control of the Control of t          | 🖸 🖉 Team Sync 陆 CVS Reposi. 🖾 CDE++ 🎝 Java                     |
| Contract Learner to Contract Learner of Contract Learner to Contract Learner to Contract Learnere to Contract Learner to Contract Learner to Contract Learner to           | 🖸 🖉 Team Sync 陆 CVS Reposi. 🖾 CDE++ 🎝 Java                     |
| Annual decreme profession of more than a species     Annual decreme profession of more than a species     Annual decreme profession of more than a species     Annual decreme profession of more thanks     Annual decreme profession of more thanks     Annual decreme profession of more thanks     Annual decreme profession of more thanks     Annual decreme profession of more thanks     Decreme profession constrained more thanks     Decreme profession constrained more thanks                                                                                                    | 🖸 🖉 Team Sync 陆 CVS Reposi. 🖾 CDE++ 🎝 Java                     |
| Contract Learner to Contract Learner of Contract Learner to Contract Learner to Contract Learnere to Contract Learner to Contract Learner to Contract Learner to           | 🖸 🖉 Team Sync 陆 CVS Reposi. 🖾 CDE++ 🎝 Java                     |
| Annual decreme profession of more than a species     Annual decreme profession of more than a species     Annual decreme profession of more than a species     Annual decreme profession of more thanks     Annual decreme profession of more thanks     Annual decreme profession of more thanks     Annual decreme profession of more thanks     Annual decreme profession of more thanks     Decreme profession constrained more thanks     Decreme profession constrained more thanks                                                                                                    | 🖸 🖉 Team Sync 陆 CVS Reposi. 🖾 CDE++ 🎝 Java                     |
| Eff. Martin: Baropte Septih Direct Bir v Broke Birb     Eff. Martin: Baropte Septih Direct Bir v Broke Birb     Eff. Status Septim Septim          | 🔁 🖉 Team Sync 🔂 CVS Teposi 🔯 CDE++ 🛃 Java                      |
| Eff. Martin: Baropte Septih Direct Bir v Broke Birb     Eff. Martin: Baropte Septih Direct Bir v Broke Birb     Eff. Status Septim Septim          | 🔁 🖉 Team Sync 🔂 CVS Teposi 🔯 CDE++ 🛃 Java                      |
| Eff. Martin: Baropte Septih Direct Bir v Broke Birb     Eff. Martin: Baropte Septih Direct Bir v Broke Birb     Eff. Status Septim Septim          | 🔁 🖉 Team Sync 🔂 CVS Teposi 🔯 CDE++ 🛃 Java                      |
| Eff. Martin: Baropte Septih Direct Bir v Broke Birb     Eff. Martin: Baropte Septih Direct Bir v Broke Birb     Eff. Status Septim Septim          | 🔁 🖉 Team Sync 🔂 CVS Teposi 🔯 CDE++ 🛃 Java                      |
| Control and a series of a series of a          | 🔁 🖉 Team Sync 🔂 CVS Teposi 🔯 CDE++ 🛃 Java                      |
| Checker period a strate balan sering :                                                                                                    |                                                                |
| Eff. Mindain Barryte Septis Douts En v Broke Bils<br>Eff. Mindain Barryte Septis Douts En v Broke Bils<br>Eff. Mindain Section Section Sec | 🔁 🖉 Team Sync 🔂 CVS Teposi 🔯 CDE++ 🛃 Java                      |
| Eff: Mature parents Search Douct Bin v Booke 1940<br>Eff: Mature parents Search Douct Bin v Booke 1940<br>I I I I I I I I I I I I I I I I I I I                                                                                                     | Of<br>E <sup>th</sup> an Syn., Boos Japon, <u>Subter</u> R/100 |
| Control and a series of the series of the series of t          | C                                                              |
| Eff. Margor Bavaget Sach Douct Bn v Booke pay      Eff. Margor Bavaget Sach Douct Bn v Booke pay      Eff. Margor Bavaget Sach Douct Bn v Booke pay      Eff. A sector Bavaget Sach Douct Bn v Booke pay      Eff. A sector Bavaget Sach Douct Bn v Booke pay      Eff. A sector Bavaget Sach Douct Bn v Booke pay      Eff. A sector Bavaget Sach Douct Bn v Booke pay      Eff. A sector Bavaget Sach Douct Bn v Booke pay      Eff. A sector Bavaget Sach Douct Bn v Booke pay      Eff. A sector Bavaget Sach Douct Bn v Booke pay      Eff. Bavaget Bavaget Sach Douct Bn v Booke pay      Eff. Bavaget Bavaget Sach Douct Bn v Booke pay      Eff. Bavaget Bavaget Sach Douct Bn v Booke      Eff. Bavaget Bavaget Sach Douct Bn v Booke      Eff. Bavaget Bavaget Sach Douct Bn v Booke      Eff. Bavaget Bavaget Bavaget Bavaget Bavaget Bavaget Bavaget Bavaget Bavaget      Eff. Bavaget Bavaget Bavage          | Of<br>E <sup>th</sup> an Syn., Boos Japon, <u>Subter</u> R/100 |

Figure B.1: Use the Eclipse menues to navigate the the new projects wizard.

```
btn_led_init(1);
btn_led_add_pattern(BTN_LED_PATTERN_HALF, 0, 10, BTN_LED_INFINITE);
```

Solution 6 Not yet.

**Solution 7** The Atmel AVR is a family of simple yet very versatile microcontrollers based on an 8-bit RISC core running single cycle instructions. AVR instructions are tuned to decrease the size of the program whether the code is written in C or Assembly.

The AVR Libc implements simple fixed point arithmetic functions using commands from the AVR instruction set such as: lds, xor or fmul.

Due to it's simple core architecture mathematical operations requiring complicated processor hardware such as multiply and divide are omitted. However there are specialized libraries available that implement sets of mathematical functions (fixed point and floating point) or even cryptography on the AVR architecture.

Some examples with online resources are:

- mikroPascal for AVR
- mikroBasic for AVR

• Procyon AVRlib

Solution 8 Not yet.

Solution 9 Not yet.

Solution 10 You should see the following output:

 $\label{eq:c:locuments} C: \label{eq:c:locuments} and Settings \end{tabular} settings \end{tabular} and settings \end{tabular} settings \end{tabular} and settings \end{tabular} settings \end{tabular} settings \end{tabular} and settings \end{tabular} settings \end{tabular} s$ 

C:\Documents and Settings\es2005>avr-gcc -v Reading specs from C:/WinAVR/bin/../lib/gcc/avr/3.4.3/specs Configured with: ../gcc-3.4.3/configure --prefix=m:/WinAVR --build=mingw32 --host=mingw32 --target=avr --enable-langu Thread model: single gcc version 3.4.3

C:\Documents and Settings\es2005>avr-ld -v GNU ld version 2.15 + coff-avr-patch (20030831)

C:\Documents and Settings\es2005>uisp --version uisp version 20050207 (C) 1997-1999 Uros Platise, 2000-2003 Marek Michalkiewicz uisp is free software, covered by the GNU General Public License. You are welcome to change it and/or distribute copies of it under the conditions of the GNU General Public License.

C:\Documents and Settings\es2005>avrdude -v avrdude: Version 4.4.0cvs Copyright (c) 2000-2004 Brian Dean, http://www.bdmicro.com/ System wide configuration file is "C:\WinAVR\bin\avrdude.conf" avrdude: no programmer has been specified on the command line or the config file Specify a programmer using the -c option and try again

Solution 11 You should see the following output:

```
avrdude -help
Usage: avrdude [options]
Options:
  -p <partno>
                               Required. Specify AVR device.
                               Override RS-232 baud rate.
Specify JTAG/STK500v2 bit clock period (us).
  -b <baudrate>
  -B <bitclock>
                               Specify location of configuration file.
  -C <config-file>
                               Specify programmer type.
Disable auto erase for flash memory
  -c <programmer>
  -D
  -P <port>
                               Specify connection port.
  -F
                               Override invalid signature check.
                               Perform a chip erase.
  -U <memtype>:r/w/v:<filename>[:format]
                                Memory operation specification.
                                Multiple -U options are allowed, each request
                                is performed in the order specified.
  -n
                                Do not write anything to the device.
  -V
                               Do not verify.
Disable safemode, default when running from a script.
  -u
                               Silent safemode operation, will not ask you if
  -s
                                fuses should be changed back.
  -t.
                               Enter terminal mode.
  -E <exitspec>[,<exitspec>] List programmer exit specifications.
  -y
-Y <number>
                                Count # erase cycles in EEPROM.
                                Initialize erase cycle # in EEPROM.
                                Verbose output. -v -v for more.
  -v
                                Quell progress output. -q -q for less.
  -q
_?
                               Display this usage.
```

avrdude project: <URL:http://savannah.nongnu.org/projects/avrdude>

Solution 12 You should see the following output:

Solution 13 You should see the following output:

You should see the following output:

Solution 14 Not yet.

Solution 15 You should see the following output:

```
avrdude: AVR device initialized and ready to accept instructions
avrdude: Device signature = 0x1e9702
avrdude: NOTE: FLASH memory has been specified, an erase cycle will be performed
       To disable this feature, specify the -D option.
avrdude: erasing chip
avrdude: reading input file "uart-echo.btnode3.hex"
avrdude: writing flash (13410 bytes):
avrdude: 13410 bytes of flash written
aurdude: verifying flash memory against uart-echo.btnode3.hex:
avrdude: load data flash data from input file uart-echo.btnode3.hex:
avrdude: input file uart-echo.btnode3.hex contains 13410 bytes
avrdude: verifying ..
avrdude: 13410 bytes of flash verified
avrdude: safemode: Fuses OK
avrdude done. Thank you.
```

#### Solution 16 You should see the following output:

```
make btnode3
echo "#define PROGRAM_VERSION "\""20060405-1501"\" > program_version.tmp
mv -f program_version.tmp program_version.h
avr-gcc -c -mmcu=atmega128 -0s -Wall -Werror -Wstrict-prototypes -Wa,-ahlms=bt-cmd.btnode3.lst -D__HARVARD_ARCH__
-D__BTNODE3__ -DUSE_USARTO -DUARTO_READMULTIBYTE -DUARTO_NO_SW_FLOWCONTROL -DUSE_USART1 -DUART1_READMULTIBYTE
-DUART1_NO_SW_FLOWCONTROL -I../..//btnode/include -I../../../nut/include bt-cmd.c -o bt-cmd.btnode3.o
avr-gcc bt-cmd.btnode3.o ../../lib/btnode3/nutinit.o -Wl,--start-group -L../..//lib/btnode3 -mmcu=atmega128
-Wl,--defsym=main=0,-Map=bt-cmd.btnode3.map,--cref -L../../lib/btnode3 -lnutos -lnutdev -lnutarch -lnutcrt
-lbt -lhardware -lcm -leepromb -lsuart -lled -lcc -ldebug -lmhop -lsync -lutils -lterminal -lsupport -lcdist
-Wl,--end-group -o bt-cmd.btnode3.elf
avr-size bt-cmd.btnode3.elf
text data bss dec hex filename
60416 4062 2814 67292 106dc bt-cmd.btnode3.elf
avr-objcopy -0 ihex bt-cmd.btnode3.elf bt-cmd.btnode3.hex
rm bt-cmd.btnode3.elf
```

You should see the following output:

make btnode3 upload
make: Nothing to be done for 'btnode3'.
make burn.btnode3
make[1]: Entering directory '/home/beutel/eclipse/btnut/app/bt-cmd'
avrdude -pm128 -cavrispv2 -Pusb -s -U flash:w:bt-cmd.btnode3.hex:i

avrdude: AVR device initialized and ready to accept instructions

```
avrdude: Device signature = 0x1e9702
avrdude: NOTE: FLASH memory has been specified, an erase cycle will be performed
        To disable this feature, specify the -D option.
avrdude: erasing chip
avrdude: reading input file "bt-cmd.btnode3.hex"
avrdude: writing flash (64478 bytes):
avrdude: 64478 bytes of flash written
avrdude: verifying flash memory against bt-cmd.btnode3.hex:
avrdude: load data flash data from input file bt-cmd.btnode3.hex:
avrdude: input file bt-cmd.btnode3.hex contains 64478 bytes
avrdude: reading on-chip flash data:
avrdude: verifying ...
avrdude: 64478 bytes of flash verified
avrdude: safemode: Fuses OK
avrdude done. Thank you.
make[1]: Leaving directory '/home/beutel/eclipse/btnut/app/bt-cmd'
Solution 17 Not yet.
Solution 18 Not yet.
Solution 19 Not yet.
```

Solution 20 Not yet.

## Chapter 3 – Device Level Programming

**Solution 21** The blue LED is connected to pin 0 of port C. Since port C is the upper byte of the address bus, the value 0x0100 on the address bus switches on the blue LED. Since the function write\_led shifts the argument value by 8 bits, you have to use write\_led(0x01) to switch on the blue LED.

#### Solution 22 – Sample Code

```
#include <hardware/btn-hardware.h> // btn_hardware_init
void shortpause(u_short duration)
    u short i:
    for (i=0;i<duration;i++) {
    }
}
void pause(u_short duration)
    u short i:
    for (i=0;i<duration;i++) {</pre>
        shortpause(0xffff);
    }
}
void write_led(u_char value)
ſ
    volatile u_char * pointer;
    u_char dummy;
    pointer = (u_char *) ( ((u_short)value) << 8);</pre>
            = *pointer;
    dummy
    sbi(PORTB, 5);
```

```
asm volatile ("nop" ::);
    cbi(PORTB, 5);
}
int main(void)
ſ
    int toggle = 0;
    sbi(DDRB, 5);
    while (1) {
        if (toggle) {
            toggle = 0;
            write_led(0x01);
        7
        else {
            toggle = 1;
            write_led(0x00);
        7
        pause(12);
    }
    return 0;
}
```

Solution 23 I have implemented the pause with the help of a shortpause() function (see solution to exercise 20). Calling pause(12) resulted in a pause of approximately 1 second. Calling pause(12) runs the loop in shortpause  $12 \cdot 0xffff = 768'000$  times. Now we look at the list file:

| 13                  | shortpause:                            |
|---------------------|----------------------------------------|
| 14                  | /* prologue: frame size=0 */           |
| 15                  | /* prologue end (size=0) */            |
| <i>16 0000 20E0</i> | ldi r18,lo8(0)                         |
| 17 0002 30E0        | ldi r19,hi8(0)                         |
| 18 0004 2817        | cp r18,r24                             |
| 19 0006 3907        | cpc r19,r25                            |
| 20 0008 28F4        | brsh .L8                               |
| 21                  | .L6:                                   |
| 22 000a 2F5F        | subi r18, lo8(-(1))                    |
| 23 000c 3F4F        | sbci r19, hi8(-(1))                    |
| 24 000e 2817        | cp r18,r24                             |
| 25 0010 3907        | cpc r19,r25                            |
| 26 0012 D8F3        | brlo .L6                               |
| 27                  | .L8:                                   |
| 28 0014 0895        | ret                                    |
| 29                  | /* epilogue: frame size=0 */           |
| 30                  | /* epilogue: noreturn */               |
| 31                  | /* epilogue end (size=0) */            |
| 32                  | /* function shortpause size 11 (11) */ |
| 33                  | .size shortpause,shortpause            |
|                     |                                        |
|                     |                                        |

The loop is coded in the lines 21 to 26, line 21 is not an instruction, thus the loop is 5 instructions long. So in 1 second, approximately  $768'000 \cdot 5 = 3'930'000$  instructions are executed. Assuming that every instruction takes one cycle results in a clock frequency of 3.9 MHz.

Looking at the instruction set summary in the atmega manual tells us that the brlo takes two cycles, thus we get to a clock frequency of  $768'000 \cdot 6 Hz = 4.7MHz$ .

The clock frequency is actually 7.3 MHz. The error of course results from the extremely inaccurate measurement of 'one second'.

#### Solution 24 – Sample Code

#include <hardware/btn-hardware.h>

// COMPUTE ADC values corresponding to 1 and 2 Volts:

// If battery voltage is 1V, the BAT\_SENSE signal is 0.5V.

// The reference voltage is 3.3V and corresponds to the ADC value 1024.

// Therefore 0.5V corresponds to an ADC value of 1024/3.3\*0.5=155. // A battery voltage is 2V, ADC value is 310. #define BAT\_1\_VOLT 155

#define BAT\_2\_VOLT 310

66

. . .

```
void shortpause(u_short duration)
{
    u_short i;
    for (i=0;i<duration;i++) {
    }
}
void pause(u_short duration)
{
    u_short i;
    for (i=0;i<duration;i++) {
        shortpause(0xffff);
    }
}
void write_led(u_char value)
{
    volatile u_char * pointer;
    u_char dummy;
    pointer = (u_char *) ( ((u_short)value) << 8);</pre>
    dummy = *pointer;
    sbi(PORTB, 5);
asm volatile ("nop" ::);
    cbi(PORTB, 5);
}
int get_battery_voltage(void) {
    int result;
    ADMUX |= 1<<MUX0;
    ADMUX |= 1<<MUX1;
    ADCSRA |= 1<<ADPSO;
ADCSRA |= 1<<ADPSO;
ADCSRA |= 1<<ADPS1;
ADCSRA |= 1<<ADPS2;
ADCSRA |= 1<<ADPS2;
    ADCSRA |= 1<<ADSC;
    while (ADCSRA & (1<<ADSC)) ;
    result = ADCL;
result |= ADCH << 8;</pre>
    return result;
}
int main(void)
ſ
    int battery_voltage = 0;
    DDRB |= 1<<DDB5;
    while (1) \{
         battery_voltage = get_battery_voltage();
         if (battery_voltage < BAT_1_VOLT) {</pre>
            write_led(0x02);
         }
             if (battery_voltage < BAT_2_VOLT) {
    write_led(0x04);
}</pre>
         else {
              else {
             write_led(0x08);
}
         }
         pause(12);
         write_led(0x01);
         pause(12);
    }
    return 0;
}
```

#### Solution 25 – Sample Code

```
#include <hardware/btn-hardware.h>
#include <dev/irqreg.h>
```

```
// COMPUTE ADC values corresponding to 1 and 2 Volts:
// If battery voltage is 1V, the BAT_SENSE signal is 0.5V.
// The reference voltage is 3.3 \ensuremath{\mathtt{V}} and corresponds to the ADC value 1024.
// Therefore 0.5V corresponds to an ADC value of 1024/3.3*0.5=155.
// Therefore 0.5V corresponds to an ADC value of 1024/3.3*0.5=155.
#define BAT_1_VOLT 155
#define BAT_2_VOLT 310
void shortpause(u_short duration)
{
    u short i:
    for (i=0;i<duration;i++) {</pre>
    }
}
void pause(u_short duration)
{
    u_short i;
    for (i=0;i<duration;i++) {</pre>
         shortpause(0xffff);
    }
}
void write_led(u_char value)
ſ
     volatile u_char * pointer;
    u_char dummy;
    pointer = (u_char *) ( ((u_short)value) << 8);
dummy = *pointer;
    sbi(PORTB, 5);
asm volatile ("nop" ::);
     cbi(PORTB, 5);
}
int get_battery_volt(void) {
    int result;
    ADMUX |= 1<<MUX0;
    ADMUX |= 1<<MUX1;
ADCSRA |= 1<<ADPSO;
    ADCSRA |= 1<<ADPS1;
    ADCSRA |= 1<<ADPS2;
    ADCSRA |= 1<<ADEN;
     ADCSRA |= 1<<ADSC;
    while (ADCSRA & (1<<ADSC)) ;
    result = ADCL;
    result |= ADCH << 8;
    return result;
}
static void timer3IRQ(void *arg)
{
    int battery_voltage = get_battery_volt();
    if (battery_voltage < BAT_1_VOLT) {</pre>
        write_led(0x02);
    }
    else {
         if (battery_voltage < BAT_2_VOLT) {
            write_led(0x04);
         }
         else {
            write_led(0x08);
         }
    }
     // Reset the counter to non-zero value, see expl. in main routine.
    TCNT3H = 0x21;
TCNT3L = 0x64;
}
int main(void)
{
    int toggle = 0;
    DDRB |= 1<<DDB5;
```

**68** 

```
NutRegisterIrqHandler(&sig_OVERFLOW3, timer3IRQ, 0);
// 16 bit timer without prescaler (clock frequency 7.3MHz)
// -> overflows once every 0xffff*(1/7.3E6)s=9ms
// For an overflow every 2s, prescaler should be
// 2s/9ms = 223. The closest value is 256 (see table on page 135).
// This gives an overflow every 2.3s. This could be adjusted by
// setting the counter value to 0.3/2.3*0xfffff = 0x2164 after
// every overflow, thus at the end of the timer interrupt routine
TCCR3B |= 1<<CS32;
ETIMSK |= 1<<TOIE3;
while (1) {
     if (toggle) {
          toggle = 0;
          write_led(0x01);
     }
     else {
          toggle = 1;
          write_led(0x00);
     7
     pause(10);
}
```

return 0;

}

## Solution 26 – Sample Code

```
#include <hardware/btn-hardware.h>
#include <dev/irqreg.h>
// COMPUTE ADC values corresponding to 1 and 2 Volts:
// If battery voltage is 1V, the BAT_SENSE signal is 0.5V.
// The reference voltage is 3.3V and corresponds to the ADC value 1024.
// Therefore 0.5V corresponds to an ADC value of 1024/3.3*0.5=155.
// A battery voltage is 2V, ADC value is 310.
#define BAT_1_VOLT 155
#define BAT_2_VOLT 310
void shortpause(u_short duration)
{
     u_short i;
     for (i=0;i<duration;i++) {</pre>
     }
}
void pause(u_short duration)
{
     u_short i;
     for (i=0;i<duration;i++) {</pre>
          shortpause(0xffff);
     }
}
void write_led(u_char value)
     volatile u_char * pointer;
     u_char dummy;
     pointer = (u_char *) ( ((u_short)value) << 8);</pre>
     dummy
              = *pointer;
     sbi(PORTB, 5);
     asm volatile ("nop" ::);
cbi(PORTB, 5);
}
int get_battery_volt(void) {
     int result;
     ADMUX |= 1<<MUXO;
     ADMUX |= 1<<MUX1;
     ADCSRA |= 1<<ADPSO;
     ADCSRA |= 1<<ADPS1;
ADCSRA |= 1<<ADPS2;
ADCSRA |= 1<<ADPS2;
     ADCSRA |= 1<<ADSC;
```

```
while (ADCSRA & (1<<ADSC)) ;
     result = ADCL;
     result |= ADCH << 8;
     return result;
}
static void timer3IRQ(void *arg)
Ł
     int battery_voltage = get_battery_volt();
     if (battery_voltage < BAT_1_VOLT) {</pre>
        write_led(0x02);
     }
     else {
         if (battery_voltage < BAT_2_VOLT) {
    write_led(0x04);</pre>
          }
          else {
             write_led(0x08);
         }
    }
}
int main(void)
{
     int toggle = 0;
     DDRB |= 1<<DDB5;
     NutRegisterIrqHandler(&sig_OUTPUT_COMPARE3A, timer3IRQ, 0);
     // 16 bit timer without prescaler (clock frequency 7.3MHz)
     // -> overflows once every 0xffff*(1/7.3E6)s=9ms
     // For an overflow every 2s, prescaler should be
     // 2s/9ms = 223. The closest value is 256 (see table on page 135).
// This gives an overflow every 2.3s.
     TCCR3B |= 1<<CS32;
     // To get an interrupt every 2s, the interrupt should be triggered
// when the counter reaches 2/2.3*0xffff=0xde9a.
     OCR3AH = Oxde;
OCR3AL = Ox9a;
     // Enable this interrupt
ETIMSK |= 1<<OCIE3A;</pre>
     // THE ADVANTAGE of the CTC over the solution for ex. 23 is that the interval
     // can be adjusted more precisely. In the previous mode you loose the time
// that elapses between the moment the interrupt is triggered and the moment
     // the timer registers are reset.
     while (1) {
          if (toggle) {
               toggle = 0;
              write_led(0x01);
          }
          else {
               toggle = 1;
               write_led(0x00);
          7
          pause(10);
     }
     return 0;
}
```

Solution 27 In my case, i measured an execution time of 0.25 ms without printf() and 1.2 ms with printf().

Solution 28 Not yet.

```
Solution 29 – Sample Code
```

```
#include <hardware/btn-hardware.h>
#include <dev/irqreg.h>
#include <stdio.h> // freopen
```

 $\mathbf{70}$ 

```
#include <io.h>
                                          // _ioctl
#include <dev/usartavr.h>
                                          // NutRegisterDevice, APP_UART, UART_SETSPEED
#include <sys/timer.h>
// COMPUTE ADC values corresponding to 1 and 2 Volts: // If battery voltage is 1V, the BAT_SENSE signal is 0.5V.
// The reference voltage is 3.3V and corresponds to the ADC value 1024.
// Therefore 0.5V corresponds to an ADC value of 1024/3.3*0.5=155.
// A battery voltage is 2V, ADC value is 310.
#define BAT_1_VOLT 155
#define BAT 2 VOLT 310
int adc_done = 0;
int battery_voltage = 0;
void shortpause(u_short duration)
{
    u_short i;
    for (i=0;i<duration;i++) {</pre>
    }
}
void pause(u_short duration)
ſ
    u_short i;
    for (i=0;i<duration;i++) {</pre>
        shortpause(0xffff);
    }
}
void write_led(u_char value)
ſ
     volatile u_char * pointer;
    u_char dummy;
    pointer = (u_char *) ( ((u_short)value) << 8);
dummy = *pointer;
    sbi(PORTB, 5);
asm volatile ("nop" ::);
    cbi(PORTB, 5);
}
int get_battery_volt(void)
{
    int result;
    ADMUX | = 1 << MUXO;
    ADMUX |= 1<<MUX1;
    ADCSRA |= 1<<ADPSO;
ADCSRA |= 1<<ADPS1;
     ADCSRA |= 1<<ADPS2;
    ADCSRA |= 1<<ADEN;
ADCSRA |= 1<<ADSC;
    while (ADCSRA & (1<<ADSC)) ;
    result = ADCL;
    result |= ADCH << 8;
    return result;
}
static void timer3IRQ(void *arg)
{
    battery_voltage = get_battery_volt();
    if (battery_voltage < BAT_1_VOLT) {
    write_led(0x02);</pre>
    }
    else {
         if (battery_voltage < BAT_2_VOLT) {</pre>
         .uccery_voltage
write_led(0x04);
}
         else {
           write_led(0x08);
         }
    }
     // Reset the counter to non-zero value, see expl. in main routine.
    TCNT3H = 0x21;
TCNT3L = 0x64;
    adc_done = 1;
```

}

```
int init_stdout(void)
{
     u_long baud = 57600;
     sbi( PORTD, 2);
     NutRegisterDevice(&APP_UART, 0, 0);
freopen(APP_UART.dev_name, "r+", stdout);
_ioctl(_fileno(stdout), UART_SETSPEED, &baud);
     return 1:
}
int main(void)
{
     init_stdout();
    printf("Hello world!\n");
DDRB |= 1<<DDB5;</pre>
     NutRegisterIrqHandler(&sig_OVERFLOW3, timer3IRQ, 0);
     // 16 bit timer without prescaler (clock frequency 7.3MHz)
     // -> overflows once every 0xffff*(1/7.3E6)s=9ms
     // For an overflow every 2s, prescaler should be
     // 2s/9ms = 223. The closest value is 256 (see table on page 135).
// This gives an overflow every 2.3s. This could be adjusted by
     // setting the counter value to 0.3/2.3*0xfffff = 0x2164 after
     // every overflow, thus at the end of the timer interrupt routine
     TCCR3B |= 1<<CS32;
     ETIMSK |= 1<<TOIE3;
     while (1) {
          while (adc_done == 0) {
              pause(1);
          7
          printf("Battery voltage is %d units\n",battery_voltage);
          adc_done = 0;
     }
     return 0;
```

}

#### Solution 30 There are a few different cases to consider here:

battery\_voltage\_millivolt = (3300\*battery\_voltage\_raw)/512;

This does not work. in my case battery\_voltage\_raw is 380 units, thus  $3300 \cdot 380 = 1254000$  is far larger than what can be put in an int (16 bit) with a maximal value of +32767. Signed int is no better, the maximum is +65535. In contrast a signed long overflows at +2147483647, which is sufficient for this case.

battery\_voltage\_millivolt = 3300\*(battery\_voltage\_raw/512);

This also does not work, because 380/512 = 0 (its integers!).

Here is the final solution:

int battery\_voltage\_raw, battery\_voltage\_millivolt; battery\_voltage\_millivolt = (3300\*(long)battery\_voltage\_raw)/512;

#### Solution 31 – Sample Code

#include <hardware/btn-hardware.h> #include <dev/irqreg.h> #include <stdio.h> // freopen // \_ioctl #include <io.h> #include <dev/usartavr.h> // NutRegisterDevice, APP\_UART, UART\_SETSPEED #include <sys/timer.h> // COMPUTE ADC values corresponding to 1 and 2 Volts: // If battery voltage is 1V, the BAT\_SENSE signal is 0.5V. // The reference voltage is 3.3V and corresponds to the ADC value 1024. // Therefore 0.5V corresponds to an ADC value of 1024/3.3\*0.5=155. // A battery voltage is 2V, ADC value is 310. #define BAT\_1\_VOLT 155 #define BAT\_2\_VOLT 310

```
int adc_done = 0;
int battery_voltage = 0;
u_char temp_sreg;
void shortpause(u_short duration)
{
    u_short i;
    for (i=0;i<duration;i++) {
    }
}
void pause(u_short duration)
{
    u_short i;
    for (i=0;i<duration;i++) {</pre>
        shortpause(0xffff);
    }
}
void write_led(u_char value)
ſ
    volatile u_char * pointer;
    u_char dummy;
    pointer = (u_char *) ( ((u_short)value) << 8);
dummy = *pointer;
    sbi(PORTB, 5);
asm volatile ("nop" ::);
    cbi(PORTB, 5);
}
int get_battery_volt(void) {
    int result:
    ADMUX |= 1<<MUX0;
    ADMUX |= 1<<MUX1;
    ADCSRA |= 1<<ADPSO;
ADCSRA |= 1<<ADPS1;
    ADCSRA |= 1<<ADPS2;
    ADCSRA |= 1<<ADEN;
ADCSRA |= 1<<ADSC;
    while (ADCSRA & (1<<ADSC)) ;
    result = ADCL;
    result |= ADCH << 8;
    return result;
}
static void timer3IRQ(void *arg)
{
    battery_voltage = get_battery_volt();
    if (battery_voltage < BAT_1_VOLT) {
    write_led(0x02);</pre>
    }
    else {
        if (battery_voltage < BAT_2_VOLT) {</pre>
        、sattery_voltage
write_led(0x04);
}
        else {
            write_led(0x08);
        }
    }
    // Reset the counter to non-zero value, see expl. in main routine.
    TCNT3H = 0x21;
    TCNT3L = 0x64;
    adc done = 1:
}
int init_stdout(void)
{
    u_long baud = 57600;
    sbi( PORTD, 2);
    NutRegisterDevice(&APP_UART, 0, 0);
```

```
freopen(APP_UART.dev_name, "r+", stdout);
    _ioctl(_fileno(stdout), UART_SETSPEED, &baud);
    return 1;
}
void EnterCritical(void)
{
    temp_sreg = SREG;
    cli();
7
void ExitCritical(void)
    SREG = temp_sreg;
    // an explicit sei(); is not necessary, since the I flag is
    // already set if it had been before the previous EnterCritical();
}
int main(void)
{
    int battery_voltage_volt;
    init_stdout();
    printf("Hello world!\n");
    DDRB |= 1<<DDB5;
    NutRegisterIrqHandler(&sig_OVERFLOW3, timer3IRQ, 0);
    // 16 bit timer without prescaler (clock frequency 7.3MHz)
    // -> overflows once every 0xffff*(1/7.3E6)s=9ms
    // For an overflow every 2s, prescaler should be
    // 2s/9ms = 223. The closest value is 256 (see table on page 135).
    // This gives an overflow every 2.3s. This could be adjusted by
    // setting the counter value to 0.3/2.3*0xfffff = 0x2164 after
    // every overflow, thus at the end of the timer interrupt routine
   TCCR3B |= 1<<CS32;
ETIMSK |= 1<<TOIE3;
    EnterCritical();
    while (1) {
        while (adc_done == 0) { //adc_done is shared
            ExitCritical();
            // pause is not necessary
            EnterCritical();
        3
        battery_voltage_volt = (3300*(long)battery_voltage)/512; //battery_voltage is shared
        printf("Battery voltage is %d millivolts\n",battery_voltage_volt); //battery_voltage is shared
        adc_done = 0; //adc_done is shared
    3
    ExitCritical():
    return 0;
}
```

**Solution 32** In line 7, the value for the LEDs is put on the address bus. It is assumed that it remains there until the latch is disabled in line 11. This is not the case if between lines 7 and 11 an interrupt occurs. Thus an EnterCritical() should be inserted before line 7 and an ExitCritical() after line 11.

```
01 void write_led(u_char value)
02 {
03
      volatile u_char * pointer;
04
      u_char dummy;
05
      pointer = (u_char *) ( ((u_short)value) << 8);</pre>
06
      dummy
             = *pointer;
07
08
      sbi(PORTB, 5);
09
10
      asm volatile ("nop" ::);
      cbi(PORTB, 5);
11
12 }
```

# Chapter 4 – Programming with Threads

Solution 33 – Sample Code

```
#include <sys/thread.h>
#include <hardware/btn-hardware.h>
#include <led/btn-led.h>
THREAD(my_thread, arg)
{
    for (;;) {
        btn_led_clear(LED0);
        btn_led_set(LED1);
        NutThreadYield(); // second yield to add (then both LEDs are on)
    }
}
int main(void)
{
    // hardware init
    btn_hardware_init();
btn_led_init(0);
    NutThreadCreate("my_thread",my_thread,0,192);
    for (;;) {
        btn_led_clear(LED1);
        bun_led_set(LED0);
NutThreadYield(); // first yield to add (then only red LED is on)
    }
    return 0;
}
```

#### Solution 34 The output is:

```
my_thread is alive
main is alive
main is alive
my_thread is alive
my_thread is alive
main is alive
my_thread is alive
my_thread is alive
my_thread is alive
...
```

# Sample Code

```
#include <sys/thread.h>
#include <sys/timer.h>
#include <hardware/btn-hardware.h>
#include <led/btn-led.h>
                                             // freopen
// _ioctl
// NutRegisterDevice, APP_UART, UART_SETSPEED
#include <stdio.h>
#include <io.h>
#include <dev/usartavr.h>
int init_stdout(void)
£
     u_long \ baud = 57600;
     sbi( PORTD, 2);
    NutRegisterDevice(&APP_UART, 0, 0);
freopen(APP_UART.dev_name, "r+", stdout);
_ioctl(_fileno(stdout), UART_SETSPEED, &baud);
     return 1;
}
\mathit{THREAD}(\mathit{my\_thread}, \mathit{arg})
ſ
     for (;;) {
          printf("my_thread is alive\n");
          NutSleep(1000);
     7
}
int main(void)
{
     // hardware init
     btn_hardware_init();
     btn_led_init(0);
     init_stdout();
```

```
NutThreadCreate("my_thread",my_thread,0,192);
for (;;) {
    printf("main is alive\n");
    NutSleep(1000);
}
return 0;
```

Solution 35 The output is:

my\_thread is alive main is alive my\_thread is alive main is alive my\_thread is alive my\_thread is alive my\_thread is alive main is alive my\_thread is alive main is alive ...

You would expect for both exercises the same output, that of exercise 33. The reason for the deviating behavior is that the mechanism that wakes up threads after a sleep is buggy:

- 1. NutSleep puts the threads in the sleep queue, AFTER all threads of higher or equal priority.
- 2. When threads are woken up, the threads are put in the run queue, BEFORE all threads of lower or equal priority.

Thus if two threads have the same priority and are woken up at the same time, their order gets reversed. The probelm does not occur when the threads have different priorities or are woken up at different times.

Both threads are woken up at the same time, because NutSleep has a granularity of approximately 64 milliseconds. We have seen in the previous chapter that a printf (with such a short string) takes about 1 millisecond, thus both threads go to sleep and are woken up in the same 64 milliseconds time slot.

## Sample Code

```
#include <sys/thread.h>
#include <sus/timer.h>
#include <hardware/btn-hardware.h>
#include <led/btn-led.h>
#include <stdio.h>
                                       // freopen
#include <io.h>
                                       // _ioctl
                                       // NutRegisterDevice, APP_UART, UART_SETSPEED
#include <dev/usartavr.h>
int init_stdout(void)
{
    u_long \ baud = 57600;
    sbi( PORTD. 2):
    NutRegisterDevice(&APP_UART, 0, 0);
freopen(APP_UART.dev_name, "r+", stdout);
    _ioctl(_fileno(stdout), UART_SETSPEED, &baud);
    return 1;
}
THREAD(my_thread, arg)
    NutThreadSetPriority(20);
    for (;;) {
        printf("my_thread is alive\n");
        NutSleep(1000);
    7
7
int main(void)
{
    // hardware init
    btn_hardware_init();
    btn_led_init(0);
```

```
init_stdout();
```

2

```
NutThreadCreate("my_thread",my_thread,0,192);
for (;;) {
    printf("main is alive\n");
    NutSleep(1000);
}
return 0;
```

Solution 36 The ouptut received is:

MAIN IS ALIVE MAIN IS ALIS alive my\_thread IVE MAIN IS ALIVE MAIN IS ALIVE MAIN IS ALIVE MAIN IS ALIVE MAIN IS ALIVIS alive my\_thread E MAIN IS ALIVE MAIN IS ALIVE MAIN IS ALIVE MAIN IS ALIVE MAIN IS ALIVE MAIN IS ALIVE MAIN IS ALIVE MAIN IS ALIVE MAIN IS SALIVE MAIN IS is alive ...

Thus both threads run and print to the terminal in an uncoordinated fashion.

Why do both threads run, even though there is no NutThreadYield() or NutSleep() in the code?

The reason is that printf() copies the string in a buffer, which is later put on the UART by an interrupt service routine (UART TX empty interrupt). If the buffer is filled quickly, it becomes full. When the buffer is full, printf() implicitly does a NutThreadYield. Therefore you should be very careful about protecting data that is shared by multiple threads when using printf().

# Sample Code

```
#include <stdio.h>
#include <dev/usartavr.h>
#include <sys/thread.h>
#include <sys/timer.h>
#include <sys/tracer.h>
#include <hardware/btn-hardware.h>
#include <sys/osdebug.h>
#include <terminal/btn-terminal.h>
int init_stdout(void)
{
    u_long \ baud = 57600;
    sbi( PORTD. 2):
   NutRegisterDevice(&APP_UART, 0, 0);
freopen(APP_UART.dev_name, "r+", stdout);
    _ioctl(_fileno(stdout), UART_SETSPEED, &baud);
    return 1;
}
THREAD(my_thread, arg)
Ł
    int sleeptime = *(int*)arg;
    for (;;) {
        printf("%s is alive, will sleep for %d seconds\n",runningThread->td_name,sleeptime);
        NutSleep((u_long)1000*sleeptime);
    7
}
void create(u_char * arg)
    static int sleeptime = 1;
    char name[20];
    int val:
    val = sscanf(arg, "%s", name);
```

```
if (val==1) {
         printf("Create a thread with name %s and sleeptime %d n", name, sleeptime);
         if (0 == NutThreadCreate(name,my_thread, &sleeptime, 292)) {
             printf("FAILED!\n");
         }
         else {
             printf("SUCCESFUL!\n");
             sleeptime++;
         }
    }
}
int main(void)
{
     // hardware init
    btn_hardware_init();
    init_stdout();
    btn_terminal_init(stdout, "[bt-cmd@btnode]f");
btn_terminal_register_cmd("create",create);
    btn_terminal_run(BTN_TERMINAL_NOFORK, 0);
    return 0;
}
```

#### Solution 37 – Sample Code

```
#include <stdio.h>
#include <dev/usartavr.h>
#include <sys/thread.h>
#include <sys/timer.h>
#include <sys/tracer.h>
#include <hardware/btn-hardware.h>
#include <sys/osdebug.h>
#include <terminal/btn-terminal.h>
int init_stdout(void)
{
    u_long baud = 57600;
    sbi( PORTD, 2);
    NutRegisterDevice(&APP_UART, 0, 0);
freopen(APP_UART.dev_name, "r+", stdout);
    _ioctl(_fileno(stdout), UART_SETSPEED, &baud);
    return 1;
}
THREAD(my_thread, arg)
{
    for (;;) {
         printf("%s is alive\n",runningThread->td_name);
         NutSleep(1000);
    }
}
void create(char * arg)
ſ
    char name[20]:
    int val;
    // strange behavior here: typing "create name" does not work, but "create name " does!?
    val = sscanf(arg,"%s",name);
    if (val==1) {
        printf("Create a thread with name %s\n",name);
if (0 == NutThreadCreate(name,my_thread,0,292)) {
             printf("FAILED!\n");
        }
         else {
            printf("SUCCESFUL!\n");
        }
    }
}
int main(void)
{
    // hardware init
    btn_hardware_init();
    init_stdout();
```

```
\mathbf{78}
```

```
btn_terminal_init(stdout, "[bt-cmd@btnode]$");
btn_terminal_register_cmd("create",create);
btn_terminal_run(BTN_TERMINAL_NOFORK, 0);
return 0;
```

# Solution 38 – Sample Code

}

```
#include <stdio.h>
#include <dev/usartavr.h>
#include <sys/thread.h>
#include <sys/timer.h>
#include <sys/tracer.h>
#include <hardware/btn-hardware.h>
#include <sys/osdebug.h>
#include <terminal/btn-terminal.h>
int init_stdout(void)
{
    u_long baud = 57600;
    sbi( PORTD, 2);
    NutRegisterDevice(&APP_UART, 0, 0);
freopen(APP_UART.dev_name, "r+", stdout);
    _ioctl(_fileno(stdout), UART_SETSPEED, &baud);
    return 1;
}
THREAD(my_thread, arg)
ſ
    int sleeptime = *(int*)arg;
    for (;;) {
        printf("%s is alive, will sleep for %d seconds\n",runningThread->td_name,sleeptime);
        NutSleep((u_long)1000*sleeptime);
    }
}
void create(u_char * arg)
{
    static int sleeptime = 1;
    char name[20];
    int val;
    val = sscanf(arg,"%s",name);
    if (val==1) {
        printf("Create a thread with name %s and sleeptime %d\n",name,sleeptime);
        if (0 == NutThreadCreate(name,my_thread,&sleeptime,292)) {
            printf("FAILED!\n");
        7
        else {
            printf("SUCCESFUL!\n");
            sleeptime++;
        }
    }
}
int main(void)
{
    // hardware init
    btn_hardware_init();
    init_stdout();
    btn_terminal_init(stdout, "[bt-cmd@btnode]$");
    btn_terminal_register_cmd("create",create);
    btn_terminal_run(BTN_TERMINAL_NOFORK, 0);
    return 0;
}
```

```
ł
```

#### Solution 39 - Sample Code

#include <stdio.h>
#include <dev/usartavr.h>
#include <sys/thread.h>
#include <sys/timer.h>

```
#include <sys/tracer.h>
#include <hardware/btn-hardware.h>
#include <sys/osdebug.h>
#include <terminal/nut-cmds.h>
#include <terminal/btn-terminal.h>
int init_stdout(void)
{
    u_long baud = 57600;
    sbi( PORTD, 2);
    NutRegisterDevice(&APP_UART, 0, 0);
freopen(APP_UART.dev_name, "r+", stdout);
    _ioctl(_fileno(stdout), UART_SETSPEED, &baud);
    return 1;
}
THREAD(my_thread, arg)
// IF THE variable dummy_str is initialized AND USED, more stack is used
//
      char dummy_str[20];
   int sleeptime = *(int*)arg;
      sprintf(dummy_str,"hello world\n");
11
    for (;;) {
        printf("%s is alive, will sleep for %d seconds\n",runningThread->td_name,sleeptime);
        NutSleep(1000*sleeptime);
    }
3
void create(u_char * arg)
ſ
    static int sleeptime = 1;
    int stacksize;
    char name[20];
    int val;
val = sscanf(arg,"%s%d",name,&stacksize);
    if (val==2) {
        printf("Create a thread with name %s and sleeptime %d\n",name,sleeptime);
        if (0 == NutThreadCreate(name,my_thread,&sleeptime,stacksize)) {
            printf("FAILED!\n");
        7
        else {
            printf("SUCCESFUL!\n");
            sleeptime++;
        }
    }
}
int main(void)
    // hardware init
    btn_hardware_init();
    init stdout():
    btn_terminal_init(stdout, "[bt-cmd@btnode]$");
    btn_terminal_register_cmd("create",create);
    nut_cmds_register_cmds();
    btn_terminal_run(BTN_TERMINAL_NOFORK, 0);
    return 0;
}
```

## Solution 40 – Sample Code

```
#include <stdio.h>
#include <dev/usartavr.h>
#include <sys/thread.h>
#include <sys/thread.h>
#include <sys/timer.h>
#include <sys/tracer.h>
#include <sys/event.h>
#include <hardware/btn-hardware.h>
#include <led/btn-led.h>
```

```
HANDLE event;
```

```
int init_stdout(void)
{
```

u\_long baud = 57600;

```
sbi( PORTD, 2);
     NutRegisterDevice(&APP_UART, 0, 0);
freopen(APP_UART.dev_name, "r+", stdout);
_ioctl(_fileno(stdout), UART_SETSPEED, &baud);
     return 1;
}
THREAD(my_thread, arg)
{
     int count = 0;
     for (;;) {
    NutEventWait(&event, NUT_WAIT_INFINITE);
          count++;
          printf("myThread has received event no. %d\n",count);
     }
}
int main(void)
ſ
     init_stdout();
     NutEventPost(&event);
     printf("main posts an event\n");
     NutEventPost(&event);
     printf("main posts an event\n");
     NutThreadCreate("myThread",my_thread,0,192);
printf("main enters endless loop\n");
     for (;;)
         NutThreadYield();
```

```
}
```

return 0;

### Solution 41 – Sample Code

```
#include <stdio.h>
#include <dev/usartavr.h>
#include <sys/thread.h>
#include <sys/timer.h>
#include <sys/tracer.h>
#include <sys/event.h>
#include <hardware/btn-hardware.h>
#include <led/btn-led.h>
#include <string.h>
HANDLE event;
void shortpause(u_short duration)
{
    u_short i;
    for (i=0;i<duration;i++) {
    }
}
void pause(u_short duration)
{
    u_short i;
    for (i=0;i<duration;i++) {
        shortpause(0xffff);
    }
}
int init_stdout(void)
{
    u_long baud = 57600;
    sbi( PORTD, 2);
    NutRegisterDevice(&APP_UART, 0, 0);
freopen(APP_UART.dev_name, "r+", stdout);
    _ioctl(_fileno(stdout), UART_SETSPEED, &baud);
    return 1;
}
THREAD(my_thread, arg)
{
    int count = 0;
    if (strncmp("A",runningThread->td_name,1)==0) {
          NutThreadSetPriority(10);
11
    }
    for (;;) {
```

```
NutEventWait(&event, NUT_WAIT_INFINITE);
        count++;
        printf("Thread %s has received event no. %d\n",runningThread->td_name,count);
        pause(12);
    }
}
int main(void)
{
    int count = 7:
    init stdout():
    NutThreadCreate("A",my_thread,0,192);
    NutThreadCreate("B",my_thread,0,192);
    while (count > 0) {
        NutEventPost(&event);
//
         printf("main posts an event\n");
        count--;
    3
    printf("main enters endless loop\n");
    pause(12);
    for (;;)
       NutThreadYield():
    return 0;
}
```

Solution 42 The ouptut received is:

main posts an event main posts an event main enters endless loop myThread has received event no. 1

myThread receives only 1 event, even though main had posted an event twice before starting myThread. Thus we see that the event-queue remembers that an event was posted when no one waits for it, but it does not remember how many events have been posted. The implementation of the event-queues is so that the event-queue enters the 'signaled' state when an event is posted and nobody waits for it, but there is no counter of such events.

#### Sample Code

```
#include <stdio.h>
#include <dev/usartavr.h>
#include <sys/thread.h>
#include <sys/timer.h>
#include <sys/tracer.h>
#include <sys/event.h>
#include <hardware/btn-hardware.h>
#include <led/btn-led.h>
HANDLE event;
int init_stdout(void)
{
    u\_long \ baud = 57600;
    sbi( PORTD, 2);
    NutRegisterDevice(&APP_UART, 0, 0);
freopen(APP_UART.dev_name, "r+", stdout);
    _ioctl(_fileno(stdout), UART_SETSPEED, &baud);
    return 1;
7
THREAD(my_thread, arg)
{
    int count = 0;
    for (;;) {
        NutEventWait(Gevent, NUT_WAIT_INFINITE);
        count++
        printf("myThread has received event no. %d\n",count);
    7
}
int main(void)
Ł
    init stdout():
    NutEventPost(Gevent);
```

 $\mathbf{82}$ 

```
printf("main posts an event\n");
NutEventPost(&event);
printf("main posts an event\n");
NutThreadCreate("myThread",my_thread,0,192);
printf("main enters endless loop\n");
for (;;)
NutThreadYield();
return 0;
```

Solution 43 The ouptut received is:

hread A has received event no. 1 Thread B has received event no. 2 Thread A has received event no. 2 Thread B has received event no. 3 Thread B has received event no. 3 Thread B has received event no. 3 Thread A has received event no. 4

7

Thus we see that every event is received ONLY by one thread, even though two threads are waiting. Since both threads have the same priority, they are served in turns.

When line 80 (NutThreadSetPriority) is uncommented, then the output is:

Thread A has received event no. 1 Thread A has received event no. 2 Thread A has received event no. 3 Thread A has received event no. 4 Thread A has received event no. 5 Thread A has received event no. 6 Thread A has received event no. 7 main enters endless loop

Thus we see that thread priorities DO play a role.

Note that the calls to the pause function are a quick hack that leads to a readable terminal output (remember that printf implicitly does a NutThreadYield, see exercise 34).

#### Sample Code

```
#include <stdio.h>
#include <dev/usartavr.h>
#include <sys/thread.h>
#include <sys/timer.h>
#include <sys/tracer.h>
#include <sys/event.h>
#include <hardware/btn-hardware.h>
#include <led/btn-led.h>
#include <string.h>
HANDLE event;
void shortpause(u_short duration)
ſ
    u_short i;
    for (i=0;i<duration;i++) {</pre>
}
void pause(u_short duration)
    u_short i;
    for (i=0;i<duration;i++) {</pre>
       shortpause(0xffff);
    7
}
int init_stdout(void)
{
    u_long \ baud = 57600;
    sbi( PORTD. 2):
    NutRegisterDevice(&APP_UART, 0, 0);
    freopen(APP_UART.dev_name, "r+", stdout);
```

```
_ioctl(_fileno(stdout), UART_SETSPEED, &baud);
    return 1;
}
THREAD(my_thread, arg)
ſ
     int count = 0;
    if (strncmp("A",runningThread->td_name,1)==0) {
//
          NutThreadSetPriority(10);
    7
    for (;;) {
        NutEventWait(Gevent, NUT_WAIT_INFINITE);
        count++;
        printf("Thread %s has received event no. %d\n",runningThread->td_name,count);
        pause(12);
    7
7
int main(void)
{
     int count = 7;
     init_stdout();
    NutThreadCreate("A",my_thread,0,192);
NutThreadCreate("B",my_thread,0,192);
while (count > 0) {
        NutEventPost(Gevent);
//
          printf("main posts an event\n");
        count--;
    7
    printf("main enters endless loop\n");
    pause(12);
    for (;;)
        NutThreadYield();
    return 0;
7
```

# Chapter 5 – Embedded Debugging

Solution 44 Not yet.Solution 45 Not yet.Solution 46 Not yet.Solution 47 Not yet.

Solution 48 Not yet.

### Solution 49 – Sample Code

```
#include <io.h>
#include <stdio.h>
#include <dev/usartavr.h>
#include <sys/thread.h>
#include <sys/timer.h>
#include <sys/tracer.h>
#include <hardware/btn-hardware.h>
#include <led/btn-led.h>
#include <terminal/btn-terminal.h>
int init_stdout(void)
{
    u_long baud = 57600;
    sbi( PORTD, 2);
    NutRegisterDevice(&APP_UART, 0, 0);
freopen(APP_UART.dev_name, "r+", stdout);
    _ioctl(_fileno(stdout), UART_SETSPEED, &baud);
    return 1:
}
```

```
THREAD(ledthread, arg)
    for (;;) {
         btn_led_clear(LED1);
         btn_led_set(LED0);
             NutSleep(500);
             btn_led_clear(LED0);
         btn_led_set(LED1);
         NutSleep(500);
    }
}
int main(void)
{
     // hardware init
    btn_hardware_init();
    btn_led_init(0);
    init stdout():
    NutThreadCreate("LedThr",ledthread,0,192);
    btn_terminal_init(stdout, "[bt-cmd@btnode]$");
btn_terminal_register_cmd("trace",NutTraceTerminal);
    btn_terminal_run(BTN_TERMINAL_NOFORK, 0);
    return 0:
3
```

Solution 50 Not yet.

Solution 51 Not yet.

Solution 52 Not yet.

# Chapter 6 – Communication using Bluetooth

**Solution 53** The Bluetooth device address can be found on a label attached to the BTnode (e.g. 00:04:3F:00:00:4B) and consists of 6 bytes.

```
Solution 54
                struct bt_hci_pkt_cmd pkt;
                                              11
                                  //HCI command packet
     pkt.type=0x01;
     pkt.payload[0]=0x01;
                                  //first byte of OpCode
     pkt.payload[1]=0x04;
                                  //second byte of OpCode
     pkt.payload[2]=0x05;
                                  //total length of parameters
     pkt.payload[3]=0x33;
                                  //GIAC
     pkt.payload[4]=0x8b;
                                  //GIAC
     pkt.payload[5]=0x9e;
                                  //GIAC
     pkt.payload[6]=0x05;
                                  //inquiry length 5*1.28s = 6.4 seconds
     pkt.payload[7]=0x05;
                                  //maximum number of devices
```

#### Solution 55 – Sample Code

// send an inquiry command ... // and use the Btstack thread to receice the answers #include <sys/tracer.h> #include <hardware/btn-hardware.h> #include <terminal/btn-terminal.h> #include <stdio.h> // freopen #include <dev/usartavr.h> // NutRegisterDevice, APP\_UART, UART\_SETSPEED #include <led/btn-led.h> // needed! (together with btn\_led\_init(0);), maybe a bug ??? #include <bt/bt\_hci\_dispatch.h> // for the setWaitQueue command #include <stys/event.h> // for NutEventWait and NUT\_WAIT\_INFINITE #include <bt/bt\_hci\_cmds.h> // for sending hci commands

```
#define HCI_OGF_LINK_CONTROL
                                     0x01
#define HCT OCF LC INQUIRY
                                            0 \times 01
#define BT_HCI_HANDLE_INVALID 0xFFFF
struct btstack* stack;
void init_stdout(void) {
u_long baud = 57600;
btn_hardware_init();
NutRegisterDevice(&APP_UART, 0, 0);
freopen(APP_UART.dev_name, "r+", stdout);
_____indev_name, "r+", stdout);
_ioctl(_fileno(stdout), UART_SETSPEED, &baud);
}
//print a single bluetooth device address to the terminal
void print_bt_addr(bt_addr_t addr) {
      printf("%.2x:%.2x:%.2x:%.2x:%.2x:%.2x", addr[5],addr[4],addr[3],addr[2],addr[1],addr[0]);
}
//print the number of found devices and their addresses
void print_inq_result(struct bt_hci_cmd_response wcmd) {
    int i;
    printf("Devices: %li\n", wcmd.response);
    if (wcmd.response<0) {
      wcmd.response=0;
    } else {
     printf("Device
                              bt_addr \n");
    r
    for (i=0; i<wcmd.response; i++) {</pre>
        printf("[¼d]: ", i);
print_bt_addr( (((struct bt_hci_inquiry_result*)(wcmd.ptr)) + i)->bdaddr
                                                                                        );
        printf(" \n");
    }
}
void inquiry (char* arg){
struct bt_hci_pkt_cmd pkt;
pkt.type=HCI_COMMAND_DATA_PACKET;
pkt.payload[0]=HCI_OCF_LC_INQUIRY;
pkt.payload[1]=HCI_OGF_LINK_CONTROL<<2;</pre>
//cmd length = 5 bytes
pkt.payload[2]=0x05;
//General Inquiry Access Code (GIAC)
pkt.payload[3]=0x33;
pkt.payload[4]=0x8b;
pkt.payload[5]=0x9e;
// waiting time for the inquiry to complete
// ----> 5 * 1.28 s = 6.4 s
pkt.payload[6]=0x05;
// maximum number of responding devices
pkt.payload[7]=0x05;
struct bt_hci_cmd_response wcmd;
//array for the storage of the answers of max. 10 devices
struct bt_hci_inquiry_result inquiry_result[10];
//initialize the cmd_response-structure
wcmd.ogfocf= ((HCI_OCF_LC_INQUIRY<<8)|(HCI_OGF_LINK_CONTROL<<2));</pre>
wcmd.cmd_handle= BT_HCI_HANDLE_INVALID;
wcmd.response=0;
wcmd.ptr= &inquiry_result;
wcmd.block=0;
//register the wcmd in the WaitQueue of the running stack
_bt_hci_setWaitQueue(stack,&wcmd);
//********************* send packet, wait and readout the results********
_bt_hci_send_pkt(stack,(u_char*)&pkt);
printf("Starting inquiry .....\n");
NutEventWait(&(wcmd.block),NUT_WAIT_INFINITE);
printf("Inquiry done! \n");
```

0x01

86

#define HCI\_COMMAND\_DATA\_PACKET

print\_inq\_result(wcmd);
}

int main(void) {
 btn\_hardware\_init();
 btn\_led\_init(0);
 init\_stdout();

// bluetooth module on (takes a while)
btn\_hardware\_bt\_on();

// Start the stack and let the initialization begin
stack = bt\_hci\_init(&BT\_UART);

```
btn_terminal_init(stdout, "[es200X]$");
btn_terminal_register_cmd("inquiry", inquiry);
btn_terminal_register_cmd("trace",NutTraceTerminal);
btn_terminal_run(BTN_TERMINAL_NOFORK, 0);
return 0;
}
```

**Solution 56** You can clearly identify a CommandStatusEvent, several InquiryResultEvents as well as a final InquiryCompleteEvent.

Solution 57 Not yet.

# Solution 58 – Sample Code

```
sending a string message within an acl-packet
11
 * Copyright (C) 2000-2006 by ETH Zurich
 * Redistribution and use in source and binary forms, with or without
 * modification, are permitted provided that the following conditions
 * are met:
 * 1. Redistributions of source code must retain the above copyright
      notice, this list of conditions and the following disclaimer
 * 2. Redistributions in binary form must reproduce the above copyright
      notice, this list of conditions and the following disclaimer in the
       documentation and/or other materials provided with the distribution.

    * 3. Neither the name of the copyright holders nor the names of
    * contributors may be used to endorse or promote products derived

      from this software without specific prior written permission.
 * THIS SOFTWARE IS PROVIDED BY ETH ZURICH AND CONTRIBUTORS
 * ''AS IS'' AND ANY EXPRESS OR IMPLIED WARRANTIES, INCLUDING, BUT NOT
* LIMITED TO, THE IMPLIED WARRANTIES OF MERCHANTABILITY AND FITNESS
  FOR A PARTICULAR PURPOSE ARE DISCLAIMED. IN NO EVENT SHALL ETH ZURICH
OR CONTRIBUTORS BE LIABLE FOR ANY DIRECT, INDIRECT,
   INCIDENTAL, SPECIAL, EXEMPLARY, OR CONSEQUENTIAL DAMAGES (INCLUDING,
   BUT NOT LIMITED TO, PROCUREMENT OF SUBSTITUTE GOODS OR SERVICES; LOSS
 * OF USE, DATA, OR PROFITS; OR BUSINESS INTERRUPTION) HOWEVER CAUSED
  AND ON ANY THEORY OF LIABILITY, WHETHER IN CONTRACT, STRICT LIABILITY, OR TORT (INCLUDING NEGLIGENCE OR OTHERWISE) ARISING IN ANY WAY OUT OF
   THE USE OF THIS SOFTWARE, EVEN IF ADVISED OF THE POSSIBILITY OF
   SUCH DAMAGE.
 * For additional information see http://www.btnode.ethz.ch/
 * $Id: ch-6-ex-58.c,v 1.3 2006/05/19 15:02:08 cmoser79 Exp $
 */
/*!
 * $Log: ch-6-ex-58.c,v $
 * Revision 1.3 2006/05/19 15:02:08 cmoser79
 * final changes to chapter 6 (Clemens)
 * Revision 1.43 2006/04/06 08:52:10 kevmarti
 * removed 'log_cmds_register_cmds()' function (registering is now done in 'log_cmds_init()')
 * Revision 1.42 2006/04/05 12:56:21 kevmarti
 * adjusted call to 'log_init()'
```

```
* Revision 1.41 2006/04/05 12:47:37 kevmarti
 * Added call to log_cmds_init()
 * Revision 1.40 2006/04/05 10:44:22 kevmarti
 * terminal cmds for logging moved from 'debug/logging.c' to 'terminal/log-cmds.c'
 * Revision 1.39 2006/04/05 10:05:48 beutel
 * *** empty log message ***
 * Revision 1.38 2006/04/05 05:29:36 dyerm
 * fixed reading of bt version and features for the fancy header
 * Revision 1.37 2006/03/29 01:15:00 olereinhardt
 * Changed signedness of strings in order to compile with avr-gcc 4.0.2
 * Revision 1.36 2006/03/24 14:44:50 dyerm
 * removed obsolete bt_acl_com
 * Revision 1.35 2006/03/23 17:13:57 beutel
 * added version, features and name to bt-cmd
 * Revision 1.34 2006/03/23 17:12:39 beutel
 * added version. features and name to bt-cmd
 * Revision 1.33 2006/03/23 07:22:24 dyerm
 * Merged changes from multihop_merge branch. See individual changes on
 * multihop_merge branch. See Changelog for summary of changes.
 */
 * \example bt-cmd/bt-cmd.c
 * \date 2004/06/18
 * \author Martin Hinz <btnode@hinz.ch>
 * \author Jan Beutel <j.beutel@ieee.org>
 * Example application to show the use of the bt stack and the simple but
 * powerful terminal interface.
 */
#include <stdio.h>
#include <dev/usartavr.h>
#include <sys/heap.h>
#include <sys/timer.h>
#include <hardware/btn-hardware.h>
#include <bt/bt_hci_cmds.h>
#include <terminal/btn-terminal.h>
#include <terminal/btn-cmds.h>
#include <terminal/bt-cmds.h>
#include <terminal/nut-cmds.h>
#include <terminal/log-cmds.h>
#include <led/btn-led.h>
#include <debug/logging.h>
#include "program_version.h"
#define CVS_VERSION "$Id: ch-6-ex-58.c,v 1.3 2006/05/19 15:02:08 cmoser79 Exp $"
struct btstack* stack;
extern u_char _bt_hci_debug_uart;
//sending a text message on a certain channel with a certain connection handle % \mathcal{A} = \mathcal{A} = \mathcal{A}
void transmit (char* arg){
        int handle, channel,i;
        u_char message[20];
        //set empty message
for (i=0;i<=19;i++)</pre>
                message[i]='
                               ':
        //dont separate single words in "message" with spaces,
//BUT: leave space after end of "message",
        //(otherwise bluetooth module may be re-booted)
sscanf(arg, "%u%u%s", &handle, &channel, message);
```

```
//define a packet: 5 bytes for hci-packet-header,
        //4 bytes for L2CAP-packet header and 20 bytes payload
        u_char hci_acl_pkt[29];
        //the following bytes are set by the bt_hci_send_acl_pkt-function:
//hci_acl_pkt[0] type
        //hci_acl_pkt[1] con handle
        //hci_acl_pkt[2] con handle + flags
        //hci_acl_pkt[3] flags + data length
        //hci_acl_pkt[4] data length
        hci_acl_pkt[5]=(u_char)(20 & 0xFF);
        hci_acl_pkt[6]=(u_char)((20>>8) & 0xFF);
        hci_acl_pkt[7]=(u_char)(channel & 0xFF);
        hci_acl_pkt[8]=(u_char)((channel>>8) & 0xFF);
        //attach the string message
        for(i=0;i<=18;i++)
               hci_acl_pkt[9+i]=message[i];
        //\ldots and send the packet
        bt_hci_send_acl_pkt(stack,handle,2,0,24,(struct bt_hci_pkt_acl*)(hci_acl_pkt));
        printf("Message (%s) sent with handle %d, channel %d n",message,handle,channel);
}
struct bt_hci_pkt_acl* receive(void *arg, struct bt_hci_pkt_acl *pkt, bt_hci_con_handle_t con_handle, u_char pb_flag, u_char bc_flag, u_short
{
        u_char* l2cap_hdr = pkt->payload;
        u_char* 12cap_data;
        u_short chan_id;
        chan_id = l2cap_hdr[2] | (l2cap_hdr[3] << 8);</pre>
        l2cap_data = &l2cap_hdr[4];
        printf("message received on channel %d: %s\n", chan_id, l2cap_data);
        return pkt;
}
/**
 * main function that initializes the hardware, led, terminal, bluetooth
 * and acl communication stack and registers some predefined commands.
 * Use tab-tab to see the registered commands once the program is running.
 */
int main(void)
ſ
          u_char acl_pkt[120];
    // serial baud rate
    u_long baud = 57600;
    u_long cpu_crystal;
    u_long nut_tick_freq;
    // hardware init
    btn_hardware_init();
    btn_led_init(1);
    // init app uart
    NutRegisterDevice(&APP_UART, 0, 0);
freopen(APP_UART.dev_name, "r+", stdout);
    _ioctl(_fileno(stdout), UART_SETSPEED, &baud);
    // logging
    log_init();
    // hello world!
    printf("\n# -
                                                         -----"):
    printf("\n# Welcome to BTnut (c) 2006 ETH Zurich\n");
    printf("# bt-cmd program version: %s\n", PROGRAM_VERSION);
    printf("# %s\n", CVS_VERSION);
    cpu_crystal = NutGetCpuClock();
    nut_tick_freq = NutGetTickClock();
    printf("# running @ %u.%04u MHz, NutFreq=%ul Hz\n",
           (int) (cpu_crystal / 1000000UL), (int) ((cpu_crystal - (cpu_crystal / 1000000UL) * 100000UL) / 100),
        (int) nut_tick_freq);
   printf("# ---
                                -----");
    printf("\nbooting Bluetooth module...\n");
```

// bluetooth module on (takes a while)

```
btn_hardware_bt_on();
 // verbose debug of all hci information
//_bt_hci_debug_uart = 1;
// Start the stack and let the initialization begin
stack = bt_hci_init(&BT_UART);
bt_hci_write_default_link_policy_settings(stack, BT_HCI_SYNC,
                                                                                                BT_HCI_LINK_POLICY_ROLE_SWITCH |
                                                                                                BT_HCI_LINK_POLICY_HOLD_MODE |
                                                                                                BT_HCI_LINK_POLICY_SNIFF_MODE
                                                                                                BT_HCI_LINK_POLICY_PARK_STATE );
bt_addr_t addr;
struct bt_hci_local_version_result version;
u_char features[8];
u_char _bt_cmds_name[30];
bt_hci_read_bt_addr(stack, BT_HCI_SYNC, addr);
printf("Bluetooth MAC address: %.2x:%.2x:%.2x:%.2x:%.2x:%.2x:%.2x\n", addr[5], addr[4], addr[3], addr[2], addr[1], addr[0]);
bt_hci_read_local_version_information(stack, BT_HCI_SYNC, &version);
printf("HCI version: %X %.4X %X %.4X %.4X \n", version.hciversion,
version.hcirevision, version.lmpversion, version.manufacturername, version.lmpsubversion);
bt_hci_read_local_supported_features(stack, BT_HCI_SYNC, features);
printf("LMP features: %.2X %.2X %.2X %.2X %.2X %.2X %.2X \%.2X \
               features[0], features[1], features[2], features[3], features[4], features[5], features[6], features[7]);
bt_hci_read_local_name(stack, BT_HCI_SYNC, _bt_cmds_name, sizeof(_bt_cmds_name));
printf("Local name: '%s'\n", _bt_cmds_name);
// give hint
printf("hit tab twice for a list of commands\n\r");
 // terminal init
char prompt[20];
sprintf(prompt, "[bt-cmd@%.2x:%.2x]$", addr[1], addr[0]);
btn_terminal_init(stdout, prompt);
bt_cmds_init(stack);
bt_cmds_register_cmds();
btn_cmds_register_cmds();
nut_cmds_register_cmds();
log_cmds_init(stdout);
bt_hci_register_acl_cb(stack, receive, (struct bt_hci_pkt_acl*)acl_pkt, NULL);
btn_terminal_register_cmd("transmit",transmit);
 // terminal mode
btn_terminal_run(BTN_TERMINAL_NOFORK, 0);
return 0:
```

Solution 59 Not yet.

}

Solution 60 Not yet.

# Chapter 7 – Interfacing to Handheld Devices

```
Solution 61 Individual solution.
```

Solution 62 Not yet.

Solution 63 See next solution.

Solution 64 See next solution.

Solution 65 See next solution.

#### Solution 66 – Sample Code

```
//solution to all programming exercises of chapter 7\,
#include <stdio.h>
#include <string.h>
#include <io.h>
#include <stdlib.h>
#include <dev/usart.h>
#include <dev/usartavr.h>
#include <bt/bt_hci_cmds.h>
#include <bt/bt_l2cap.h>
#include <bt/bt_rfcomm.h>
#include <terminal/btn-terminal.h>
#include <terminal/btn-cmds.h>
#include <terminal/bt-cmds.h>
#include <terminal/nut-cmds.h>
#include <terminal/l2cap-cmds.h>
#include <terminal/rfcomm-cmds.h>
#include <led/btn-led.h>
#include <hardware/btn-hardware.h>
#include <sys/timer.h>
#include <string.h>
#include <stdio.h>
#include <debug/toolbox.h>
#include "program_version.h"
#define BT_L2CAP_HCI_PACKET_TYPE
                                       (BT_HCI_PACKET_TYPE_DM1 | BT_HCI_PACKET_TYPE_DH1 | \
                                        BT_HCI_PACKET_TYPE_DM3 | BT_HCI_PACKET_TYPE_DH3)
FILE *uart_terminal;
struct btstack* stack;
struct bt_l2cap_stack* l2cap_stack;
struct bt_rfcomm_stack* rfcomm_stack;
#define MIN_CREDITS 10
#define MAX_CREDITS 40
void rcv_cb(u_char dlci, u_char * payload, u_short len, void *arg)
ſ
   u short idx:
   if (len > 0) {
       printf("\n");
        for (idx = 0; idx < len; idx++)
           printf("%c ", payload[idx]);
   }
}
void con_cb(u_char dlci, u_char type, void *arg)
{
    if (type == BT_RFCOMM_CONNECT) {
       printf("RFCOMM Connect on dlci %d...\n", dlci);
        bt_rfcomm_send_credits(dlci, MAX_CREDITS - BT_RFCOMM_DEF_CREDITS);
   } else {
       printf("RFCOMM Disconnect on dlci %d...\n", dlci);
   }
}
void line_cb(u_char dlci, u_char flags, void *arg)
ſ
   printf("rfcomm Line status has changed: dlci: %d, flags: %02x\n", dlci, flags);
}
void credit_cb(u_char dlci, u_char credits, void *arg)
{
   printf("rfcomm Credits running low for dlci %d. Credits remaining: %d\n", dlci, credits);
   printf("rfcomm Send new credits: %d\n", MAX_CREDITS - credits);
    bt_rfcomm_send_credits(dlci, MAX_CREDITS - credits);
}
//returns the 7bit ASCII value of a character
int character_value(char character)
ſ
        //Lookup table for 7bit ASCII code
```

```
'c', 'd', 'e', 'f', 'g', 'h', 'i', 'j', 'k', 'l', 'm', 'n', 'o','p', 'q', 'r', 's',
't', 'u', 'v', 'w', 'x', 'y', 'z', '@', '@', '@','@', '@'};
    int i:
    for(i=0;i<128;i++){</pre>
         if(character == alphabet[i]){
             return i;
         }
    }
                                                    //no valid character
    return -1;
}
//convert binary to integer
int bin2int(char * binary)
{
    int i:
    int sum = 0;
    int length;
    length = strlen(binary);
    for(i=0;i<length;i++){
    if(binary[i] == '1'){
        //sum += (int)pow((double)2,(double)(length-1-i));
    }
}</pre>
              sum += 0x01<<(length-1-i);</pre>
         }
    }
    return sum;
3
void process_message(char * message_str, char * message)
{
     char buffer[8]="\0";
    int length;
    int i;
    int character = -1:
    char base[8]="\0";
     char carry[8]="\0";
    char rdbuffer[8]="\0";
    //init
    message_str[0] = '\0';
    length = strlen(message);
     if(length<=15){
         strcat(message_str, "00000");
    } else {
        if(length>160){
             length = 160;
         }
         strcat(message_str, "0000");
    }
    itoa(length, buffer, 16);
                                           //convert integer to hex string
    strcat(message_str, buffer);
    for(i=0;i<=length;i++){</pre>
         if(i == length){
              if(base[0] != '\0'){
                   character = bin2int(base);
                   itoa(character, base, 16);
                   if(strlen(base)==1){
                       base[1]=base[0];
                       base[0]='0';
                       base[2]='\0';
                   }
                   strcat(message_str, base);
              3
              break;
         }
         character = character_value(message[i]);
         if(character != -1){
              strcpy(buffer,"0000000");
              itoa(character, rdbuffer, 2);
strcpy(buffer+7-strlen(rdbuffer), rdbuffer);
              if(i != 0 && i%8 !=0){
                  strncpy(carry, buffer+7-i%8, i%8);
carry[i%8] = '\0';
                   strcat(carry, base);
                   character = bin2int(carry);
                   itoa(character, carry, 16);
if(strlen(carry)==1){
                       carry[1]=carry[0];
```

 $\mathbf{92}$ 

```
carry[0]='0';
                       carry[2]='\0';
                  }
                  strcat(message_str, carry);
strncpy(base, buffer, 7-i%8);
base[7-i%8] = '\0';
             } else{
                 strcpy(base, buffer);
             }
        } else{
             //ERROR: Not a valid character
        }
    }
}
char * process_phone_number(char * number_str, char * number)
ſ
    char buffer[3] = "0";
    int length;
    //init
    number_str[0]='\0';
    if(*number == '+'){
                                           //skip '+' character in phone number
                  number++;
         }
         length = strlen(number);
         if(length > 15){
                 //invalid phone number
                  return number_str;
         } else {
                 itoa(length, buffer, 16);
                                                     //convert integer to hex string
         }
         strcat(number_str, buffer);
strcat(number_str,"91");
    while(*number != '\0' && *(number+1) != '\0'){
         buffer[0] = *(number+1);
buffer[1] = *number;
buffer[2] = '\0';
         strcat(number_str,buffer);
         number += 2;
    3
    if(length % 2 != 0){
         buffer[0] = 'f';
         buffer[1] = *number;
buffer[2] = '\0';
         strcat(number_str,buffer);
    }
    return number_str;
}
void send_sms_pdu_mode(char * number, char * message)
ſ
    char pdu[172]="\0";
char buffer[13]="\0";
     int length;
    char rdbuffer[4]="\0";
char number_str[19] = "\0";
    char message_str[147] = "0";
    //message header
    strcat(pdu,"0025000");
     //process phone number
    if(process_phone_number(number_str, number)[0] == '\0'){
         //invalid phone number
         return;
    }
    strcat(pdu, number_str);
    //process message
    process_message(message_str, message);
    strcat(pdu, message_str);
    //pdu length
    length = strlen(pdu)/2-1;
    //line delimiter
strcat(pdu, "\x1a");
```

```
strcpy(buffer,"at+cmgs=");
    itoa(length, rdbuffer, 10);
    strcat(buffer, rdbuffer);
strcat(buffer, "\r");
//sms format: pdu
    bt_rfcomm_send(2, "at+cmgf=0\r", 10);
    NutSleep(1000);
    //sms command
    bt_rfcomm_send(2, buffer, strlen(buffer));
    NutSleep(1000);
    //message
    bt_rfcomm_send(2, pdu, strlen(pdu));
    //insert some delay to receive the send ok message
    NutSleep(5000);
}
void send sms(char* arg)
ſ
    bt_addr_t BTaddr = {0x6d, 0x30, 0xc1, 0x9f, 0x11, 0x00};
    unsigned int addr[BD_ADDR_LEN];
    int i:
    char BTaddress[18] = "\0";
    char number [17] = " \ ";
    char message[161] = "Greetings from the BTnode.";
    //interface for Bluetooth address input
    printf("\nEnter the Bluetooth address or the name of the sending phone: ");
    user_input(stdout, BTaddress, 18);
    //extracting the BTaddress
    if(sscanf(BTaddress, "%2x:%2x:%2x:%2x:%2x:%2x", &addr[5], &addr[4], &addr[3],
    &addr[2], &addr[1], &addr[0]) == 6) {
        for (i = 0; i < BD_ADDR_LEN; i++){</pre>
            BTaddr[i] = (u_char) addr[i];
        }
    }
    //connect
    if(bt_rfcomm_start_session(BTaddr, 0, 0)) return;
    NutSleep(1000);
    if(bt_rfcomm_connect(1, con_cb, rcv_cb, line_cb, credit_cb, 10, NULL)) return;
NutSleep(1000);
    //general AT Commands
    bt_rfcomm_send(2, "at&f\r", 5);
    NutSleep(2000);
    bt_rfcomm_send(2, "at+cgmi\r", 8);
    NutSleep(1000);
    bt_rfcomm_send(2, "at+cgmm\r", 8);
    NutSleep(1000);
    bt_rfcomm_send(2, "at+cgsn\r", 8);
    NutSleep(1000);
    //user interface for SMS messaging
printf("\nEnter the phone number of the recipient: ");
    user_input(stdout, number, 17);
    printf("\nEnter the message: ");
    user_input(stdout, message, 161);
    //send sms
    send_sms_pdu_mode(number, message);
    //disconnect
    bt_rfcomm_disconnect(2);
}
/**
 * main function that initializes the hardware, led, terminal, bluetooth
 * and acl communication stack and registers some predefined commands.
 * Use tab-tab to see the registered commands once the program is running.
 */
int main(void)
{
   // serial baud rate
    u_long baud = 57600;
    // hardware init
    btn_hardware_init();
    btn_led_init(1);
```

```
\mathbf{94}
```

//at commands

```
// init app uart
NutRegisterDevice(&APP_UART, 0, 0);
freopen(APP_UART.dev_name, "r+", stdout);
_ioctl(_fileno(stdout), UART_SETSPEED, &baud);
// hello world!
printf_P(PSTR("\n# ------"));
printf_P(PSTR("\m# Welcome to BTnut (c) 2005 ETH Zurich\n"));
printf_P(PSTR("# fcomm-cmd program version: %s\n"), PROGRAM_VERSION);
printf_P(PSTR("# -------"));
printf_P(PSTR("\nbooting bluetooth module... "));
// bluetooth module on (takes a while)
```

```
btn_hardware_bt_on();
// Start the stack and let the initialization begin
```

```
stack = bt_hci_init(&BT_UART);
bt_hci_write_local_cod(stack, BT_HCI_SYNC, 200);
printf_P(PSTR("ok.\n\r"));
```

```
// give hint 
 printf_P(PSTR("hit tab twice for a list of commands
\n
r"));
```

```
// terminal init
btn_terminal_init(stdout, "[rfcomm-cmd]$");
bt_cmds_init(stack);
```

```
// Start L2CAP and RFCOMM
l2cap_stack = bt_l2cap_init(stack, 8, 8, BT_L2CAP_HCI_PACKET_TYPE);
l2cap_cmds_init(l2cap_stack, 1, BT_L2CAP_MIN_MTU, BT_L2CAP_MTU_DEFAULT);
```

```
rfcomm_stack = bt_rfcomm_init(l2cap_stack, BT_RFCOMM_DEF_MFS, 4, 5);
rfcomm_cmds_init();
```

```
bt_cmds_register_cmds();
btn_cmds_register_cmds();
nut_cmds_register_cmds();
l2cap_cmds_register_cmds();
rfcomm_cmds_register_cmds();
```

```
btn_terminal_register_cmd("sendsms", send_sms);
```

```
// terminal mode
btn_terminal_run(BTN_TERMINAL_NOFORK, 0);
return 0;
```

```
}
```

# Bibliography

- [1] Atmel. Atmel ATmega128L 8-Bit AVR Microcontroller with 128k in-System programmable Flash, November 2004.
- [2] ETSI. Technical Specification 100 916 AT command set for GSM Mobile Equipment, Version 7.7.0, 1998.
- [3] Bluetooth Special Interest Group. Specification of the Bluetooth System v.1.2, November 2003.
- [4] J.L. Hennessy and D.A. Patterson. Computer organization and design: The hardware/software interface. Morgan Kaufmann Publishers, San Francisco, CA, 2nd edition, 1997.
- [5] Nokia. Support Guide for the Nokia Phones and AT Commands, May 2002.
- [6] Sony Ericsson. Developers Guidelines AT Commands, August 2005.